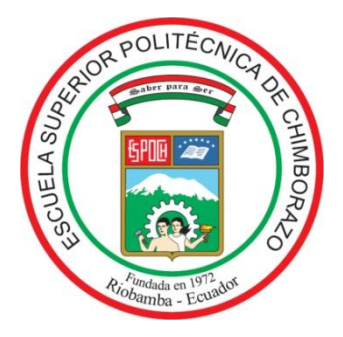

# **ESCUELA SUPERIOR POLITÉCNICA DE CHIMBORAZO FACULTAD DE MECÁNICA ESCUELA DE INGENIERÍA DE MANTENIMIENTO**

# **"IMPLEMENTACIÓN DEL SISTEMA INTERNET DE LAS COSAS, PARA EL MÓDULO DE CONTROL DE NIVEL Y CAUDAL, EN EL LABORATORIO DE CONTROL Y MANIPULACIÓN AUTOMÁTICA DE LA ESCUELA DE INGENIERÍA DE MANTENIMIENTO"**

**ERICK CRISTHIAN SOLIZ OLIVEROS EDWIN DAVID GÒMEZ PILATUÑA**

# **TRABAJO DE TITULACIÓN**

**TIPO: PROPUESTA TECNOLÓGICA.**

**Previo a la obtención del título de: INGENIERO DE MANTENIMIENTO**

> **RIOBAMBA – ECUADOR 2019**

# **CERTIFICADO DE APROBACIÓN DEL TRABAJO DE TITULACIÓN**

**2019-03-15**

**Yo recomiendo que el Trabajo de Titulación preparado por**:

### **ERICK CRISTHIAN SOLIZ OLIVEROS**

Titulado:

**"IMPLEMENTACIÓN DEL SISTEMA INTERNET DE LAS COSAS, PARA EL MÓDULO DE CONTROL DE NIVEL Y CAUDAL, EN EL LABORATORIO DE CONTROL Y MANIPULACIÓN AUTOMÁTICA DE LA ESCUELA DE INGENIERÍA DE MANTENIMIENTO"**

Sea aceptado como parcial complementación de los requerimientos para el Título de:

### **INGENIERO DE MANTENIMIENTO**

Ing. Carlos José Santillán Mariño **DECANO DE LA FAC. DE MECÁNICA**

Nosotros coincidimos con esta recomendación:

Ing. Pablo Montalvo Jaramillo **DIRECTOR** 

Ing. Marco Santillán Gallegos **MIEMBRO**

# **CERTIFICADO DE APROBACIÓN DEL TRABAJO DE TITULACIÓN**

**2019-03-15**

**Yo recomiendo que el Trabajo de Titulación preparado por**:

### **EDWIN DAVID GÒMEZ PILATUÑA**

Titulado:

### **"IMPLEMENTACIÓN DEL SISTEMA INTERNET DE LAS COSAS, PARA EL MÓDULO DE CONTROL DE NIVEL Y CAUDAL, EN EL LABORATORIO DE CONTROL Y MANIPULACIÓN AUTOMÁTICA DE LA ESCUELA DE INGENIERÍA DE MANTENIMIENTO"**

Sea aceptado como parcial complementación de los requerimientos para el Título de:

### **INGENIERO DE MANTENIMIENTO**

Ing. Carlos José Santillán Mariño **DECANO DE LA FAC. DE MECÁNICA**

Nosotros coincidimos con esta recomendación:

Ing. Pablo Montalvo Jaramillo **DIRECTOR** 

Ing. Marco Santillán Gallegos **MIEMBRO**

# **EXAMINACIÓN DE TRABAJO DE TITULACIÓN**

**NOMBRE DEL ESTUDIANTE:** ERICK CRISTHIAN SOLIZ OLIVEROS **TRABAJO DE TITULACIÓN: "IMPLEMENTACIÓN DEL SISTEMA INTERNET DE LAS COSAS, PARA EL MÓDULO DE CONTROL DE NIVEL Y CAUDAL, EN EL LABORATORIO DE CONTROL Y MANIPULACIÓN AUTOMÁTICA DE LA ESCUELA DE INGENIERÍA DE MANTENIMIENTO"**

**Fecha de Examinación:** 2019-06-26

### **RESULTADO DE LA EXAMINACIÓN:**

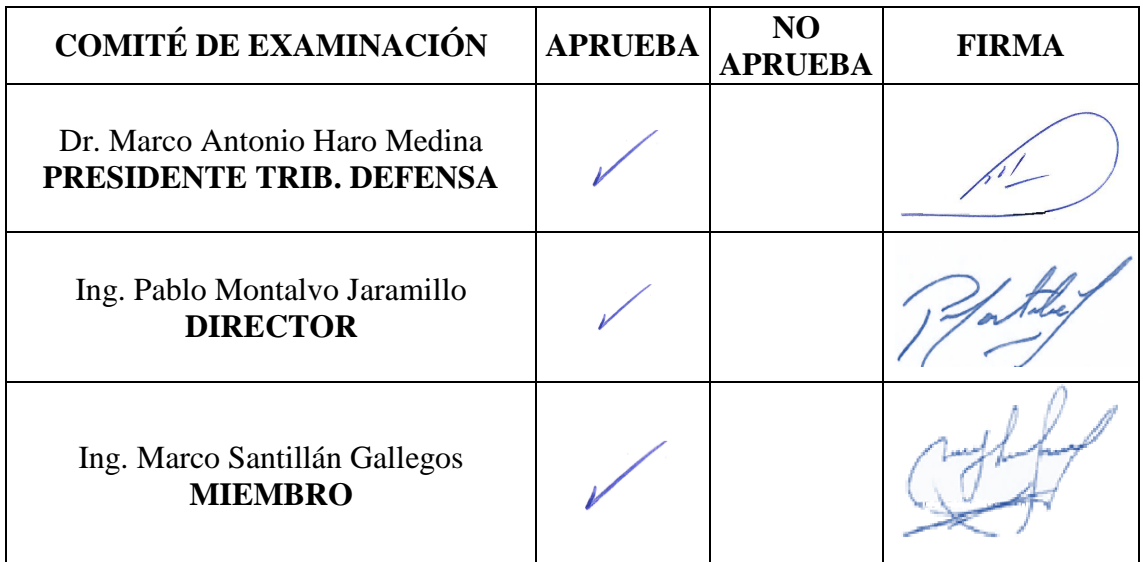

\* Más que un voto de no aprobación es razón suficiente para la falla total.

#### **RECOMENDACIONES:**

El presidente del Tribunal certifica que las condiciones de la defensa se han cumplido.

Dr. Marco Antonio Haro Medina **PRESIDENTE DEL TRIBUNAL**

# **EXAMINACIÓN DE TRABAJO DE TITULACIÓN**

**NOMBRE DEL ESTUDIANTE:** EDWIN DAVID GÒMEZ PILATUÑA **TRABAJO DE TITULACIÓN: "IMPLEMENTACIÓN DEL SISTEMA INTERNET DE LAS COSAS, PARA EL MÓDULO DE CONTROL DE NIVEL Y CAUDAL, EN EL LABORATORIO DE CONTROL Y MANIPULACIÓN AUTOMÁTICA DE LA ESCUELA DE INGENIERÍA DE MANTENIMIENTO"**

**Fecha de Examinación:** 2019-06-26

### **RESULTADO DE LA EXAMINACIÓN:**

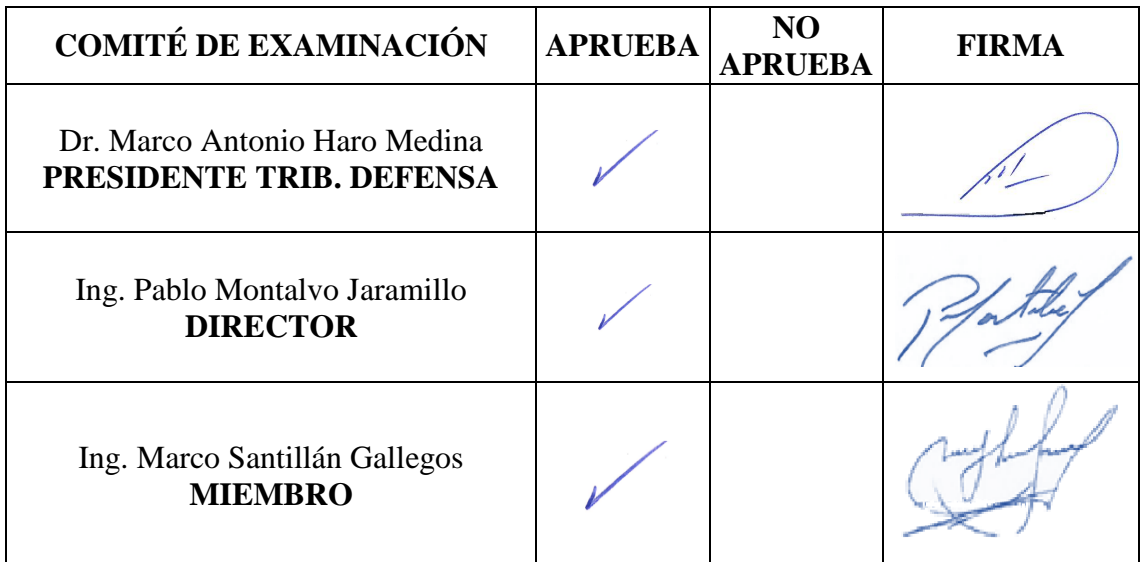

\* Más que un voto de no aprobación es razón suficiente para la falla total.

### **RECOMENDACIONES:**

El presidente del Tribunal certifica que las condiciones de la defensa se han cumplido.

Dr. Marco Antonio Haro Medina **PRESIDENTE DEL TRIBUNAL**

### **DERECHOS DE AUTORÍA**

El presente trabajo de titulación que presentamos es original y basado en el proceso de investigación y/o adaptación tecnológica establecido en la Facultad de Mecánica de la Escuela Superior Politécnica de Chimborazo. En tal virtud, los fundamentos teóricos científicos y los resultados son de exclusiva responsabilidad de los autores. El patrimonio intelectual le pertenece a la Escuela Superior Politécnica de Chimborazo.

 $\frac{1}{2}$ 

Erick Cristhian Soliz Oliveros Edwin David Gómez Pilatuña Cédula de identidad: 080325807-8 Cédula de identidad: 172286042-4

### **DECLARACIÓN DE AUTENTICIDAD**

Nosotros, declaramos ERICK CRISTHIAN SOLIZ OLIVEROS y EDWIN DAVID GÓMEZ PILATUÑA, que el presente trabajo de titulación es de nuestra autoría y que los resultados del mismo son auténticos y originales. Los textos constantes en el documento que provienen de otra fuente están debidamente citados y referenciados.

Como Autores. Asumimos la responsabilidad legal y académica de los contenidos de este trabajo de titulación.

 $\mathcal{L}$  and  $\mathcal{L}$  and  $\mathcal{L}$  and

Erick Cristhian Soliz Oliveros Edwin David Gómez Pilatuña Cédula de identidad: 080325807-8 Cédula de identidad: 172286042-4

### **DEDICATORIA**

Dedico en primer lugar a mis padres que fueron los pilares fundamentales de motivación e inspiración para no rendirme ante las adversidades y de esta manera mantenerme firme en mi objetivo, también dedico de manera especial pero menos importante a cada uno de mis familiares y amigos quienes me brindaron su apoyo incondicional a lo largo de estos años de mi vida.

#### **Erick Cristhian Soliz Oliveros**

Este trabajo de titulación dedico con mucho cariño a mi familia en especial a mis padres, por su apoyo incondicional que hicieron lo posible para cumplir este objetivo, y en toda mi vida de educación, a la Sr. Carmen Mari Coello quien siempre me ha brindado su apoyo y cariño durante mi carrera universitaria.

**Edwin David Gómez Pilatuña**

### **AGRADECIMIENTO**

Agradezco a mi Padre celestial quien me permite cumplir con esta meta trazada, también de la manera más sincera a la Escuela Superior Politécnica de Chimborazo, en particular a la Escuela de Ingeniería de Mantenimiento, por haberme permitido ser parte de ella. De esta manera puedo decir que me han formado como un profesional competente y apto para la sociedad.

Y en especial a mi familia, amigos y compañeros quienes me apoyaron de una u otra manera para poder culminar con éxito esta etapa de mi vida.

#### **Erick Cristhian Soliz Oliveros**

Agradezco a Dios y a mis padres Segundo Olmedo Gómez y Carmen Mari Coello por permitirme culminar esta etapa de mi vida estudiantil. A la Escuela Superior Politécnica de Chimborazo en especial a la Carrera de Ingeniería de Mantenimiento, a mi director y miembro por su apoyo en la elaboración y culminación de este trabajo de titulación.

Y en especial a mi familia, amigos y compañeros quienes me apoyaron de una u otra manera para poder culminar con éxito esta etapa de mi vida.

#### **Edwin David Gómez Pilatuña**

# ÍNDICE DE CONTENIDO

### **RESUMEN ABSTRACT INTRODUCCIÓN**

### **CAPÍTULO I**

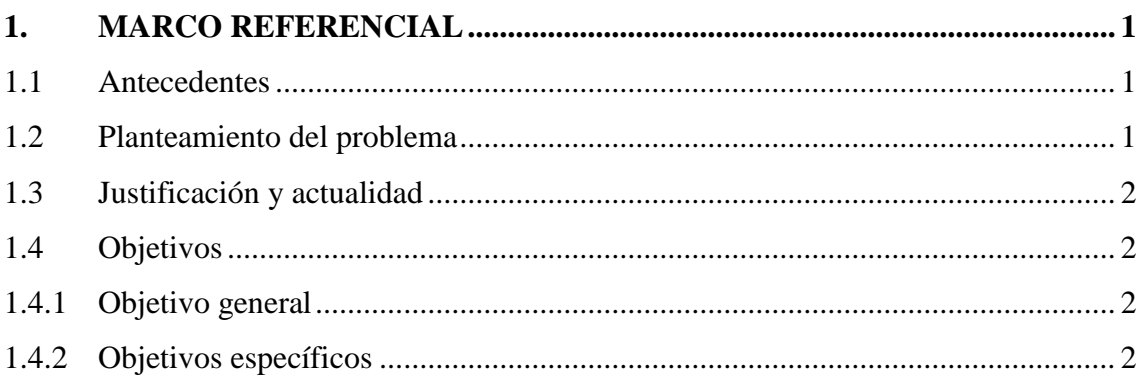

### **CAPÍTULO II**

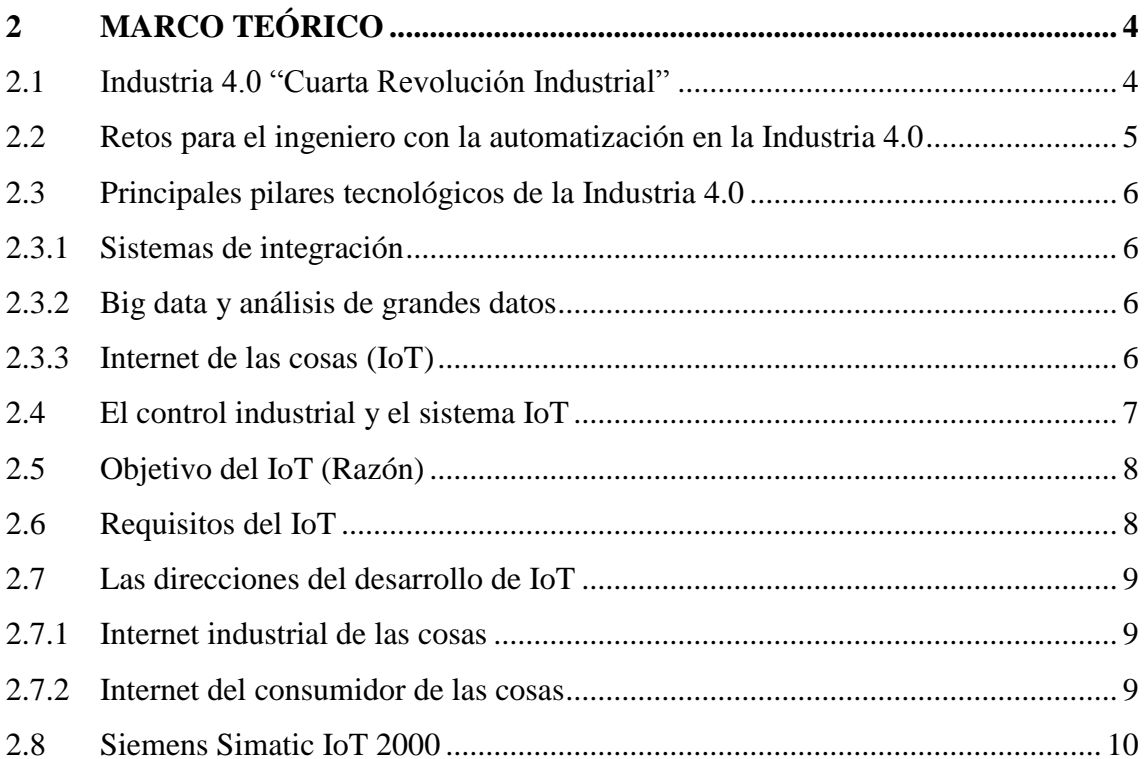

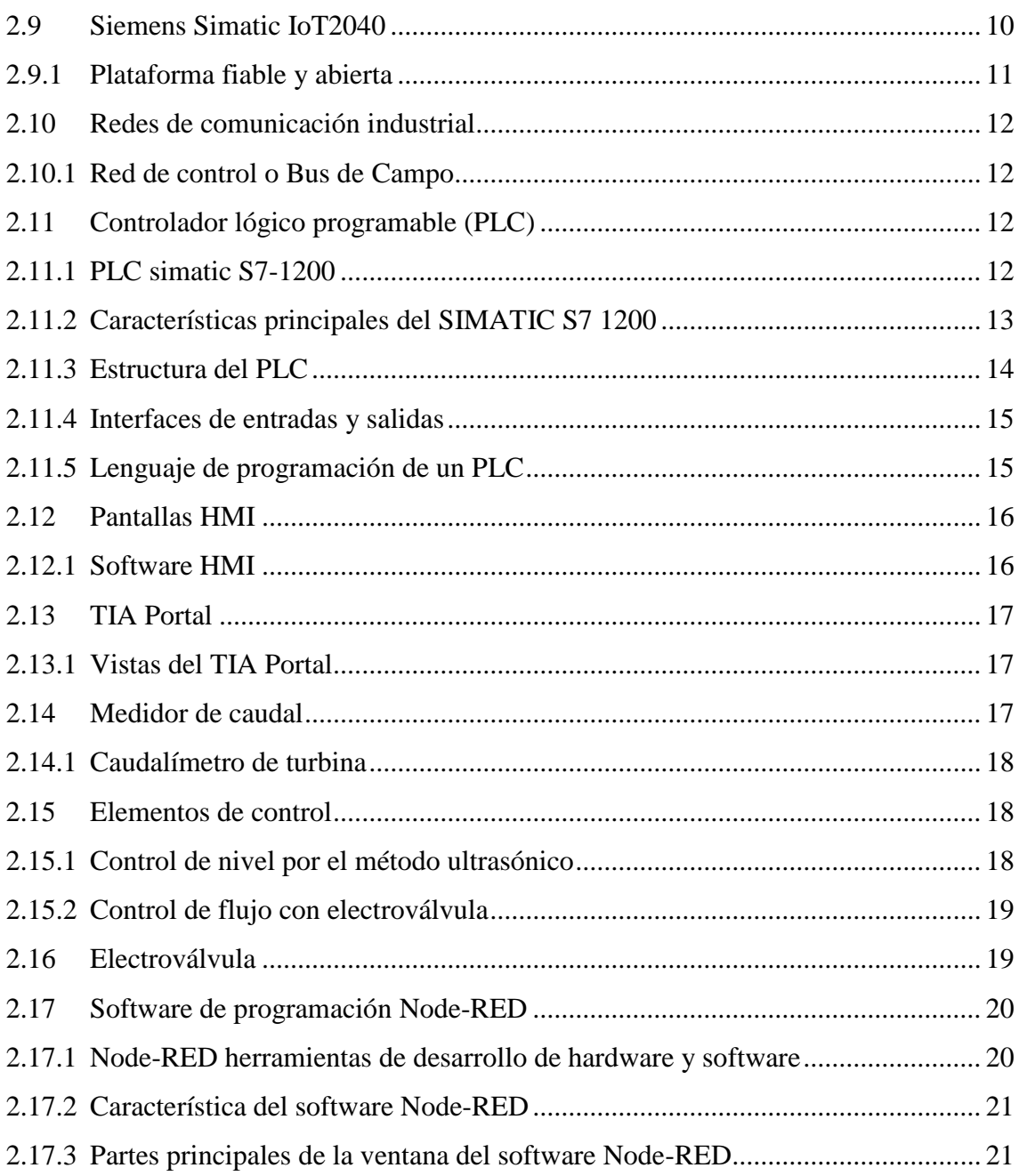

### **[CAPÍTULO III](#page-42-0)**

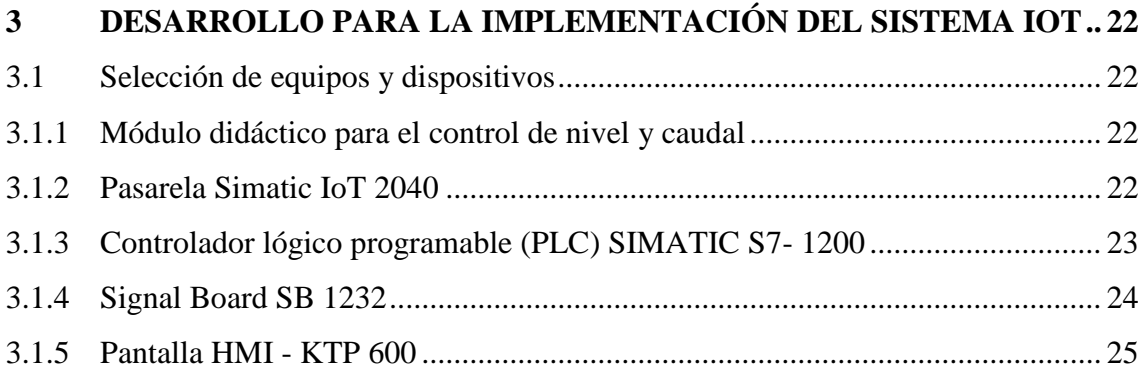

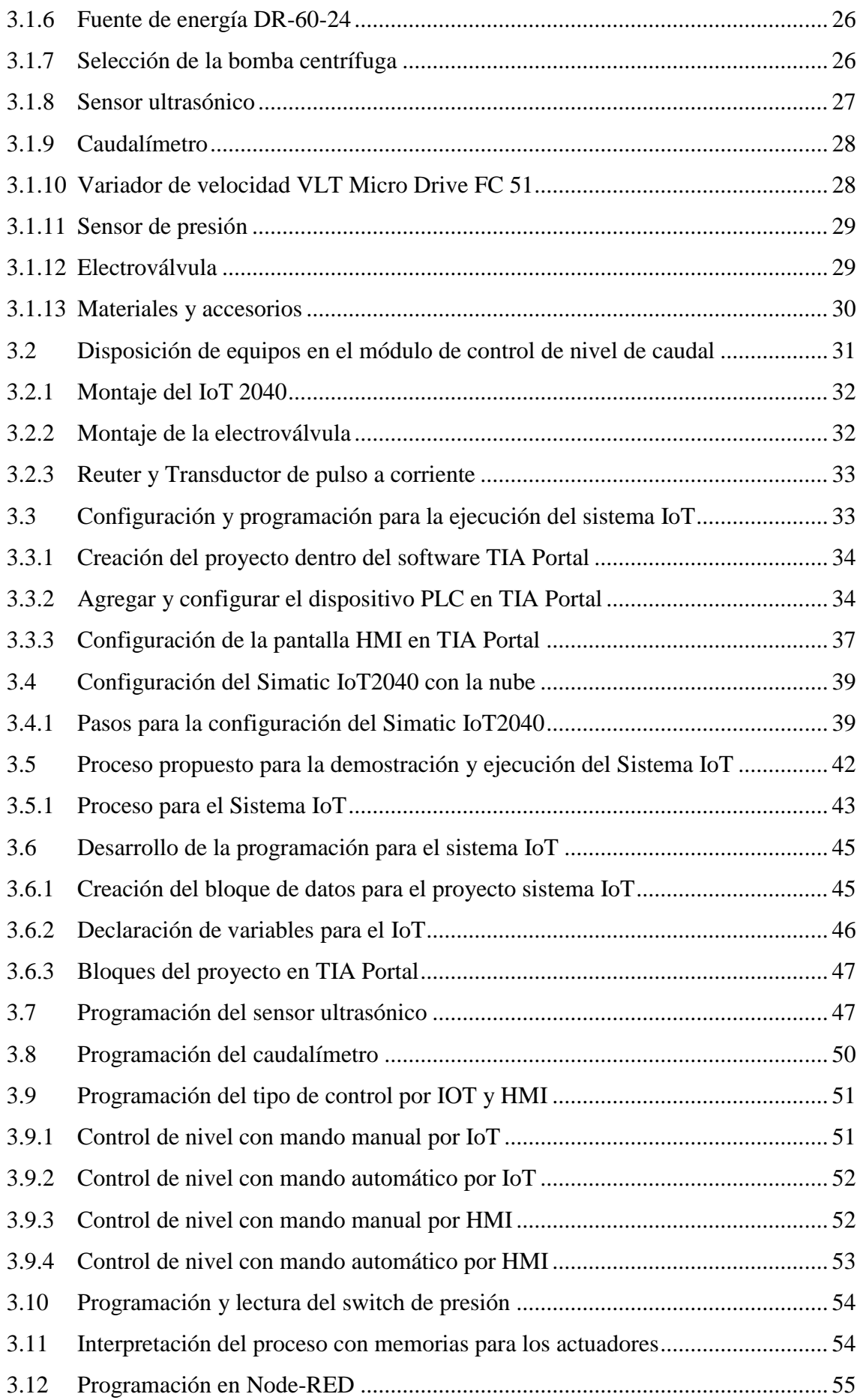

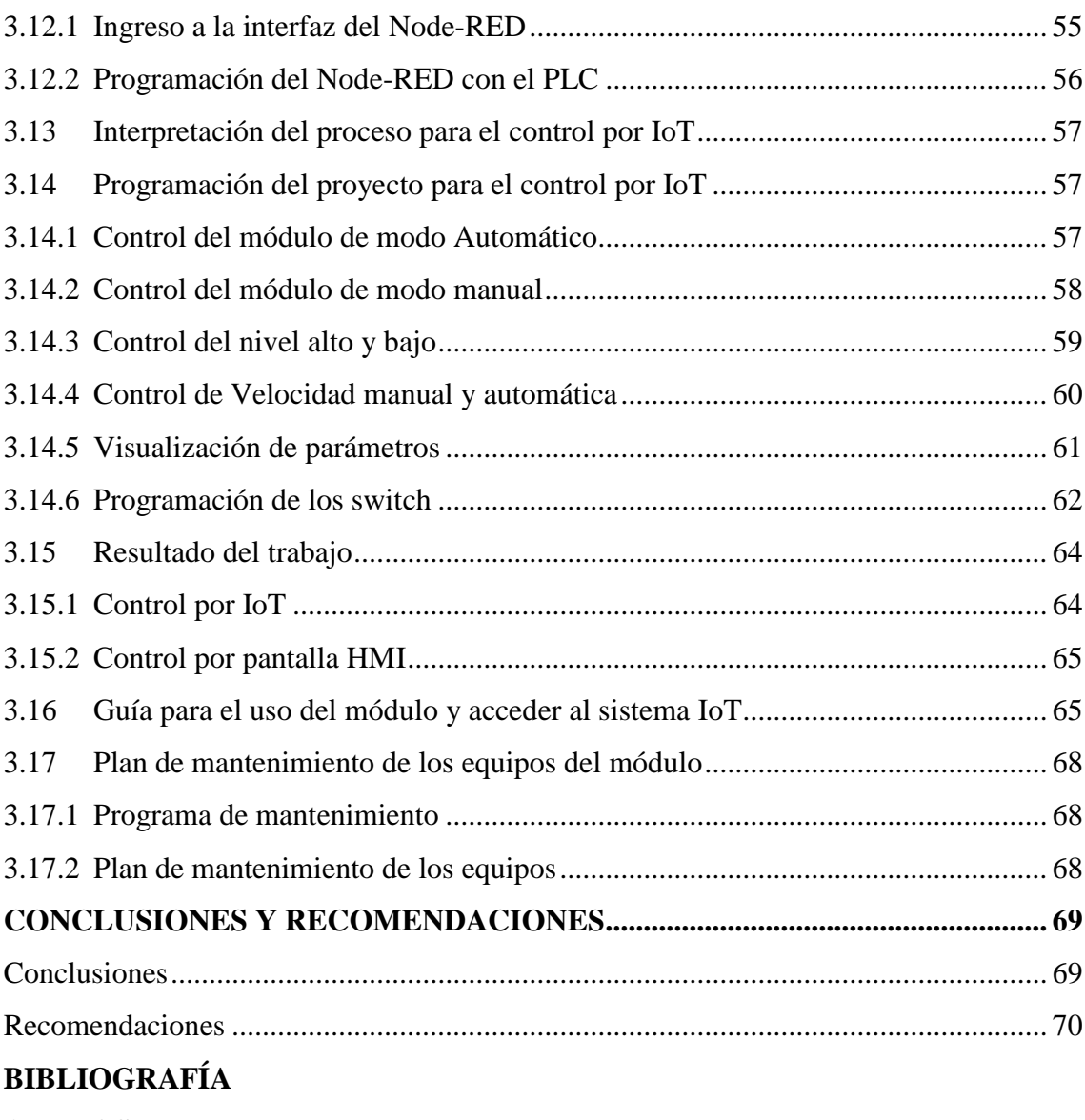

#### **[ANEXOS](#page-93-0)**

# **ÍNDICE DE TABLAS**

### **Pág.**

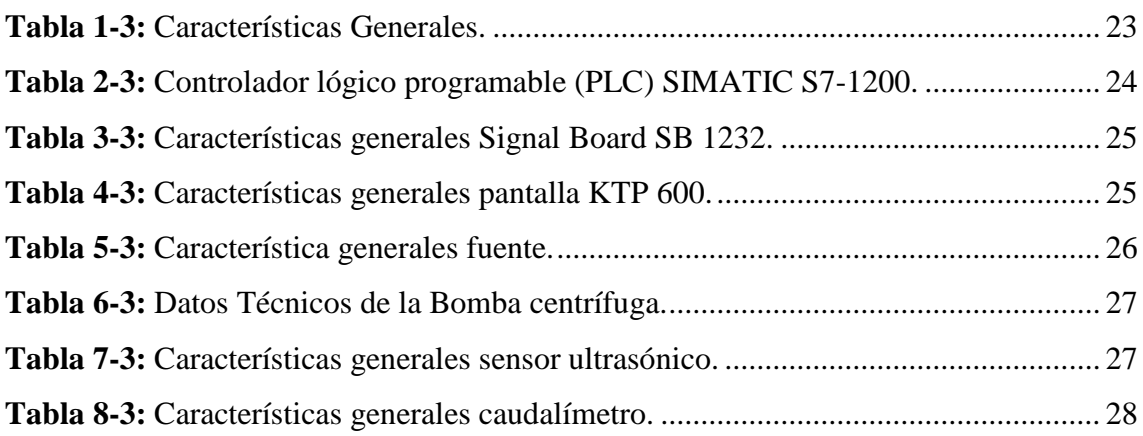

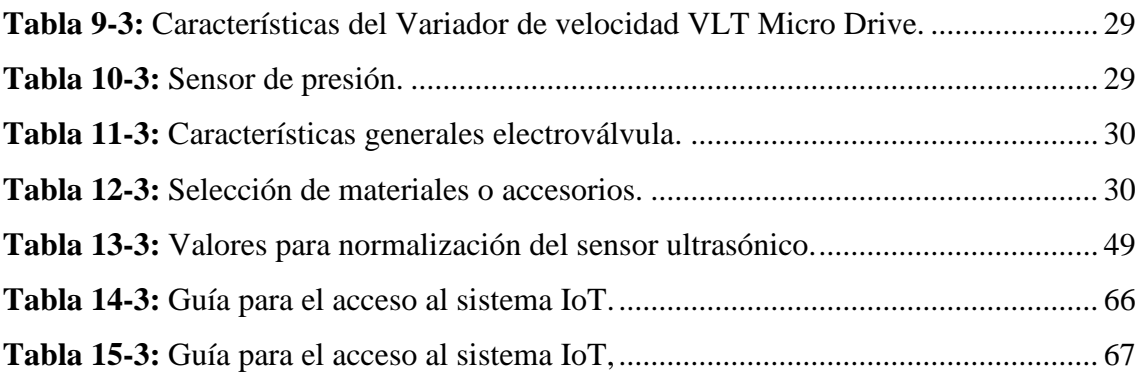

# **ÍNDICE DE FIGURAS**

### **Pág.**

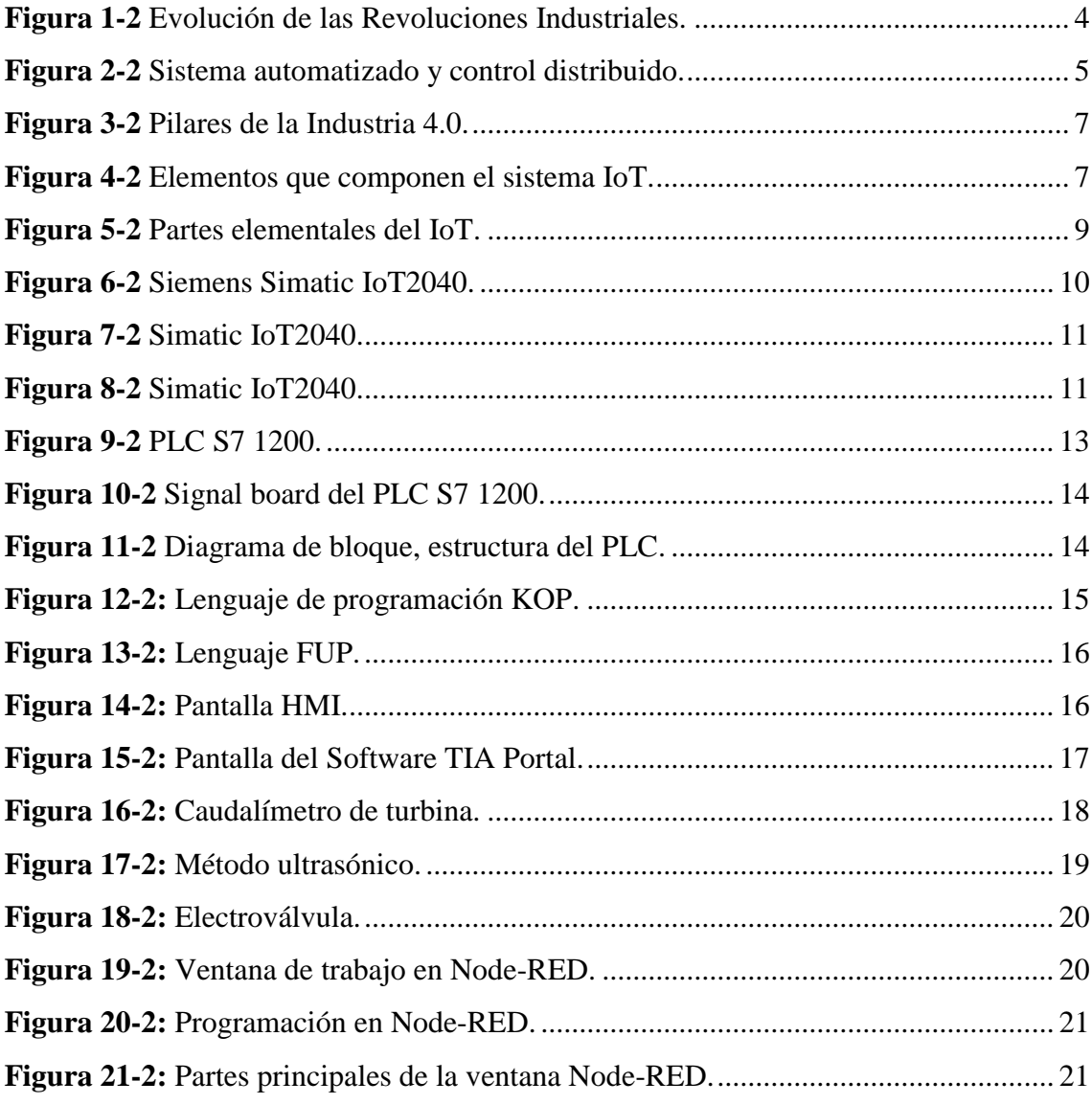

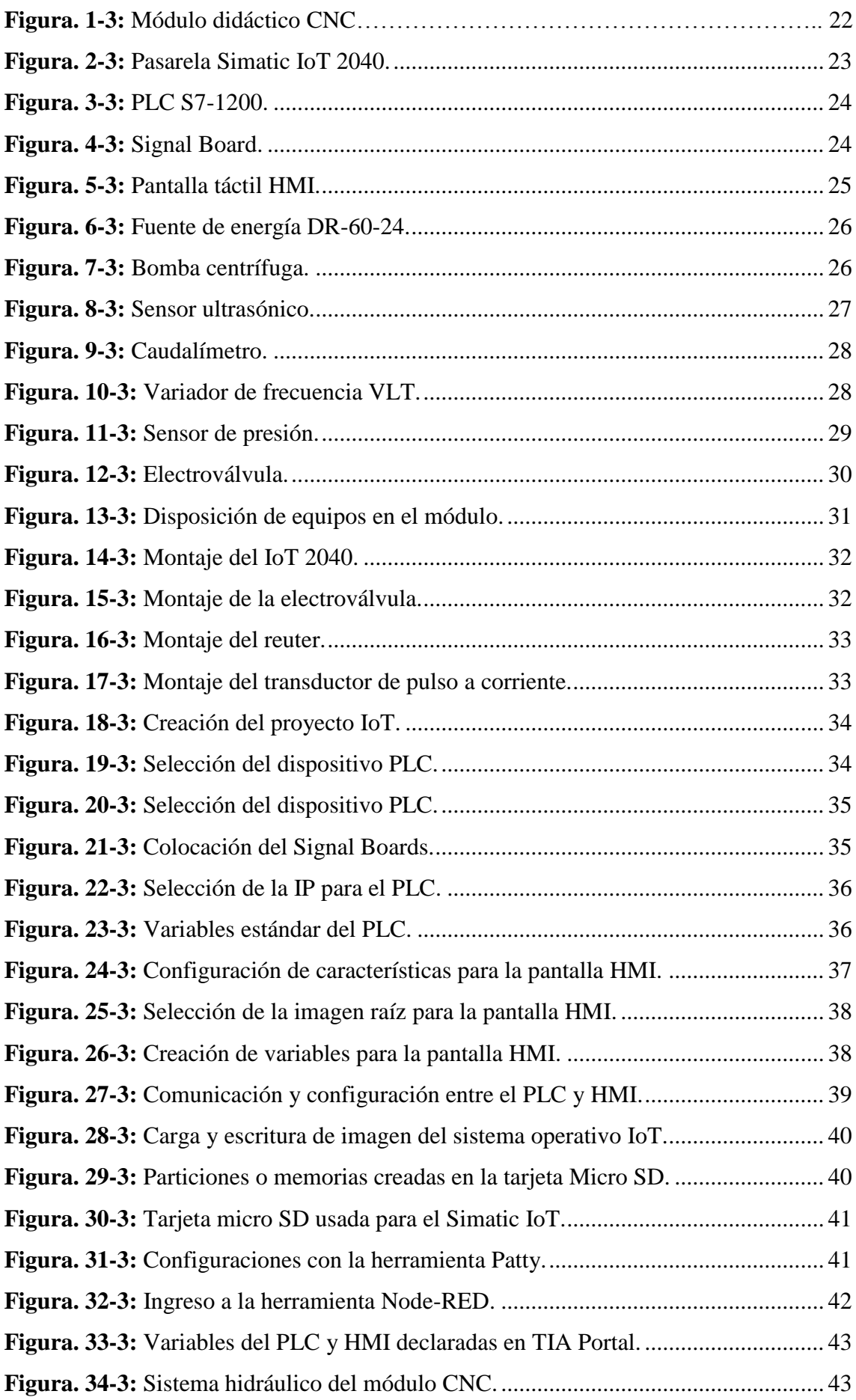

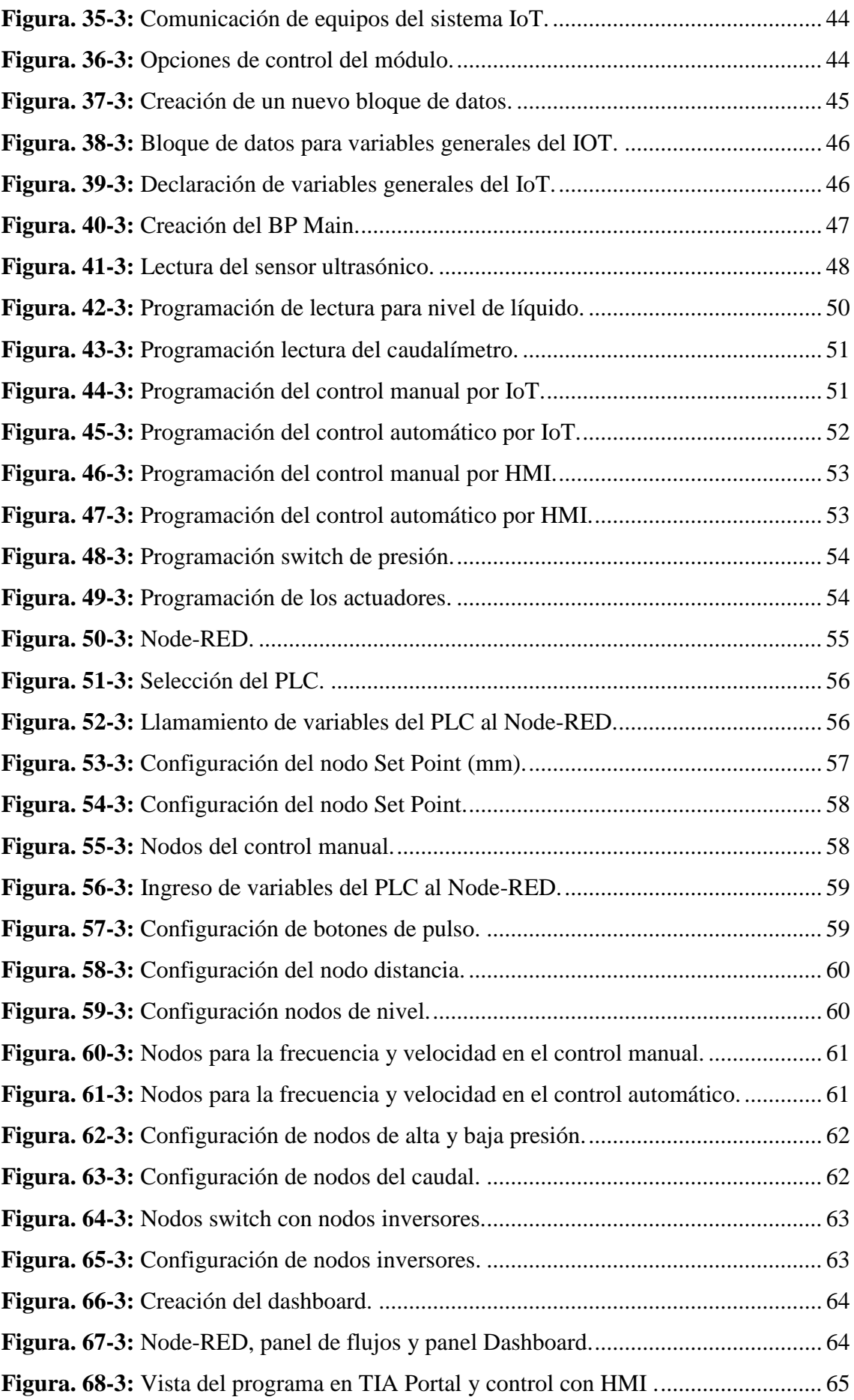

# **ÍNDICE DE GRÁFICAS**

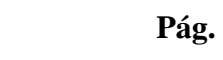

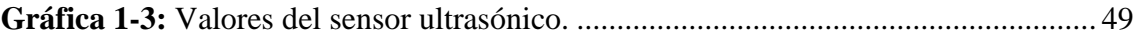

# **ÍNDICE DE ANEXOS**

### **Pág.**

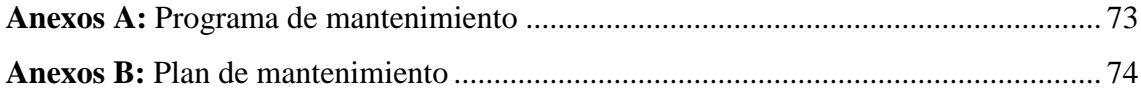

# **LISTA DE ABREVIATURAS**

### **ABREVIATURA SIGNIFICADO**

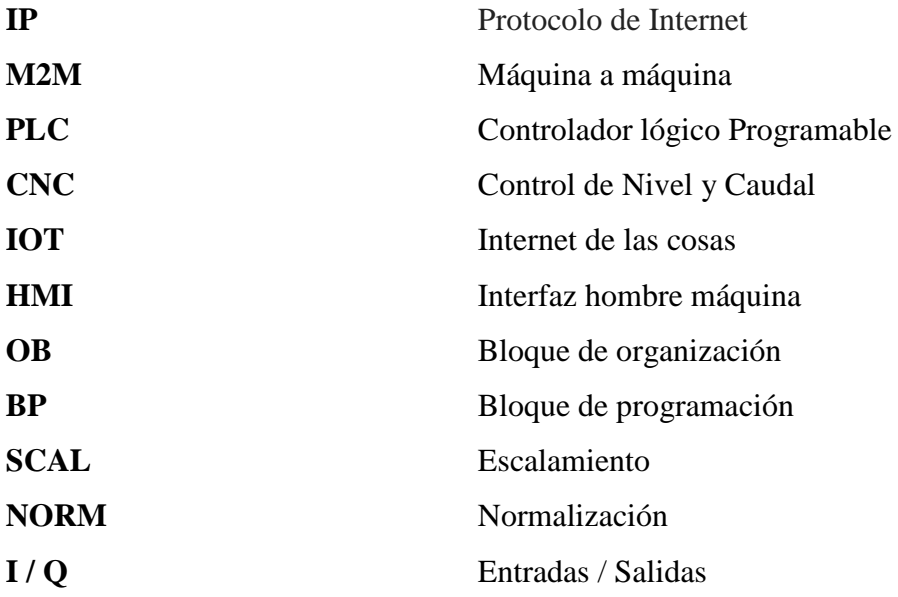

#### **RESUMEN**

<span id="page-18-0"></span>Se realizó la implementación del Sistema Internet de las Cosas, en el módulo de control de nivel y caudal, para incorporar en el Laboratorio de Control y Manipulación Automática, un nuevo dispositivo (IoT) para que permita desarrollar y realizar prácticas de control y automatización, de equipos y sistemas que puedan ser asociados en el marco de la cuarta revolución industrial, conocida también como Industria 4.0. Para la implementación del sistema IoT, utilizamos los siguientes componentes, módulo que contiene una bomba parala succión de agua con válvula antirretorno, un variador de frecuencia que ayuda a regular la velocidad de la bomba, dos reservorios de vidrio, un caudalímetro, un sensor ultrasónico que detecta el nivel del líquido en un tanque, un controlador PLC S7-1200, una electroválvula que permita la apertura y cierre automático para la descarga de caudal, un dispositivo Simatic IoT2040 configurado para la creación de una pasarela de datos mediante un programa realizado en TIA Portal y Node-RED. Se realizo la comunicación y programación de cada uno de los controladores, sensores, pantalla HMI e indicadores que conforman el módulo con el software TIA PORTAL V14, así mismo, se programó el sistema de control IoT en Node-RED para el control y monitoreo de las variables y parámetros analizados. Dentro del sistema se realizó dos tipos de control, por IoT y por HMI y dentro de estos dos modos de mando, manual y automático. Adicionalmente se pudo realizar dentro de la programación, un control que permita deshabilitar el control IoT por seguridad, solo desde el módulo cuando se realice el respectivo mantenimiento. Finalmente se logró implantar el sistema IoT, el cual permite controlar desde cualquier dispositivo inalámbrico conectado por medio de la red local, exclusiva del módulo, para ello se desarrolló la correspondiente guía de uso que permite el acceso al sistema.

Palabras clave: <TECNOLOGÍA Y CIENCIAS DE LA INGENIERÍA>, <SITEMA INTERNET DE LAS COSAS(IOT)>, <CONTROL POR IOT>, <PASARELA IOT>, <AUTOMATIZACIÓN>, <INTERFAZ HOMBRE MÁQUINA(HMI)>, <TIA PORTAL V14 (SOFTWARE)>, <NODE-RED (SOFTWARE)>, <RED LOCAL>, <CONEXIÓN INALÁMBRICA>.

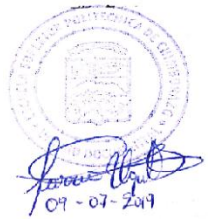

#### **ABSTRACT**

<span id="page-19-0"></span>The implementation of the Internet of Things System was carried out in the level and flow control module, to incorporate in the Automatic Control and Manipulation Laboratory a new device (IoT), so it can develop and perform control and automation practices, of equipment and systems that could be associated in the framework of the fourth industrial revolution, also known as Industry 4.0. For the implementation of the IoT system, we use the following components: a module that contains a pump for water suction with antireturn valve, a frequency variation that helps to regulate the speed of the pump, two reservoirs of glass, a flowmeter, an ultrasonic sensor that detects the level of the liquid in a tank, a PLC controller S7-1200, a solenoid valve that allows the automatic opening and closing for discharge of flow, a Simatic IoT2040 device configured for the creation of a data gateway through a program carried out in TIA Portal and Node-RED. The communication and programming of each one of the controllers, sensors, HMI screen and indicators that make up the module with the TIA PORTAL V14 software were carried out, likewise, the IoT control system was programmed in Node-RED for the control and monitoring of the variables and parameters analyzed. Within the system, two types of control were carried out, by IoT and by HMI and within these two control modes, manual and automatic. Additionally, it was possible to perform a control within the programming that allows disabling the IoT control for security, only from the module when the respective maintenance is performed. Finally, it was possible to implement the IoT system, which allows controlling from any connected wireless device through the local network, exclusive of the module, for which the corresponding user guide was developed to allow access to the system.

**Keywords**: <ENGINEERING TECHNOLOGY AND SCIENCE>, < INTERNET OF THINGS SYSTEM (IOT)>, <CONTROL BY IOT>, <PASARELA IOT>, <AUTOMATION>, <MACHINE MAN INTERFACE (MMI)>, <TIAPORTAL V14 (SOFTWARE)>, <NODE-RED (SOFTWARE)>, <LOCAL NETWORK>, <WIRELESS CONNECTION>.**TAFORK** 

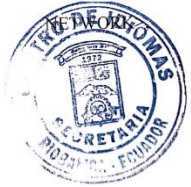

### **INTRODUCCIÓN**

<span id="page-20-0"></span>Desde el inicio de la evolución de la revolución industrial, el ser humano ha venido incrementando en su diario vivir el uso de diferentes productos y servicios, esto provoca que sea necesario desarrollar nuevos procesos industriales, para incrementar y mejorar la productividad en fábricas, empresas, pequeñas y grades industria, que producen bienes de consumo alimentario, transporte, comunicación, etc.

Para todos los procesos industriales, es necesario la ayuda o implementación de diferentes sistemas de control mecánicos, eléctricos, neumáticos, electrónicos con la finalidad de mejorar su eficiencia.

Teniendo en cuenta los nuevos procesos industriales, nos vemos en la necesidad de implementar un sistema de control para el procesamiento de datos e instrucciones con una pasarela IoT (internet de las cosas), que permita conectar y comunicar el hardware de manera multidireccional entre máquinas personas y productos.

El sistema de control IoT cumple los requerimientos necesarios para su implementación, por ello se realiza un análisis de todos los dispositivos electrónicos, eléctricos e hidráulicos, así también una conceptualización preliminar de los diferentes sistemas de control, que intervienen en las tendencias de la cuarta revolución industrial denominada como la "Industria 4.0", hasta llegar a la utilización del software TIA Portal y Node-RED. Para lo expuesto anteriormente debemos definir un proceso, que permita simular un control apropiado en la implementación de este proyecto.

Todo esto debe servir como una herramienta fundamental que ayude a concretar un amplio conocimiento en los estudiantes y profesionales, ubicándolos a la vanguardia del desarrollo de nuevas técnicas y tecnologías para solucionar los diferentes problemas industriales.

## **CAPÍTULO I**

#### <span id="page-21-1"></span><span id="page-21-0"></span>**1. MARCO REFERENCIAL**

#### <span id="page-21-2"></span>**1.1 Antecedentes**

La tendencia de la industria en el proceso de la optimización de recursos para la producción, ha comenzado a desarrollar diferentes tecnologías que permiten sustituir los procesos manuales por procesos automáticos, los cuales pueden ser muy dedicados a cada problema en particular o pueden diseñarse para la aplicación del mantenimiento en la reutilización del mecanismo de control dependiendo del tipo de proceso a controlar en el sistema.

En la actualidad todas las industrias poseen, en alguna etapa de ellas, algún proceso automatizado, ya sea basado en elementos discretos o dispositivos programados, es decir PLC, IoT, sensores, entre otros. Así mismo estos elementos o dispositivos, deben contar con un monitoreo que permita mantenerlos dentro de los niveles adecuados, cumpliendo de esta manera su función sin presentar ningún inconveniente.

Por lo tanto es importante que dentro del laboratorio de Control y Manipulación Automática de la escuela de Ingeniería de Mantenimiento, los estudiantes tengan la oportunidad de conocer nuevas tecnologías, como el "Internet de las Cosas", ya que el profesional de hoy en día debe tener una amplia formación de este tema, es por eso que se presenta este trabajo tecnológico, donde se describen diferentes procedimientos prácticos, que involucra la automatización, control y comunicaciones de equipos, con los que el estudiante podrá afianzar los conceptos obtenidos en clase.

#### <span id="page-21-3"></span>**1.2 Planteamiento del problema**

La Escuela de Ingeniería de Mantenimiento tiene el interés de implementar nuevas tecnologías en su laboratorio de Control y Manipulación Automática, enfocadas a la Industria 4.0 denominada a su vez la cuarta revolución industrial con el propósito de ofrecer conocimientos actualizados, que se ajustan a las demandas de la industria.

Las necesidades actuales de la industria requieren profesionales capaces de ofrecer soluciones a los requerimientos de digitalización de los procesos productivos, en sistemas que requieren el uso de la tecnología IoT (Internet de las cosas) para el control y monitoreo de las líneas de producción.

#### <span id="page-22-0"></span>**1.3 Justificación y actualidad**

En la actualidad el laboratorio de Control y Manipulación Automática, de la Escuela de Ingeniería de Mantenimiento, cuenta con pocos elementos que faciliten establecer comunicaciones entre la nube, para el control y monitoreo de equipos, que a su vez sirvan como sistemas didácticos para demostraciones y pruebas de variables en cualquier tipo de proceso, mediante la aplicación del sistema IoT.

La aplicación de este tipo de procesos, permite al estudiante conocer sobre la cuarta etapa de la revolución industrial, conocida como "Industria 4.0", por lo que este proyecto tecnológico tiene como finalidad la implementación, en el módulo un control y monitoreo basado en la aplicación con un sistema Internet de las Cosas, usando un procesador "Simatic Industrial IoT 2040", que servirá como un instrumento para la actualización, enseñanza y aprendizaje en los estudiantes, a cerca del funcionamiento, aplicación de los elementos y componentes tecnológicos que interactúan con el sistema IoT.

#### <span id="page-22-1"></span>**1.4 Objetivos**

#### <span id="page-22-2"></span>*1.4.1 Objetivo general*

Implementar el Sistema Internet de las Cosas (IoT), para el módulo de control de nivel y caudal, en el laboratorio de Control y Manipulación Automática de la Escuela de Ingeniería de Mantenimiento.

#### <span id="page-22-3"></span>*1.4.2 Objetivos específicos*

Definir los fundamentos teóricos y metodológicos, para la implementación del sistema IoT, en el módulo de control de nivel y caudal.

Seleccionar y realizar el montaje de los equipos, elementos y materiales necesarios en el módulo, para el sistema IoT.

Crear una red local en el módulo de control de nivel y caudal, mediante la configuración y comunicación con la pasarela Simatic IoT2040.

Definir y declarar las variables del PLC y HMI, con el software TIA Portal, para el Sistema IoT.

Desarrollar la programación del software para el control de nivel y caudal, con el sistema IoT por medio de TIA Portal y Node-RED.

Validar el funcionamiento del sistema IoT, mediante una guía didáctica para el uso correcto del módulo.

# **CAPÍTULO II**

### <span id="page-24-1"></span><span id="page-24-0"></span>**2. MARCO TEÓRICO**

#### <span id="page-24-2"></span>**2.1 Industria 4.0 "Cuarta Revolución Industrial"**

El concepto de Revolución Industrial está ligado a cambios en las condiciones tecnológicas de producción. A lo largo de la historia hemos visto varios procesos de transformación radical donde el avance tecnológico ha impactado sustancialmente en las condiciones materiales y sociales de producción.(Basco et al. 2018 p.24)

La Primera Revolución Industrial es identificada con la irrupción de la máquina a vapor, que tuvo sus primeras expresiones en Inglaterra en la segunda mitad del siglo XVIII, generando la migración de la población rural a las ciudades.(Basco et al. 2018 p.24)

La Segunda Revolución Industrial tuvo lugar cien años más tarde y fue impulsada por la generación de energía eléctrica, la producción en masa y la introducción de la línea de montaje.(Basco et al. 2018 p.24)

La Tercera Revolución Industrial en tanto, se inicia en los años setenta del siglo pasado con la automatización de procesos industriales gracias a los avances en la electrónica y la computación.(Basco et al. 2018 p.24)

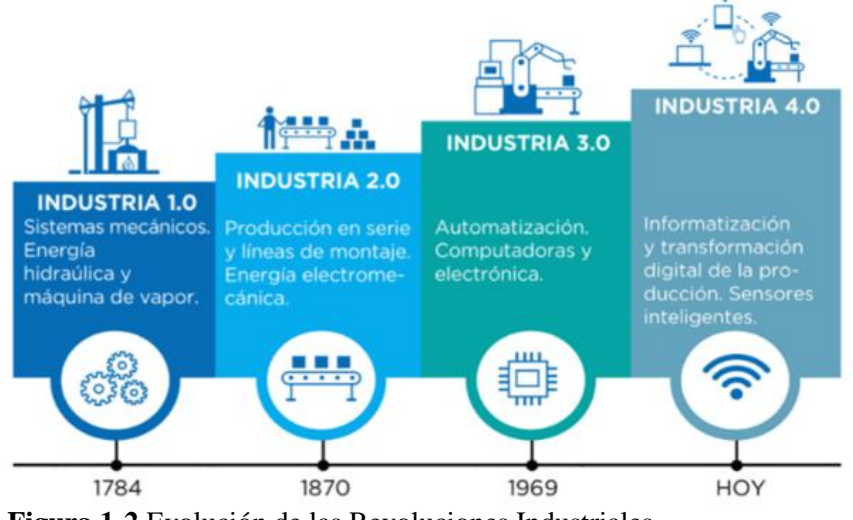

<span id="page-24-3"></span> **Figura 1-2** Evolución de las Revoluciones Industriales.  **Fuente:**(Basco et al. 2018)

La Cuarta Revolución Industrial, que ya está entre nosotros, se asocia con la informatización y digitalización de la producción, y con la generación, integración y análisis de una gran cantidad de datos, a lo largo del proceso productivo y del ciclo de vida de los productos, facilitados fundamentalmente por Internet.(Basco et al. 2018 p.24)

La Cuarta Revolución Industrial es la fase de la digitalización del sector manufacturero y está impulsada por el aumento de los volúmenes de datos, la potencia en los sistemas computacionales y la conectividad. Si bien muchas de las tecnologías que hoy convergen, ya existían, aunque de forma embrionaria y sin la robustez que hoy aportan, la diferencia con respecto al pasado se basa en la forma en que se combinan para generar disrupciones significativas.(Basco et al. 2018 p.26)

#### <span id="page-25-0"></span>**2.2 Retos para el ingeniero con la automatización en la Industria 4.0**

Se representa un posible sistema de automatización y control distribuido en una industria ver figura 2-2. Diversos controladores conectados entre sí mediante una red de tiempo real, y a la vez conectados con una segunda red a aplicaciones locales y/o remotas de HMI (Human Machine Interface), SCADA (Supervisory Control And Data Adquisition), MES (Manufacturing Execution System), etc. Además, cada controlador tiene también su propia red de comunicación con sensores y actuadores (bus de campo). La complejidad del sistema se ve incrementada por otras características como la reconfigurabilidad, la portabilidad, la interoperabilidad, etc.(Catalán, Serna y Blesa 2015 p.328)

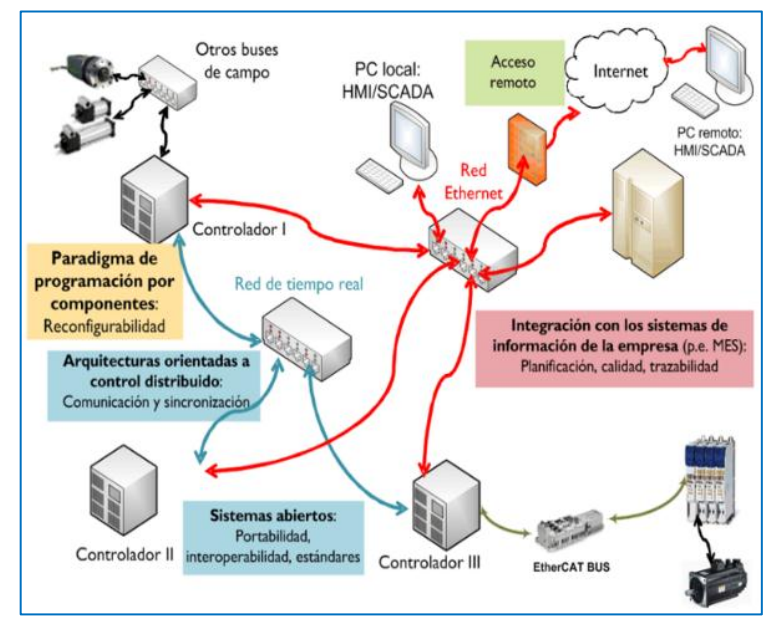

<span id="page-25-1"></span>**Figura 2-2** Sistema automatizado y control distribuido.  **Fuente:**(Catalán, Serna y Blesa 2015)

#### <span id="page-26-0"></span>**2.3 Principales pilares tecnológicos de la Industria 4.0**

#### <span id="page-26-1"></span>*2.3.1 Sistemas de integración*

Permiten integrar las tecnologías operacionales con las tecnologías de la información y la comunicación. Conectan máquinas con máquinas, máquinas con productos, e integran las distintas áreas de la unidad productiva, impactando sobre la gestión interna de la empresa.(Basco et al. 2018 p.26)

### <span id="page-26-2"></span>*2.3.2 Big data y análisis de grandes datos*

Se refiere a datos caracterizados por su volumen (gran cantidad), velocidad (a la que se generan, accede, procesan y analizan) y la variedad de datos estructurados y no estructurados. (Basco et al. 2018)

Estos datos pueden ser reportados por máquinas y equipos, sensores, cámaras, micrófonos, teléfonos móviles, software de producción, y pueden provenir desde diversas fuentes, como empresas, proveedores, clientes y redes sociales.(Basco et al. 2018 p.26)

#### <span id="page-26-3"></span>*2.3.3 Internet de las cosas (IoT)*

Permite una comunicación de forma multidireccional entre máquinas, personas y productos, facilitando la toma de decisiones en base a la información que la tecnología recoge de su entorno. Utiliza nuevos sensores y actuadores que, en combinación con el análisis de big data y de computación en la nube, permite máquinas autónomas y sistemas inteligentes.(Basco et al. 2018 p.29)

IoT es una tecnología clave para, que la industria manufacturera avance hacia la fabricación de productos inteligentes (incorporando servicios sobre los productos), genere una relación más estrecha con los consumidores finales y capte información sobre el desempeño y el uso de sus productos, incluso cuando estén en posesión del cliente. Por ejemplo, electrodomésticos con IoT que, mediante una conexión wi-fi, reportan al fabricante información en tiempo real y precisa como fallas, consumo, horas de uso, etc.(Basco et al. 2018)

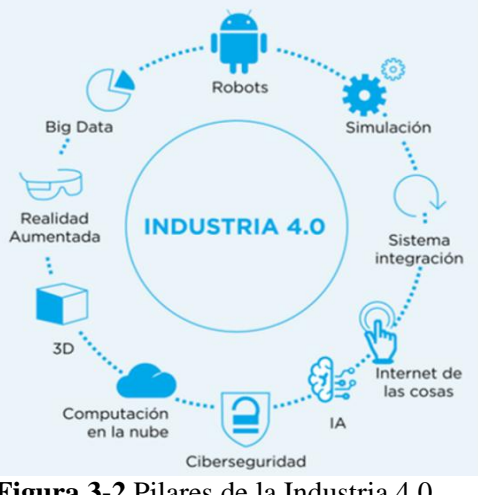

<span id="page-27-1"></span> **Figura 3-2** Pilares de la Industria 4.0.  **Fuente:**(Basco et al. 2018)

#### <span id="page-27-0"></span>**2.4 El control industrial y el sistema IoT**

La digitalización de procesos industriales es un hecho desde hace ya varias décadas. Los sistemas de automatización y conectividad están basados en protocolos aceptados en el entorno industrial, pero con una configuración de silos independientes dentro de cada empresa, y en caso de disponer de interconectividad, esta es prácticamente inexistente o muy difícil de implementar entre fabricantes.(Vega et al. 2015 p.41)

El IoT viene a jugar un papel muy importante en el control industrial y de hecho es una de las bases de la Industria 4.0. Apertura de protocolos, conectividad a la nube, plataformas IoT interoperables, metodologías de big data e interfaces estándar para la creación de aplicaciones.(Vega et al. 2015 p.42)

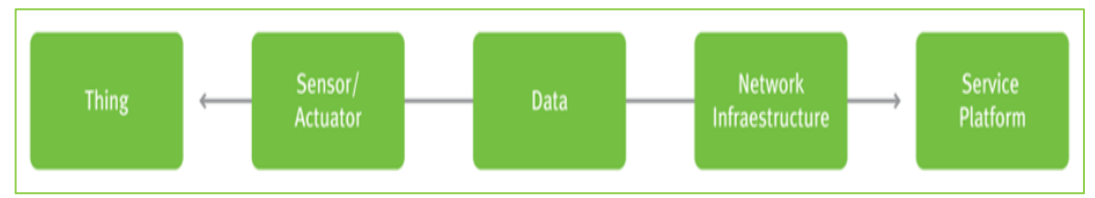

<span id="page-27-2"></span> **Figura 4-2** Elementos que componen el sistema IoT.  **Fuente:**(Vega et al. 2015)

La actividad relativa al internet industrial está siendo liderada por las grandes empresas del sector, si bien el posicionamiento aún queda abierto y la democratización de acceso que el IoT ofrece, puede dar oportunidad a las nuevas empresas tecnológicas, capaces de dar soluciones más optimizadas en coste y con una mayor reactividad en soporte.(Vega et al. 2015)

Desde el punto de vista tecnológico, hay varias maneras posibles para comunicarse dentro de los dispositivos individuales. En la industria, a menudo es mejor utilizar la transmisión por cable (por ejemplo, Ethernet, PROFINET, PROFIBUS) debido a la fiabilidad de la transmisión de datos. Sin embargo, también se utilizan buses de comunicación inalámbricas, como Wi-Fi, Bluetooth (menos intensiva en energía), NFC, ZigBee, Z Wave y más.(Gavlas 2018 p.34)

#### <span id="page-28-0"></span>**2.5 Objetivo del IoT (Razón)**

El objetivo de IoT es conectar dispositivos, sistemas y servicios para proporcionar más datos que se pueden traducir en información y conocimiento que luego se pueden aplicar. Por lo tanto, los sistemas de IoT pueden tomar decisiones basadas en el conocimiento adquirido y realizar actividades de manera autónoma, es decir, cuantos más dispositivos puedan proporcionar datos del mundo real, más datos se pueden analizar y más conocimientos se pueden utilizar.(Pohanka 2017 p.6)

#### <span id="page-28-1"></span>**2.6 Requisitos del IoT**

Según (Pohanka 2017) los principales requisitos del IoT se basan en los objetivos anteriores. La arquitectura de la IoT debe permitir:

- Recopilación de datos / información / conocimiento
- Guardar datos / información / conocimiento
- Análisis de datos / información / conocimiento
- Compartiendo resultados

Además, la arquitectura debe cumplir requisitos estrictos como:

• Seguridad

Los requisitos parciales incluyen, por ejemplo, la transferencia e intercambio de datos interoperable y eficiente, y así seleccionar el estándar de transmisión y el modelo de datos apropiados. (Pohanka 2017)

Otro requisito para los sistemas de IoT es el procesamiento de grandes volúmenes de datos heterogéneos generados por dispositivos conectados a la IoT. La interoperabilidad semántica también se requiere para combinar y combinar datos, información y conocimiento.(Pohanka 2017 p.7)

#### <span id="page-29-0"></span>**2.7 Las direcciones del desarrollo de IoT**

Según (Pohanka 2017) han desarrollado dos direcciones principales dentro del IoT. Esto es:

- **Internet industrial de las Cosas** (IoT industrial)
- **Consumidores de Internet de las Cosas** (IoT consumidor)

### <span id="page-29-1"></span>*2.7.1 Internet industrial de las cosas*

El segmento de Internet de las cosas, que se centra en tareas clave o críticas. Se basa en M2M y lo amplía con la capacidad de analizar datos, por ejemplo, en la nube. Se trata de los dispositivos y sistemas de IoT, que se utilizan en industrias tales como: automatización industrial, industria del transporte, de la energía, cuidado de la salud.(Pohanka 2017 p.8)

El enfoque principal de este segmento de Internet de las cosas es el uso más eficiente de los recursos, la reducción de los costos operativos, el aumento de la productividad laboral y la seguridad de los trabajadores, la prevención de fallas mediante el monitoreo y el mantenimiento oportuno, logrando así ahorros significativos.(Pohanka 2017)

### <span id="page-29-2"></span>*2.7.2 Internet del consumidor de las cosas*

El segmento de Internet de las cosas, que se centra en los consumidores. Especialmente para equipos de consumo, electrodomésticos, equipos informáticos, de telecomunicaciones y otros. El objetivo principal de este segmento de Internet de las cosas es aumentar la experiencia del usuario.(Pohanka 2017)

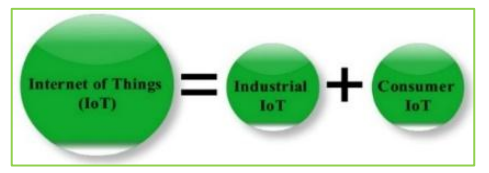

<span id="page-29-3"></span> **Figura 5-2** Partes elementales del IoT.  **Fuente:**(Gavlas, Zwierzyna y Koziorek 2018)

#### <span id="page-30-0"></span>**2.8 [Siemens Simatic IoT 2000](http://automatizacioncavanilles.blogspot.com/2017/03/siemens-simatic-iot-2000.html)**

Recientemente Siemens, el gigante de la automatización industrial, ha presentado una nueva pasarela pensada para integrar cualquier tipo de dispositivo en su sistema de automatización, distribuida en exclusiva a través de [RS-Online.](http://es.rs-online.com/) Se trata de un dispositivo que promete integrar los datos que proporcionan equipos de cualquier otro fabricante para ser utilizados dentro del concepto Industria 4.0 de Siemens.(Iot, Started y Plugin 2016)

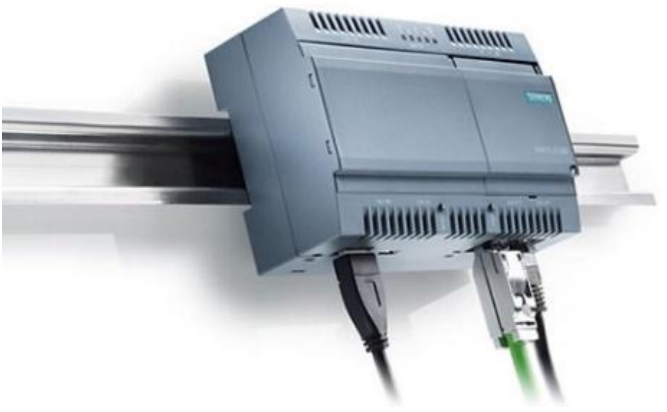

<span id="page-30-2"></span> **Figura 6-2** Siemens Simatic IoT2040.  **Fuente:**(automatizacioncavanilles.blogspot.com 2017)

La pasarela está disponible en dos versiones, el **[IoT 2020](http://es.rs-online.com/web/p/kit-de-desarrollo-de-iot/1244037/)**, pensado para instituciones educativas y público en general y el **[IoT 2040](http://es.rs-online.com/web/p/kit-de-desarrollo-de-iot/1244038/)**, que forma parte de su catálogo industrial. La diferencia entra ambos modelos, aparte del precio está en la RAM del sistema (512 MB en el 2020, por 1GB en el 2040) y los puertos de comunicación incluidos, ya que el dispositivo profesional incluye 2 puertos RJ45, además de conectividad RS232 y RS485.(automatizacioncavanilles.blogspot.com 2017)

#### <span id="page-30-1"></span>**2.9 Siemens Simatic IoT2040**

Como parte de Industria 4.0, continúa en expansión la integración de la producción con los sistemas IoT de las fábricas. Gracias a ello, los datos de producción son recopilados en La Nube, permitiendo su análisis y logrando una mayor optimización del sistema productivo.(Siemens 2018)

La interconexión de plantas existentes es todo un desafío, por cuanto nos podemos encontrar máquinas de diferentes fabricantes o de diferentes niveles tecnológicos que a menudo no hablan el mismo idioma, lo que hace que muchas veces, las soluciones son complejas e implican mucho tiempo en su adecuación.(Siemens 2018)

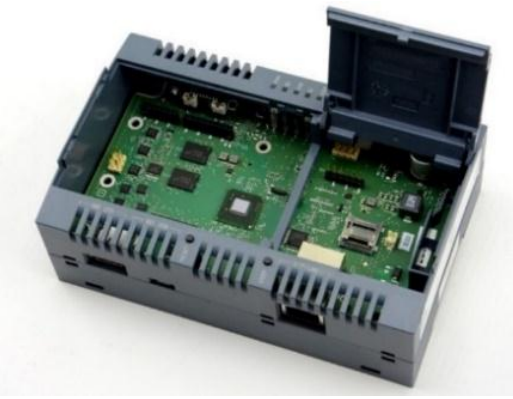

 **Figura 7-2** Simatic IoT2040.  **Fuente:** (automatizacioncavanilles.blogspot.com 2017)

<span id="page-31-1"></span>Una pasarela inteligente permite la armonización entre las diferentes fuentes de datos, su análisis y redirigir los resultados a los correspondientes receptores, siendo de fácil implementación en estos escenarios. Incluso estas pasarelas pueden constituir la base de producción incluso para plantas actualmente existentes preparadas para acometer el futuro.(Siemens 2018)

### <span id="page-31-0"></span>*2.9.1 Plataforma fiable y abierta*

SIMATIC IOT2040 es la plataforma confiable abierta para el almacenamiento, procesamiento y transferencia de datos en los entornos industriales. Constituye la pasarela idónea entre La Nube, los sistemas IT y de producción.(Siemens 2018)

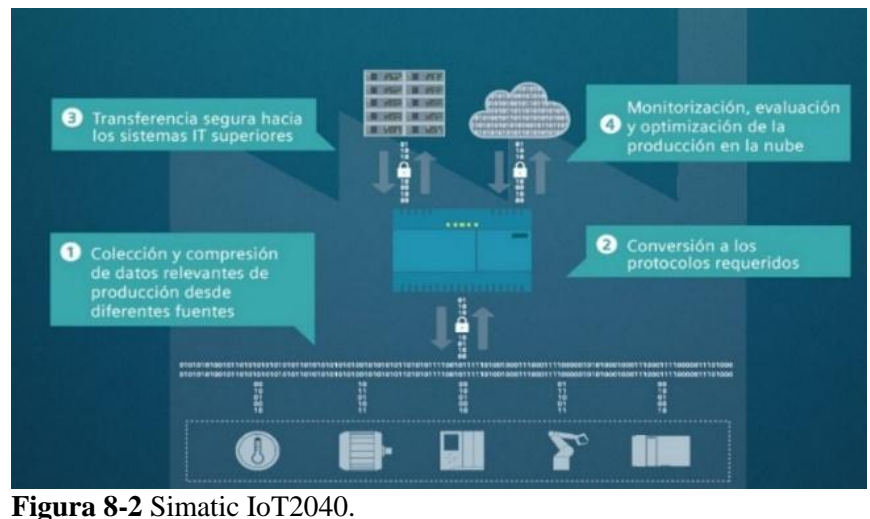

<span id="page-31-2"></span> **Fuente:**(Siemens 2018)

Como interface, puede ser utilizado en la transferencia de información en ambos sentidos, pudiendo ser también utilizada para la transferencia de análisis de datos desde La Nube a los sistemas de control de la producción. La posibilidad de utilizar distintos protocolos de comunicación, así como la utilización de distintos lenguajes de programación de alto nivel, permite soluciones personalizadas en base a la necesidad del cliente.(Siemens 2018)

#### <span id="page-32-0"></span>**2.10 Redes de comunicación industrial**

Una red de comunicación industrial se puede definir como el área de la tecnología que estudia la transmisión de información entre circuitos y sistemas electrónicos utilizados para llevar a cabo tareas de control y gestión del ciclo de vida de los productos industriales. Las comunicaciones industriales deben resolver la problemática de la transferencia de información entre los equipos de control del mismo nivel y entre los correspondientes a los niveles continuos de la pirámide CIM.(Balarezo y Guano 2018)

#### <span id="page-32-1"></span>*2.10.1 Red de control o Bus de Campo*

Un bus de campo es, en líneas generales, un sistema de dispositivos de campo (sensores y actuadores) y dispositivos de control, que comparten un bus digital serie bidireccional para transmitir informaciones entre ellos, sustituyendo a la convencional transmisión analógica punto a punto. Permiten sustituir el cableado entre sensores- actuadores y los correspondientes elementos de control.(Hurtado 2018 p.6)

#### <span id="page-32-2"></span>**2.11 Controlador lógico programable (PLC)**

Es un equipo digital electrónico que consta de una memoria programable para el almacenamiento interno de instrucciones, permitiendo la implementación de funciones específicas tales como: lógicas, secuenciales, temporizadas, de conteo y operaciones aritméticas, con el objetivo de controlar máquinas y procesos.(Balarezo y Guano 2018)

#### <span id="page-32-3"></span>*2.11.1 PLC simatic S7-1200*

Según (Zenteno P 2017) El controlador modular SIMATIC S7-1200 es la línea de productos Siemens para tareas de automatización sencillas, pero de alta precisión. Lleva poco tiempo en el mercado, ya ha recibido numerosas actualizaciones de firmware que le

permite mejorar las prestaciones de equipos ya instalados. Esto es una ventaja, pero tiene el inconveniente de algunas incompatibilidades dependiendo de la versión de TIA Portal que se utilice (que es el software necesario para programar estos controladores).(Zenteno P 2017)

<span id="page-33-1"></span>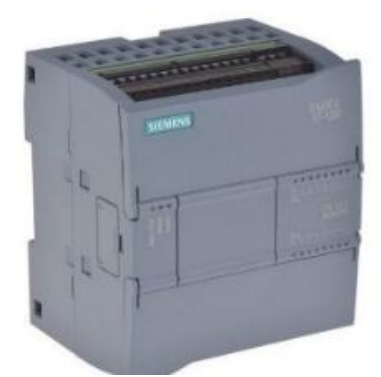

 **Figura 9-2** PLC S7 1200.  **Fuente:** (Zenteno P 2017)

Tiene capacidad para cubrir el espectro de comunicaciones inalámbricas y remotas gracias a su interfaz Profinet o Ethernet incorporada. En este sentido, existe la posibilidad de establecer comunicaciones Wireless con estaciones remotas, así como establecer el control de las instalaciones a través de Internet. Esta funcionalidad permite la monitorización y su control a través de un ordenador remoto y la modificación del programa desde cualquier parte del mundo.(Zenteno P 2017)

La **CPU** cuenta con un microprocesador, circuitos de entrada y salida E/S de control de movimiento de alta velocidad y entradas analógicas incorporadas, PROFINET integrado, una fuente de alimentación integrada, conformando así un potente controlador.(Balarezo y Guano 2018)

Una vez cargado el programa en la CPU, esta vigila y controla las entradas y cambia el estado de salida dependiendo del programa realizado por el usuario, que puede incluir lógica booleana, temporizadores y contadores, funciones matemáticas complejas, así como comunicación con otros dispositivos.(Balarezo y Guano 2018)

#### <span id="page-33-0"></span>*2.11.2 Características principales del SIMATIC S7 1200*

*2.14.1.1 Signal Board (SB):* Un Signal Board puede adaptarse directamente a una CPU. De este modo pueden conectarse individualmente las CPU, añadiendo E/S analógicas o digitales sin necesidad de incrementar físicamente el tamaño del controlador. El diseño modular del S7-1200 garantiza que se podrá modificar el controlador para adaptar perfectamente a distintas necesidades.(Balarezo y Guano 2018)

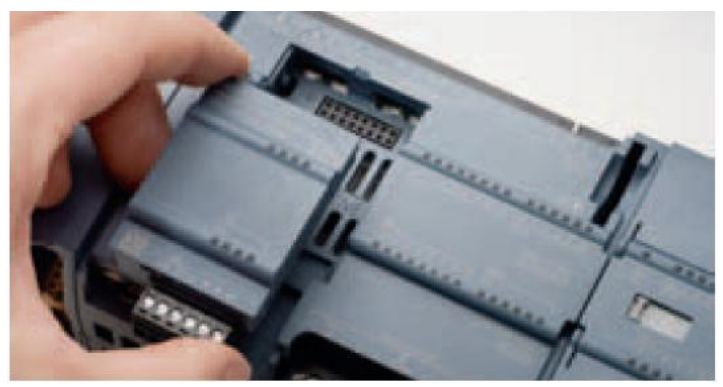

 **Figura 10-2** Signal board del PLC S7 1200.  **Fuente:**(Mayorga et al. 2012)

<span id="page-34-1"></span>*2.14.1.2 Módulos de señales (SM).* La mayoría de los CPU permiten las conexiones de módulos de señales, extendiendo así las posibilidades de utilizar E/S digitales o analógicas adicionales sin necesidad de aumentar el tamaño del controlador.(Balarezo y Guano 2018)

*2.14.1.3 Módulos de comunicación (CM):* "Todas las CPU del S7-1200 pueden extenderse hasta con tres módulos de comunicación lo que facilita todo tipo de comunicación.".(Balarezo y Guano 2018)

#### <span id="page-34-0"></span>*2.11.3 Estructura del PLC*

Los principales componentes de un PLC son:

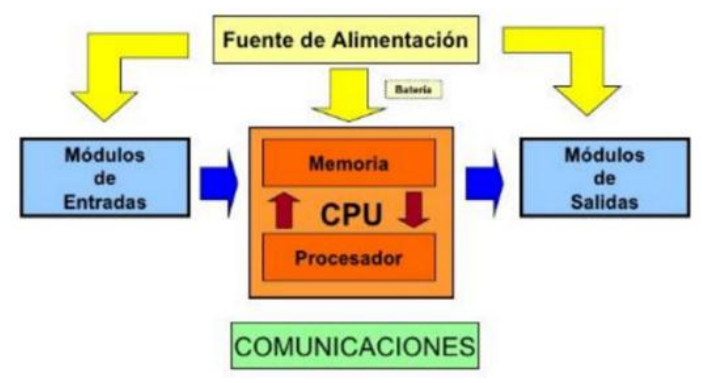

<span id="page-34-2"></span> **Figura 11-2** Diagrama de bloque, estructura del PLC.  **Fuente:**(Balarezo y Guano 2018)

#### <span id="page-35-0"></span>*2.11.4 Interfaces de entradas y salidas*

*Sección de entradas*: Se trata de líneas de entrada, las cuales pueden ser de tipo digital o analógico. En ambos casos tenemos unos rangos de tensión característicos. A estas líneas conectaremos los sensores.(Gálvez 2014)

*Sección de salidas*: Son una serie de líneas de salida, que también pueden ser de carácter digital o analógico. A estas líneas conectaremos los actuadores. Tanto las entradas como las salidas están aisladas de la CPU según el tipo de autómata que utilicemos.(Gálvez 2014)

#### <span id="page-35-1"></span>*2.11.5 Lenguaje de programación de un PLC*

Los PLC´s manejan lenguajes de programación gráficos, textuales y símbolos lógicos gráficos empleados en el álgebra booleana, al diseñar un bloque lógico se debe determinar el lenguaje de programación que utilizara dicho bloque.(Balarezo y Guano 2018)

Estos lenguajes son:

- Lenguaje de contactos (KOP)
- Lenguaje de funciones (FUP)

*2.11.5.1 Lenguaje de contactos KOP (Kontaktplan):* También conocido como diagrama de contactos o de escalera. A diferencia del FUP, este lenguaje hace uso de lógica booleana por medio de contactos eléctricos en serie y en paralelo. Actualmente es el lenguaje más ocupado en la programación de PLC´s ya que es muy fácil de entender para personas familiarizadas a diagramas eléctricos.(Zenteno P 2017)

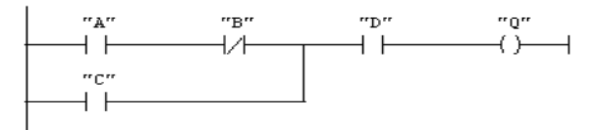

<span id="page-35-2"></span>**Figura 12-2:** Lenguaje de programación KOP. **Fuente:**(Automáticos 2008)

*2.11.5.2 Lenguaje de funciones FUP (Funktionsplan):* "Este lenguaje se denomina diagrama de funciones. Está íntimamente ligado con la lógica booleana, ya que
todas las funciones se representan por medio de funciones lógicas tales como: OR, AND, NOT, XOR, NAND, NOR, etc. A demás incluye funciones matemáticas más complejas en forma de bloques".(Zenteno P 2017)

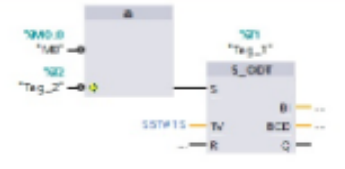

**Figura 13-2:** Lenguaje FUP.  **Fuente:** (Zenteno P 2017)

### **2.12 Pantallas HMI**

HMI significa "Human Machine Interface", es decir es el dispositivo o sistema que permite el interfaz entre la persona y la máquina. Tradicionalmente estos sistemas consistían en paneles compuestos por indicadores y comandos, tales como luces pilotos, indicadores digitales y análogos, registradores, pulsadores, selectores y otros que se interconectaban con la máquina o proceso.(Cobo 2017)

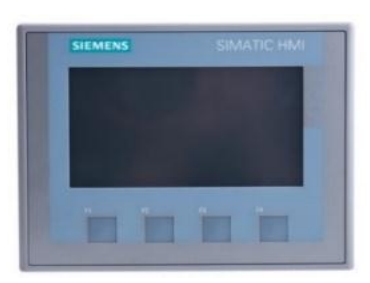

 **Figura 14-2:** Pantalla HMI.  **Fuente:** (Https://www.google.com/search)

En la actualidad, dado que las máquinas y procesos en general están implementadas con controladores y otros dispositivos electrónicos que dejan disponibles puertas de comunicación, es posible contar con sistemas de HMI bastantes más poderosos y eficaces, además de permitir una conexión más sencilla y económica con el proceso o máquinas.(Cobo 2017)

#### *2.12.1 Software HMI*

Este software además de otras cosas permite las siguientes funciones: interface gráfica de tal manera poder visualizar el proceso e interactuar con él, registro en tiempo real e histórico de datos. Es el software para todas las aplicaciones HMI, comenzando las soluciones de utilización más básicas con Basic Panels hasta las visualizaciones de procesos en sistemas multipuesto basados en PC.(Balarezo y Guano 2018)

### **2.13 TIA Portal**

TIA Portal es el innovador sistema de ingeniería que permite configurar de forma intuitiva y eficiente todos los procesos de planificación y producción. Convence por su funcionalidad probada y por ofrecer un entorno de ingeniería unificado para todas las tareas de control, visualización y accionamiento.(Siemens 2017)

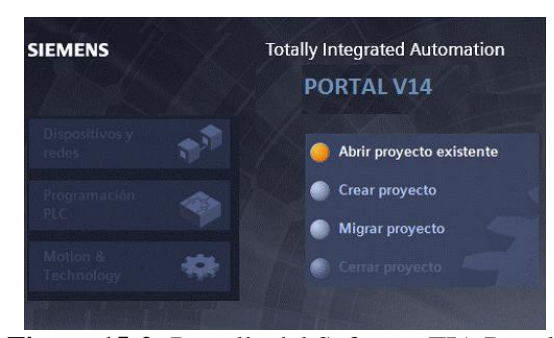

**Figura 15-2:** Pantalla del Software TIA Portal. **Fuente:** (Https://www.google.com/search?q=TIA+PORTAL+V14&rlz 2018)

El TIA Portal incorpora las últimas versiones de Software de Ingeniería SIMATIC STEP 7, WinCC y Startdrive para la planificación, programación y diagnóstico de todos los controladores SIMATIC, pantallas de visualización y accionamientos SINAMICS de última generación.(Siemens 2017)

### *2.13.1 Vistas del TIA Portal*

La *Vista del portal* soporta la configuración con respecto a las tareas que se estén realizando en el proyecto y la *Vista del proyecto:* Soporta la configuración dirigida a los objetos del proyecto.(Balarezo y Guano 2018)

### **2.14 Medidor de caudal**

La medición de los líquidos en los procesos industriales es necesaria para determinar el volumen del fluido consumido en un proceso, con el fin de reducir los costos controlando la cantidad de volumen que se transfiere por la tubería.(Balarezo y Guano 2018)

### *2.14.1 Caudalímetro de turbina*

Se usa para medir caudal de líquidos limpios mediante la detección de la rotación de los álabes de una turbina colocada en la corriente de flujo. Las partes básicas del medidor son el rotor de turbina y el detector magnético. El fluido que circula sobre los álabes del rotor lo hace girar y la velocidad rotacional es proporcional al caudal volumétrico. (Materias.fi.uba.ar 2009)

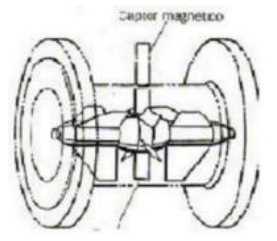

**Figura 16-2:** Caudalímetro de turbina.  **Fuente:** (Materias.fi.uba.ar 2009)

El detector magnético consiste de un imán permanente con devanados de bobina que capta el pasaje de los álabes de turbina. El paso de los álabes delante del detector hace interrumpir el campo magnético y produce una tensión en la bobina. La frecuencia con que se genera esta tensión es proporcional al caudal y se la acondiciona en una salida de pulsos y/o analógica.(Materias.fi.uba.ar 2009)

### **2.15 Elementos de control**

En los sistemas de control automático de los procesos industriales, las válvulas realizan la función de regulación o variación del caudal de fluido debido a que el líquido es constantemente variable.(Balarezo y Guano 2018)

### *2.15.1 Control de nivel por el método ultrasónico*

Este método se basa en la emisión de un impulso de ultrasonido hacia una superficie reflectante y la recepción del eco del mismo. El tiempo que se demore el eco depende del nivel del líquido.(Mayorga et al. 2012)

Los sensores que trabajan bajo este principio operan a una frecuencia de unos 20KHz. Pueden estar en contacto con el líquido o montados en el exterior del tanque; este último tipo no es aplicable en algunas instalaciones o su uso puede quedar limitado por las características del líquido en el cual se va a determinar el nivel. Se usan para medir nivel en forma continua o discreta; su precisión es del orden de ±1 a 3% y tienen el inconveniente de ser sensibles a la densidad del fluido.(Mayorga et al. 2012)

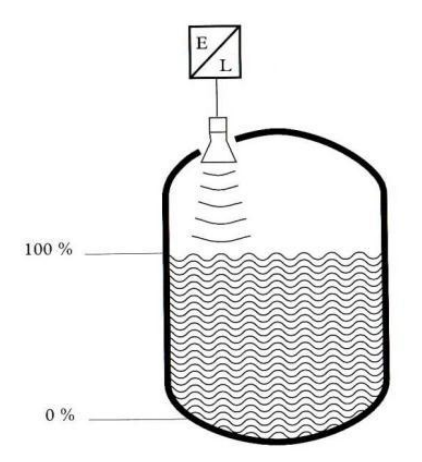

**Figura 17-2:** Método ultrasónico. **Fuente:** (Mayorga et al. 2012)

### *2.15.2 Control de flujo con electroválvula*

Las válvulas de solenoide permiten un control ON – OFF mediante variaciones de corriente eléctrica en su bobina. Son utilizadas ampliamente en control de flujo en sistemas neumáticos. En muchas aplicaciones es necesario controlar el paso de algún tipo de flujo, desde corriente eléctrica hasta gases o líquidos. Esta tarea es realizada por válvulas. En particular, las accionadas por solenoides permiten su implementación en lugares de difícil acceso y facilitan la automatización del proceso al ser accionadas eléctricamente.(Malagón 2010)

### **2.16 Electroválvula**

Este tipo de válvulas es controlado variando la corriente que circula a través de un solenoide (conductor ubicado alrededor de un émbolo, en forma de bobina). Esta corriente, al circular por el solenoide, genera un campo magnético que atrae un émbolo móvil. Por lo general estas válvulas operan de forma completamente abierta o completamente cerrada, aunque existen aplicaciones en las que se controla el flujo en forma lineal. Al finalizar el efecto del campo magnético, el émbolo vuelve a su posición por efecto de la gravedad, un resorte o por presión del fluido a controlar.(Malagón 2010)

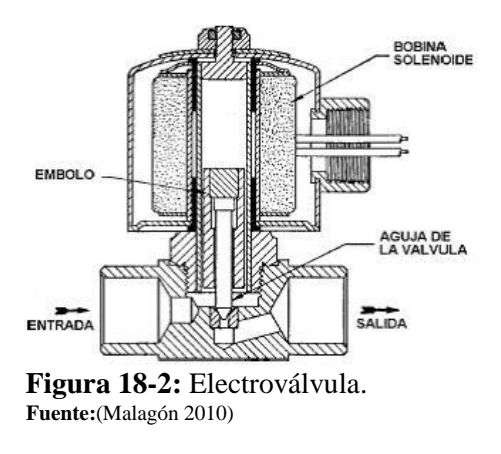

### **2.17 Software de programación Node-RED**

### *2.17.1 Node-RED herramientas de desarrollo de hardware y software*

Según(Node-RED 2018) Node-RED es una herramienta de programación para conectar dispositivos de hardware y servicios en línea de formas nuevas e interesantes. Proporciona un editor basado en navegador que facilita la conexión de flujos mediante la amplia gama de nodos de la paleta que se pueden implementar en su tiempo de ejecución con un solo clic.(Node-RED 2018)

| 1 into<br>Plour 1<br>$1 - 10 - 7$<br>$+$<br>$\sim$ Information<br>Flee<br>*5x385185.cc1049*<br><b>Hind</b><br>Flow 1<br>Name<br>staker-<br>Enabled<br><b>Status</b><br>staw<br>v Flow Description<br>a.<br><b>IVK</b><br>None<br>maps<br>My<br>testesopher<br><b>Kip</b><br>ucu<br>$~\vee$ catpat<br>disturg<br><b>Inch</b><br>mat<br>Этелицита<br>naturcial<br>tos | =- Mode-RED     |  |  | $m_{\rm m}^{\rm eq}$ bipley $\sim$ | ≡ |
|----------------------------------------------------------------------------------------------------|-----------------|--|--|------------------------------------|---|
|                                                                                                    | 4 fiber realise |  |  |                                    |   |
|                                                                                                    | $\sim$ legal    |  |  |                                    |   |
|                                                                                                    |                 |  |  |                                    |   |
|                                                                                                    |                 |  |  |                                    |   |
|                                                                                                    |                 |  |  |                                    |   |
|                                                                                                    |                 |  |  |                                    |   |
|                                                                                                    |                 |  |  |                                    |   |
|                                                                                                    |                 |  |  |                                    |   |
|                                                                                                    |                 |  |  |                                    |   |
|                                                                                                    |                 |  |  |                                    |   |
|                                                                                                    |                 |  |  |                                    |   |
|                                                                                                    |                 |  |  |                                    |   |
|                                                                                                    |                 |  |  |                                    |   |
|                                                                                                    |                 |  |  |                                    |   |
|                                                                                                    |                 |  |  |                                    |   |
|                                                                                                    |                 |  |  |                                    |   |
|                                                                                                    |                 |  |  |                                    |   |
|                                                                                                    |                 |  |  |                                    |   |
|                                                                                                    |                 |  |  |                                    |   |
|                                                                                                    |                 |  |  |                                    |   |
|                                                                                                    |                 |  |  |                                    |   |
|                                                                                                    |                 |  |  |                                    |   |

 **Figura 19-2:** Ventana de trabajo en Node-RED.  **Fuente:** (Node-RED 2019)

Además, es una herramienta que permite desplegar nuevos nodos para conectar más dispositivos o servicios sin ningún problema. Es una solución escalable. Todo [el proyecto](https://github.com/node-red/node-red)  [está disponible en GitHub](https://github.com/node-red/node-red) bajo [una licencia Apache versión 2.0.](http://www.apache.org/licenses/LICENSE-2.0)(Node-RED 2018)

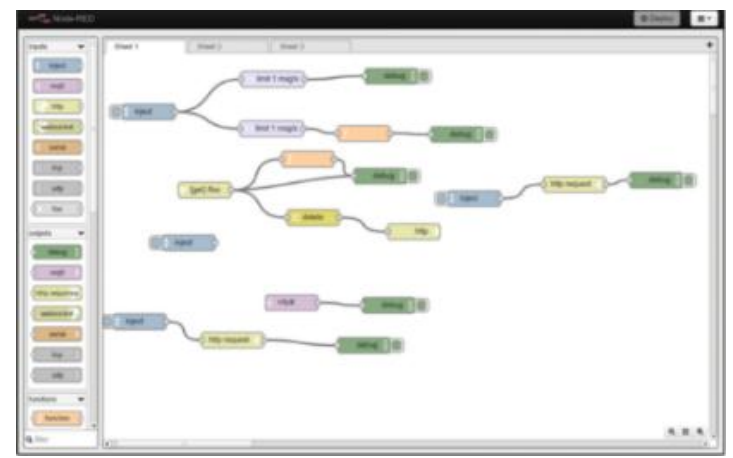

 **Figura 20-2:** Programación en Node-RED.  **Fuente:** (Node-RED 2018)

### *2.17.2 Característica del software Node-RED*

Según (Node-RED 2018) proporciona una edición de flujo basada en navegador. Node-RED proporciona un editor de flujo basado en navegador que facilita la conexión de flujos mediante la amplia gama de nodos de la paleta. Los flujos se pueden implementar en el tiempo de ejecución con un solo clic.(Node-RED 2018)

### *2.17.3 Partes principales de la ventana del software Node-RED*

Según (Node-RED 2019) La ventana del editor consta de cuatro componentes:

- El encabezado en la parte superior, que contiene el botón de despliegue, el menú principal y si la autenticación del usuario está habilitada, el menú del usuario.
- La [paleta](https://nodered.org/docs/user-guide/editor/palette) de la izquierda, que contiene los nodos disponibles para usar.
- El [espacio](https://nodered.org/docs/user-guide/editor/workspace) de [trabajo](https://nodered.org/docs/user-guide/editor/workspace) principal en el medio, donde se crean los flujos.
- La [barra lateral](https://nodered.org/docs/user-guide/editor/sidebar) a la derecha.

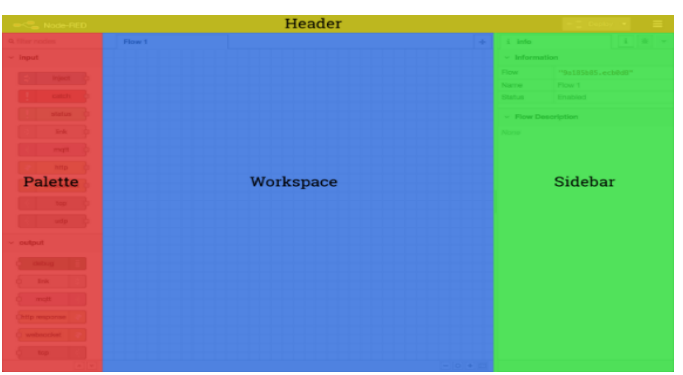

**Figura 21-2:** Partes principales de la ventana Node-RED.  **Fuente:** (Node-RED 2019)

# **CAPÍTULO III**

# **3. DESARROLLO PARA LA IMPLEMENTACIÓN DEL SISTEMA IOT**

### **3.1 Selección de equipos y dispositivos**

### *3.1.1 Módulo didáctico para el control de nivel y caudal*

En el laboratorio de Control y Manipulación Automática, de la Escuela de Ingeniería de Mantenimiento, existe un módulo didáctico para realizar prácticas de laboratorio referentes al control de nivel y caudal, el mismo que fue seleccionado para implementar el sistema IoT (Internet de. las cosas), el que permitirá demostrar el funcionamiento, control y monitoreo de las diferentes variables a las que se harán referencia.

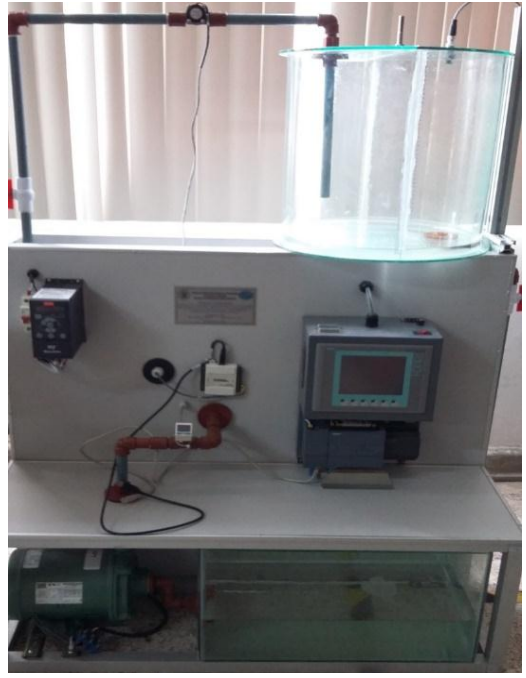

 **Figura. 1-3:** Módulo didáctico CNC.  **Fuente:** (Autores)

## *3.1.2 Pasarela Simatic IoT 2040*

La pasarela Simatic IoT 2040, es un dispositivo y elemento que permite realizar la comunicación entre varios equipos y la nube. Esta pasarela forma parte de la nueva

tecnología que ofrece Siemens para el campo de la industria 4.0, que ayuda a integrar los diferentes dispositivos en un sistema de automatización.

Como interface, puede ser utilizado en la transferencia de información en ambos sentidos, pudiendo es también utilizada para la transferencia de análisis de datos desde la Nube a los sistemas de control. La posibilidad de utilizar distintos protocolos de comunicación, así como la utilización de distintos lenguajes de programación de alto nivel, permite soluciones personalizadas en base a la necesidad del cliente.(Siemens 2018)

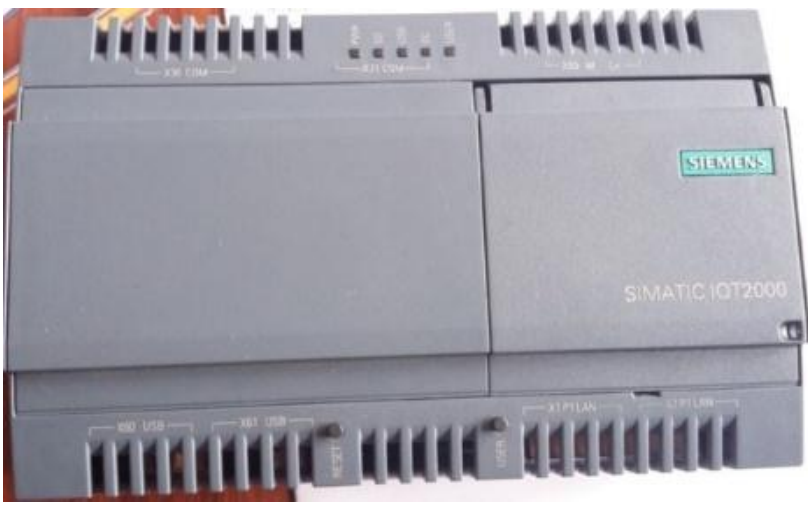

 **Figura. 2-3:** Pasarela simatic IoT 2040.  **Fuente:** (Autores)

**Tabla 1-3:** Características generales del IoT

| Características generales Simatic IoT2 040 |                          |  |  |  |  |
|--------------------------------------------|--------------------------|--|--|--|--|
| <b>CPU</b>                                 | Intel Quark X1020        |  |  |  |  |
| <b>RAM</b>                                 | 1GB                      |  |  |  |  |
| <b>Ethernet Adapters</b>                   | 2                        |  |  |  |  |
| <b>USB</b> Adapters                        | $2(1$ Type A + 1 mini B) |  |  |  |  |
| RS232/485                                  | 2                        |  |  |  |  |
| Others                                     | Battery buffered RTC     |  |  |  |  |
| <b>OS</b>                                  | Yocto Linux              |  |  |  |  |

**Fuente:**(Autores)

### *3.1.3 Controlador lógico programable (PLC) SIMATIC S7- 1200*

Se seleccionó el Controlador Lógico Programable S7 1200, por su gran capacidad, rendimiento y mejores características técnicas, las cuales permitirá programar y controlar los diferentes procesos, y a su vez realizar la comunicación con el Simatic IoT 2040, de una forma rápida y segura.

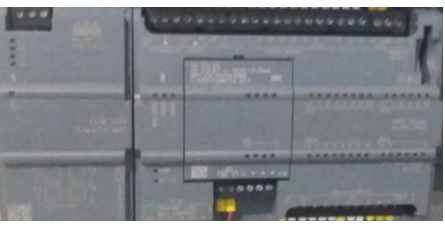

 **Figura. 3-3:** PLC S7-1200.  **Fuente:** (Autores)

**Tabla 2-3:** Controlador lógico programable (PLC) SIMATIC S7-1200.

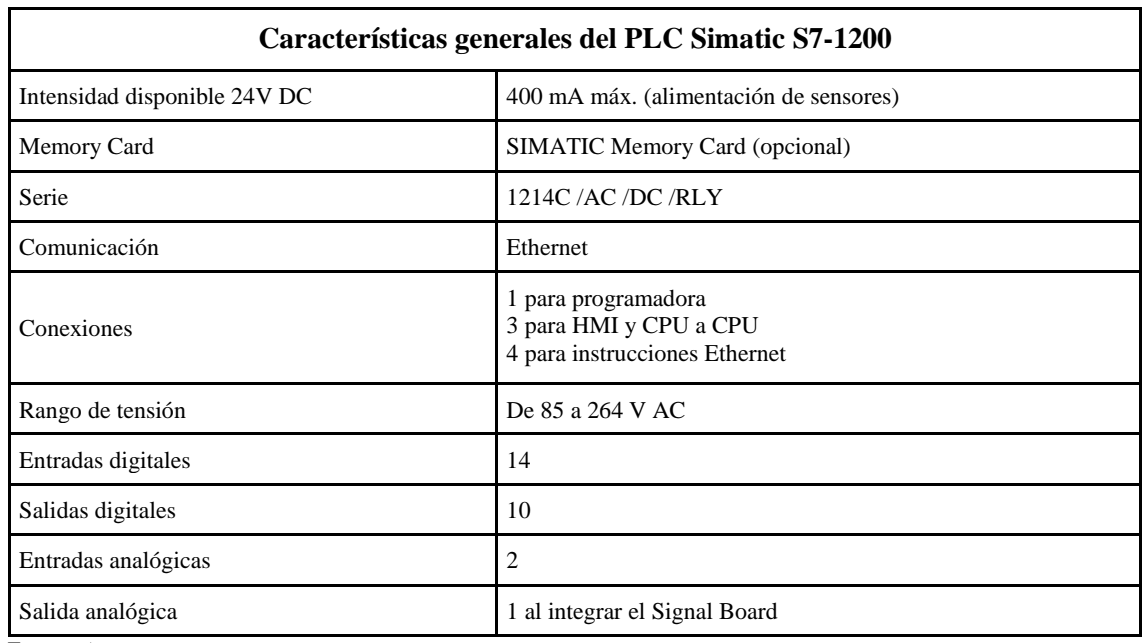

**Fuente:** Autores

## *3.1.4 Signal Board SB 1232*

Para poder realizar una correcta comunicación entre el PLC S7-1200 y el SIMATIC IoT 2040 fue necesario obtener un Signal Board 1232, la cual ofrece ampliar el número de entradas y salidas analógicas.

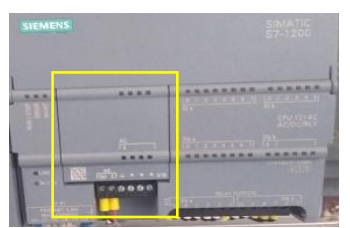

 **Figura. 4-3:** Signal Board.  **Fuente:**(Autores)

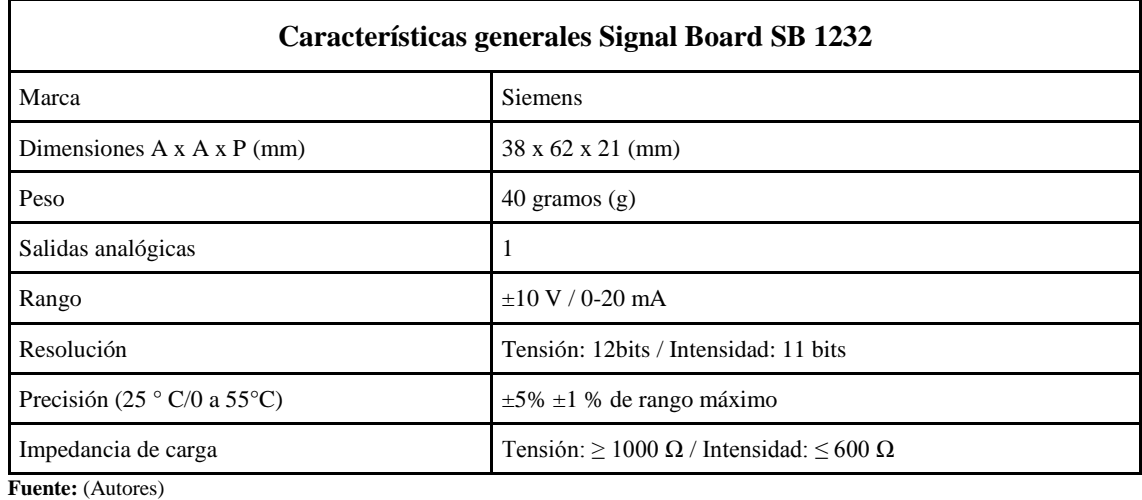

**Tabla 3-3:** Características generales Signal Board SB 1232.

### *3.1.5 Pantalla HMI - KTP 600*

La pantalla HMI permite visualizar y monitorear los procesos, interviniendo de forma manual en las distintas órdenes para el control de nivel y caudal de agua, logrando simulaciones en tiempo real.

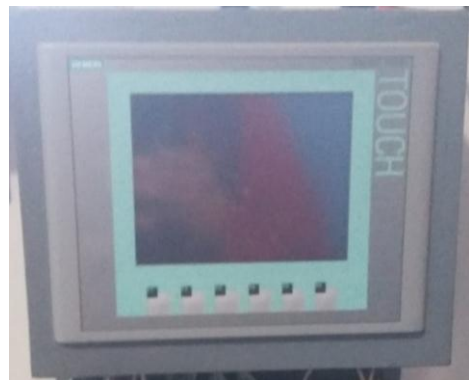

 **Figura. 5-3:** Pantalla táctil HMI.  **Fuente :(**Autores)

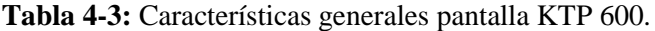

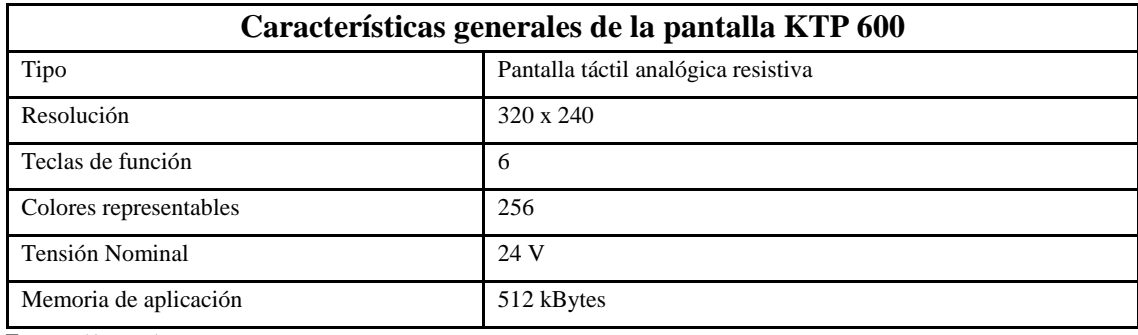

**Fuente:** (Autores)

# *3.1.6 Fuente de energía DR-60-24*

**DR-60-24**: Fuente de alimentación de riel DIN industrial AC-DC; Salida 24Vdc a 2.5A; caja de plástico en forma de T.

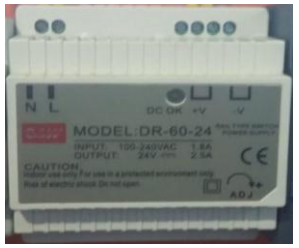

 **Figura. 6-3:** Fuente de energía DR-60-24.  **Fuente:** (Autores)

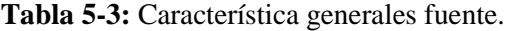

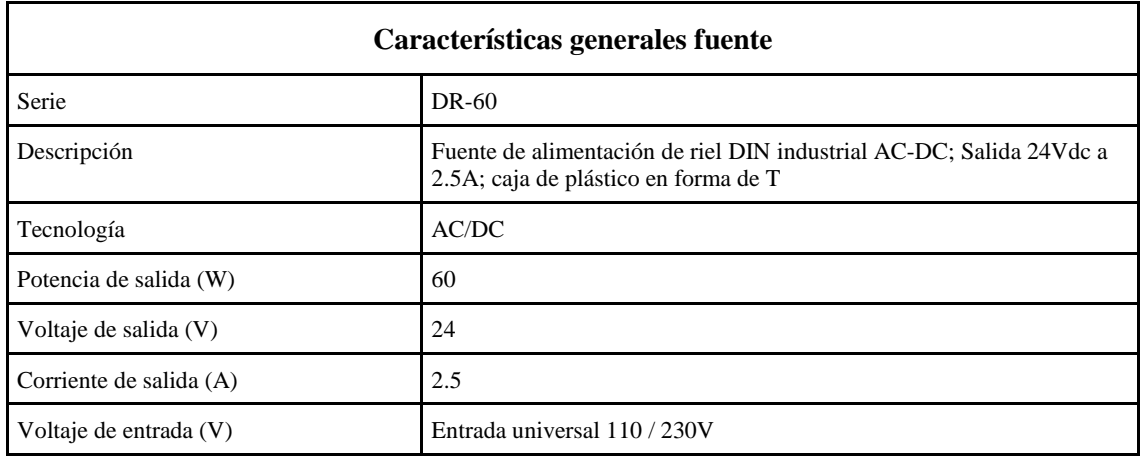

**Fuente:** (Autores)

### *3.1.7 Selección de la bomba centrífuga*

Para la recirculación del agua del tanque número uno al tanque número dos, se seleccionó una bomba de ½ HP, la cual, gracias a sus características de funcionamiento, permitirá mantener un nivel de agua, velocidad del caudal y una presión adecuada en el sistema.

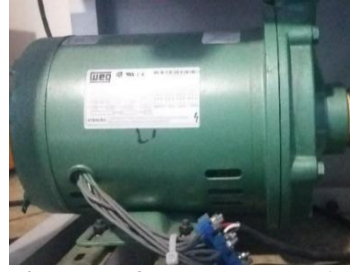

 **Figura. 7-3:** Bomba centrífuga.  **Fuente:** (Autores)

**Tabla 6-3:** Datos Técnicos de la Bomba centrífuga.

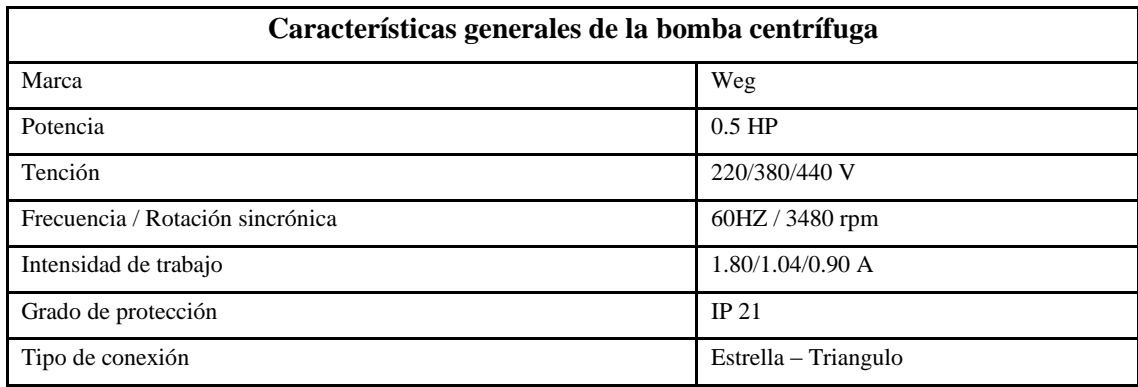

**Fuente:** (Autores)

### *3.1.8 Sensor ultrasónico*

Se ha seleccionado este tipo de dispositivo debido a su aplicación y principio de funcionamiento que puede medir distancias entre 5mm y 800mm libre de contactos mecánicos. Estos sensores son utilizados únicamente en el aire ya que emiten una señal de sonido y cuentan el tiempo que la señal tarda en regresar al sensor y ésta a su vez es enviada a un controlador programable. El material sensados es líquidos.(Balarezo y Guano 2018)

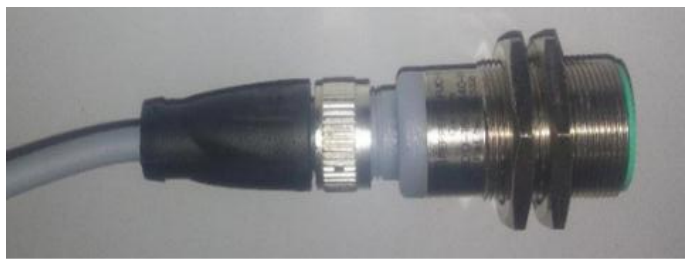

 **Figura. 8-3:** Sensor ultrasónico. **Fuente:** (Autores)

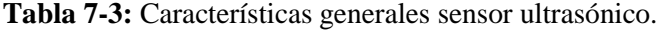

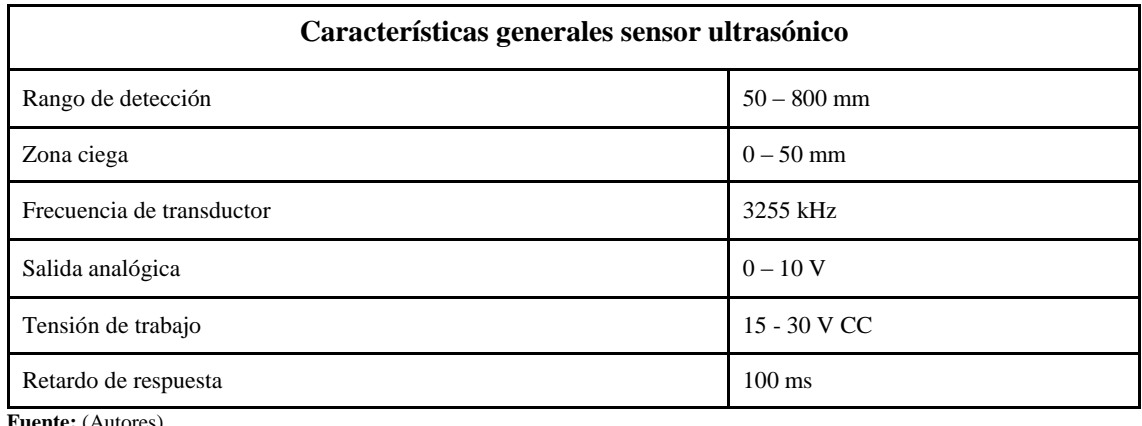

**Fuente:** (Autores)

### *3.1.9 Caudalímetro*

El sensor de flujo modelo YF-S201, el cual tiene las características necesarias para este proyecto, permite generar pulsos de salida a una velocidad proporcional a la del flujo. De igual manera cuenta con una dirección determinada del flujo que facilita su correcto montaje.

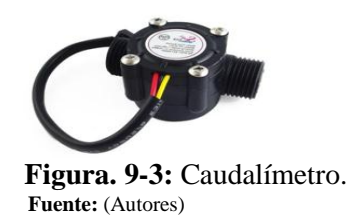

### **Tabla 8-3:** Características generales caudalímetro.

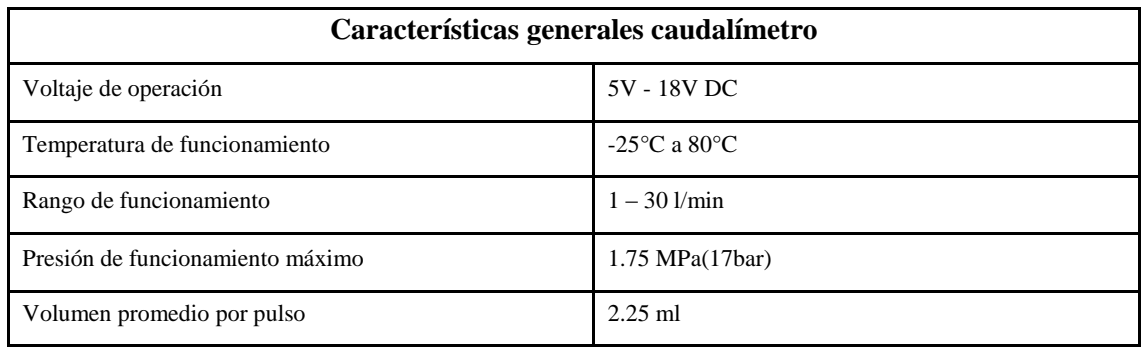

**Fuente:** (Autores)

### *3.1.10 Variador de velocidad VLT Micro Drive FC 51*

La selección del variador de velocidad VLT Micro Drive FC 51, se debe a su gran capacidad, para el control de arranque de equipos mecánicos, como lo es en nuestro caso la bomba de ½ HP. El variador cumple con la función específica de controlar la variable de velocidad, logrando de esta forma aumentar o disminuir el flujo del caudal de una forma correcta.

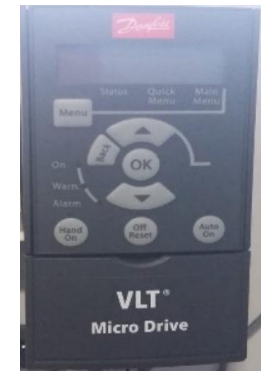

 **Figura. 10-3:** Variador de frecuencia VLT.  **Fuente:** (Autores)

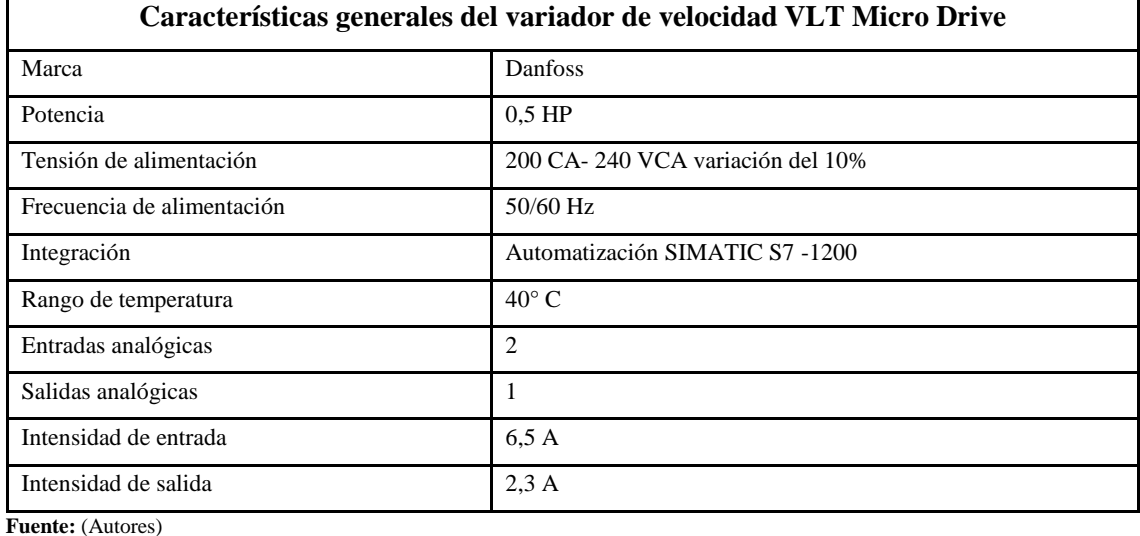

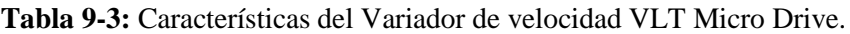

# *3.1.11 Sensor de presión*

Se seleccionó un sensor de presión, el cual tiene la función principal de monitorear las variaciones, que existen durante el control del caudal, de igual manera este dispositivo ayudará a controlar la presión del sistema evitando así posibles daños en el mismo.

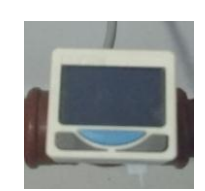

**Figura. 11-3:** Sensor de presión. **Fuente:** (Autores)

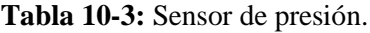

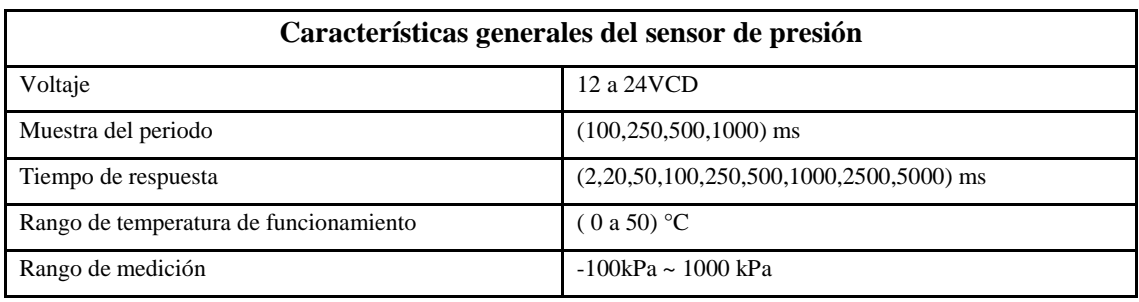

**Fuente:** (Autores)

# *3.1.12 Electroválvula*

Válvula solenoide de uso general, de paso amplio y normalmente cerrada.

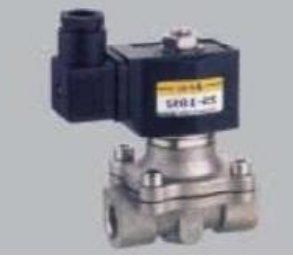

 **Figura. 12-3:** Electroválvula.  **Fuente:** (Autores)

# **Tabla 11-3:** Características generales electroválvula.

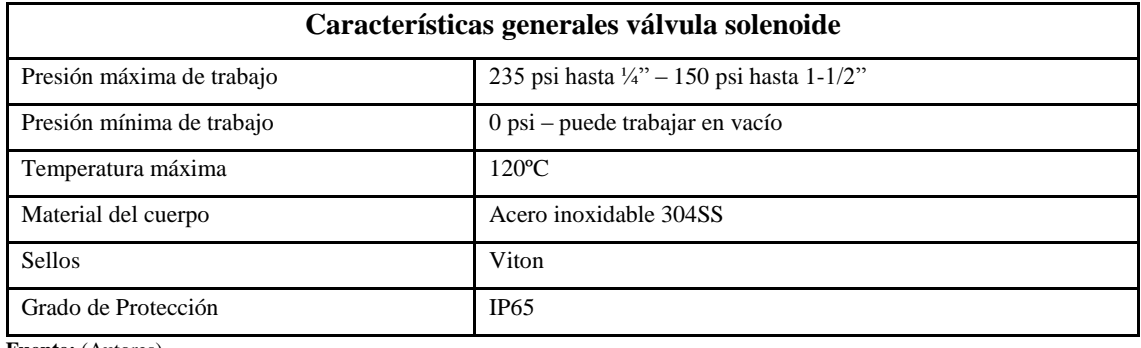

**Fuente:** (Autores)

# *3.1.13 Materiales y accesorios*

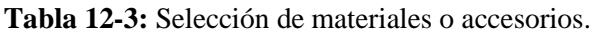

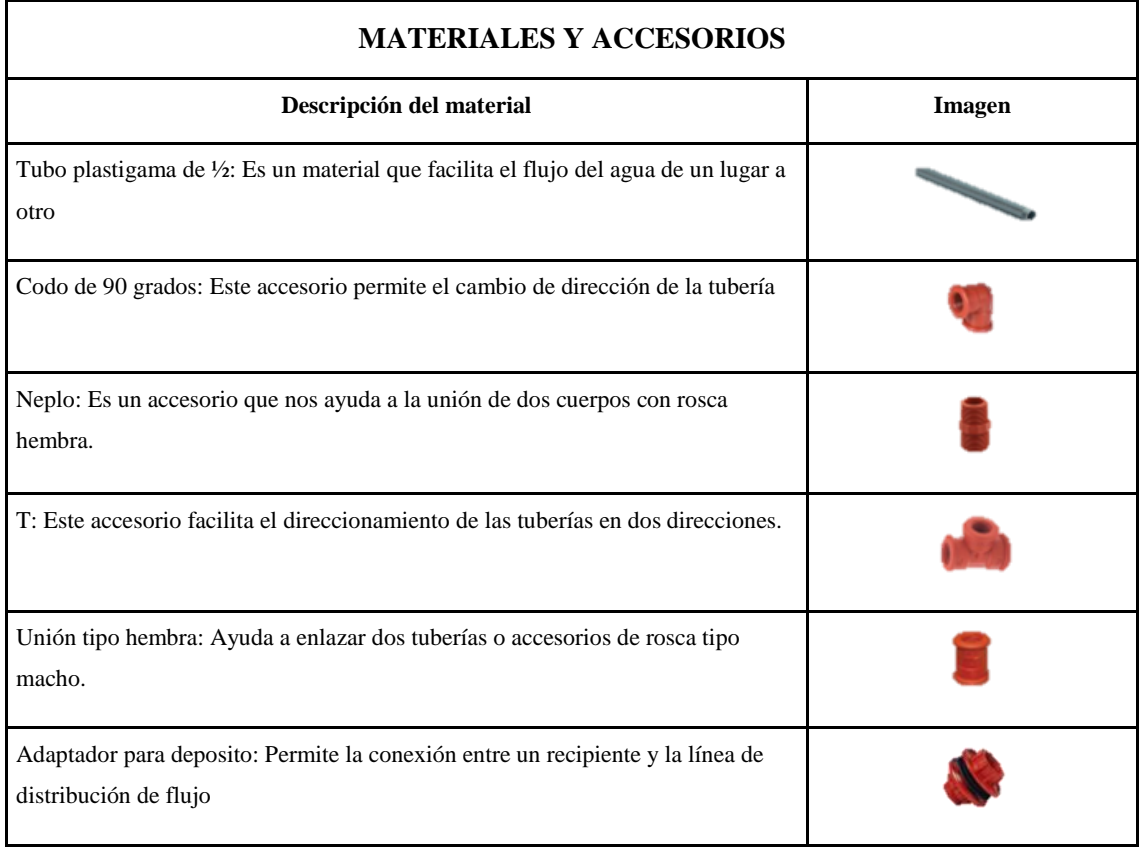

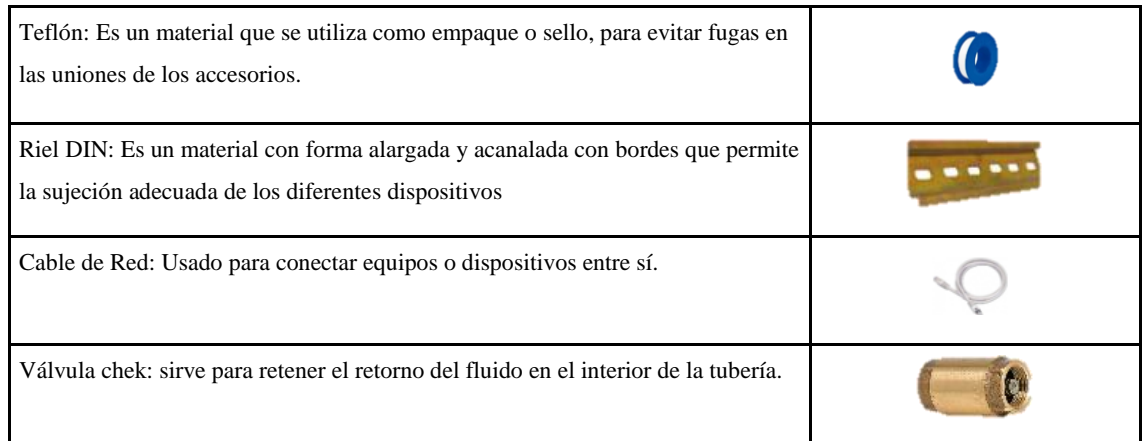

**Fuente:** (Autores)

### **3.2 Disposición de equipos en el módulo de control de nivel de caudal**

Para comenzar con el montaje de los equipos y elementos se usa una estructura física de material resistente, que permita un buen soporte, para todos los componentes a utilizar. Dichos componentes se colocan en la estructura, de tal manera que permitan una facilidad al momento del montaje y manipulación, de forma correcta, en la siguiente figura 13-3, se observa la disposición de todos los equipos y elementos que fueron seleccionados anterior mente.

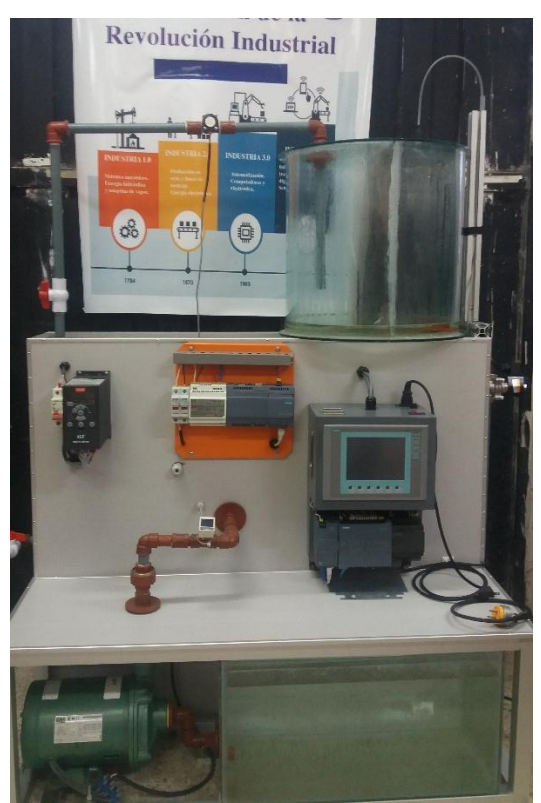

 **Figura. 13-3:** Disposición de equipos en el módulo.  **Fuente**:(Autores)

En este módulo se puede observar el PLC, la pantalla HMI, el IoT, el Variador de frecuencia, la bomba de ½ HP, tanques de vidrio, tubería plastigama para recirculación del fluido, caudalímetro, sensor ultrasónico, sensor de presión, electroválvula, etc.

### *3.2.1 Montaje del IoT 2040*

Para realizar el montaje del dispositivo IoT, fue necesario colocar una placa metálica con un riel DIN, el mismo que permita un adecuado soporte y manipulación del IoT en el módulo didáctico. Igualmente se coloca, fusibles y la respectiva fuente DR-60-24 de 24V para el suministro de corriente al IoT.

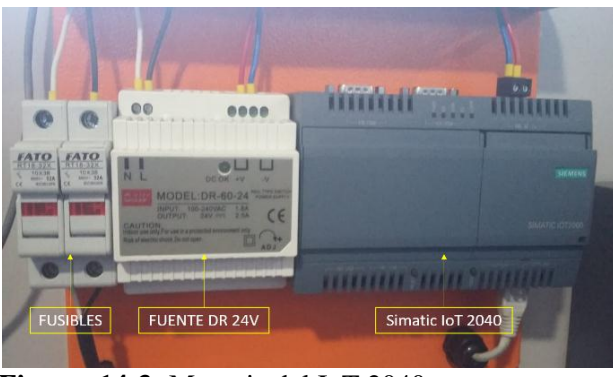

 **Figura. 14-3:** Montaje del IoT 2040.  **Fuente**:(Autores)

### *3.2.2 Montaje de la electroválvula*

La electroválvula fue montada en la tubería que conecta la parte de la descarga o drenaje del agua del tanque número dos del módulo didáctico de control y nivel de caudal, de esta forma la electroválvula, ayuda a que el vaciado del tanque se pueda realizar de forma automática.

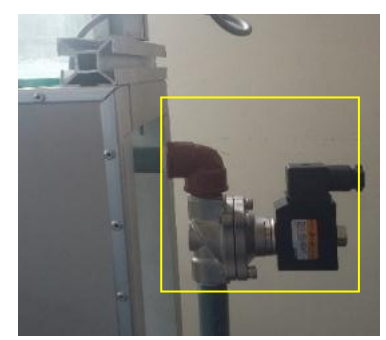

**Figura. 15-3:** Montaje de la electroválvula. **Fuente**:(Autores)

### *3.2.3 Reuter y transductor de pulso a corriente*

En la parte posterior del módulo se encuentran ubicado el transductor de pulso a corriente, y el router (enrutador o rúter), es el dispositivo que nos permitirá realizar las comunicaciones de manera inalámbricas dentro de una de terminada red, permitiendo la interconexión de diferentes equipos, en nuestro caso el IoT, por lo tanto, el Reuter fue ubicado en la parte posterior del módulo.

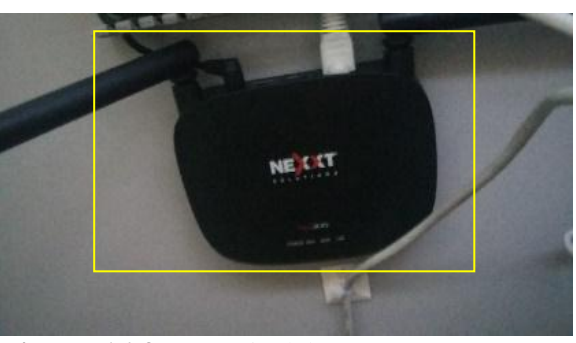

**Figura. 16-3:** Montaje del reuter. **Fuente**:(Autores)

El transductor de pulso está montado en la parte posterior del módulo. Éste se utiliza para convertir la señal de pulsos provenientes del caudalímetro, para convertir dicha señal en una corriente adecuada que llegue a las entradas del PLC.

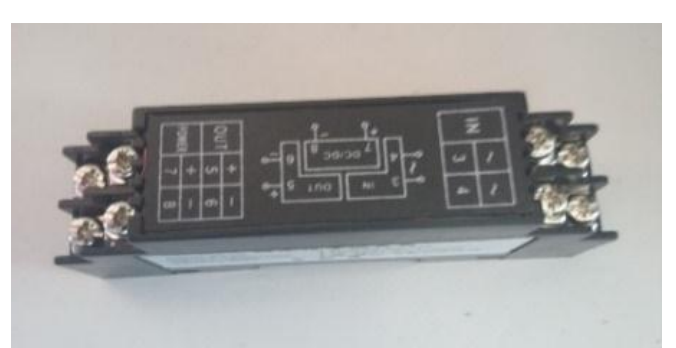

 **Figura. 17-3:** Montaje del transductor de pulso a corriente.  **Fuente**:(Autores)

### **3.3 Configuración y programación para la ejecución del sistema IoT**

El TIA Portal, es un software que permite configurar de manera intuitiva y eficiente todo tipo de proceso automatizado destinado a formar parte de un proyecto, en el cual se utilizan una variedad de equipos como los controladores lógico programable, sensores y pantallas táctiles HMI entre otros equipos de control.

### *3.3.1 Creación del proyecto dentro del software TIA Portal*

Para la creación de nuestro proyecto, denominado "El Sistema IoT" hacemos uso del software TIA Portal V14, ya que este software nos permite realizar las diferentes configuraciones para la programación del proyecto.

Para iniciar la programación del Trabajo, procedemos con la creación de un nuevo proyecto en el software TIA Portal V14, definiendo en la pantalla principal, el nombre del proyecto, la ubicación del proyecto y el autor.

Una vez que se definen los parámetros principales anteriormente nombrados, procedemos a ejecutar la creación del nuevo proyecto.

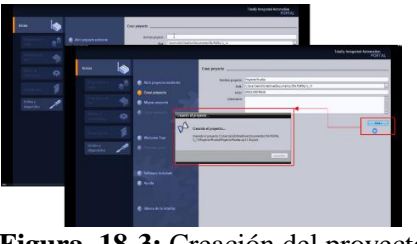

 **Figura. 18-3:** Creación del proyecto IoT.  **Fuente:** (Autores)

### *3.3.2 Agregar y configurar el dispositivo PLC en TIA Portal*

Para realizar la selección del dispositivo PLC dentro del software TIA Portal V14, se procede a ubicar en la ventana *Árbol del proyecto* la pestaña *"Agregar dispositivo".* A continuación, se procede a buscar y agregar el PLC con la serie adecuada para el trabajo.

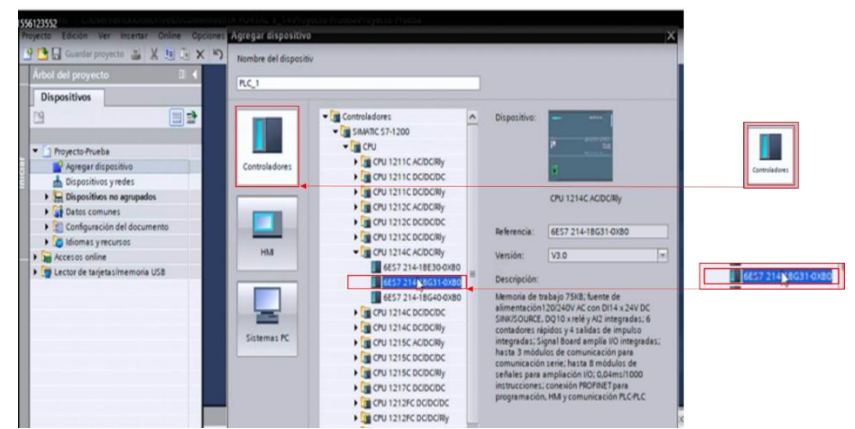

 **Figura. 19-3:** Selección del dispositivo PLC.  **Fuente:** (Autores)

Una vez agregado el PLC aparece una ventana llamada por defecto *"Proyecto*" en la cual se puede visualizar el módulo y se puede realizar las respectivas configuraciones para el uso del PLC agregado.

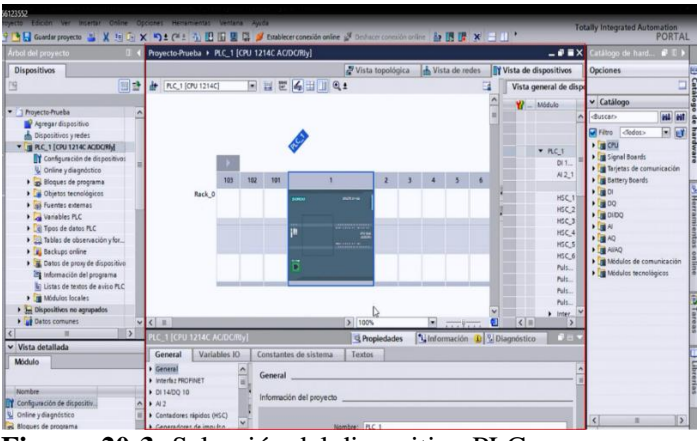

 **Figura. 20-3:** Selección del dispositivo PLC.  **Fuente**: (Autores)

Luego de haber agregado el PLC correspondiente, procedemos a agregar el módulo frontal Signal Board cargado respectivamente al PLC, el que nos permite usar una salida analógica para poder controlar el variador que se usará en el proyecto.

Para agregar el Signal Boards, se debe dirigir a la parte superior derecha en la ventana o casillero que dice *"Catalogo*", luego seleccionar de la lista la carpeta que dice *"Signal Boards"*, se desplegará una nueva lista, seleccionar la carpeta *AQ (Salidas Analógicas)*. Después se debe seleccionar la carpeta "*AQ 1x12BIT"*, finalmente el módulo que corresponde seleccionar es el siguiente "*6ES7232-4HA30-0XB0",* una vez ubicado el módulo se procede a arrastrarlo hacia el PLC.

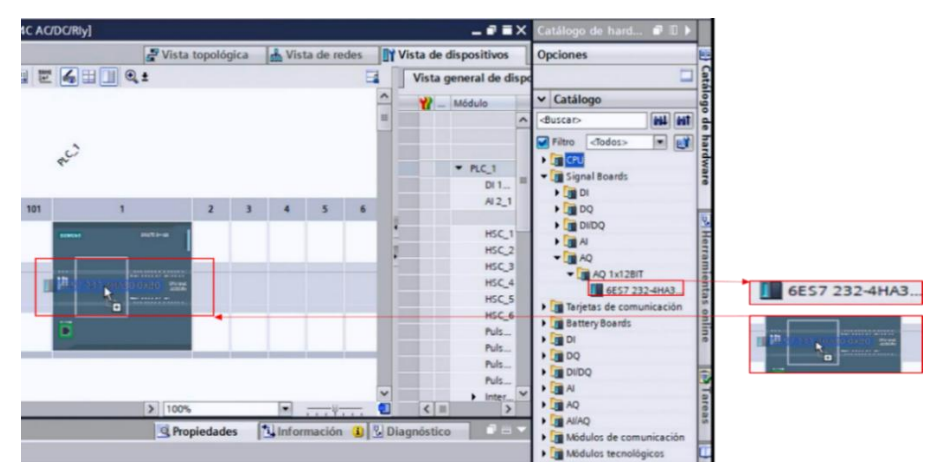

 **Figura. 21-3:** Colocación del Signal Boards.  **Fuente:** (Autores)

### *3.3.2.1 Configuración de la dirección IP para el PLC*

La configuración de una dirección IP para el PLC, es de útil importancia para establecer una misma red en la que se puede comunicar la computadora donde se visualizará la interfaz de Node-RED, el PLC, la pantalla HMI y el IoT.

Se procede a seleccionar el puerto "*ethernet"* para ingresar a las Propiedades generales del PLC, y de esta manera poder configurar la dirección IP ethernet.

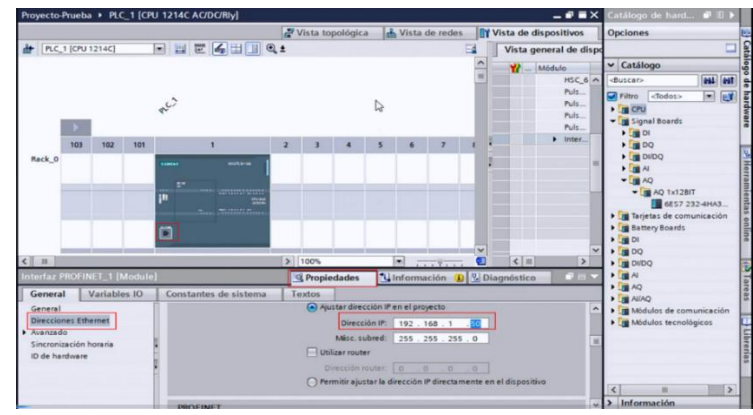

**Figura. 22-3:** Selección de la IP para el PLC.  **Fuente:** (Autores)

### *3.3.2.2 Variables del PLC en TIA Portal*

Aparte del bloque de programación, el uso de las variables del PLC es de suma importancia al ser una tabla en la cual se declaran todas las entradas y salidas físicas tanto digitales como analógicas y también las memorias internas del PLC.

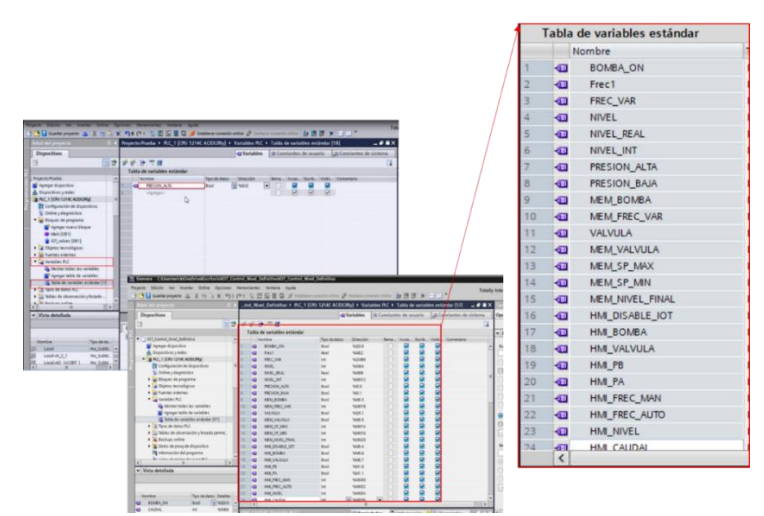

 **Figura. 23-3:** Variables estándar del PLC.  **Fuente:** (Autores)

### *3.3.3 Configuración de la pantalla HMI en TIA Portal*

Para la programación de la pantalla HMI, se debe seleccionar la pantalla adecuada dentro del software TIA PORTAL, para ello se sigue en forma similar como se procedió con el PLC.

Como primer paso, hay que dirigirse a la parte izquierda de la pantalla, ubicando la opción *"agregar dispositivos*", se despliega una ventana en la cual se encuentra el dispositivo o icono de la pantalla "*HMI"*, seleccionar y a continuación aparecerá una lista de carpetas en la cual se elige "SIMATIC Basic *Panel"*.

Después de seleccionar la carpeta *"SIMATIC Basic Panel" se desplegará una lista en la cual debemos elegir la carpeta "6¨Display"*, luego la carpeta *"KTP600 Basic"* y finalmente la opción o dispositivo *"6AV6 647-0AD11-AX0"*. Se desarrolla esta configuración porque es la que se ajusta a las características y tipo de pantalla HMI que seleccionamos.

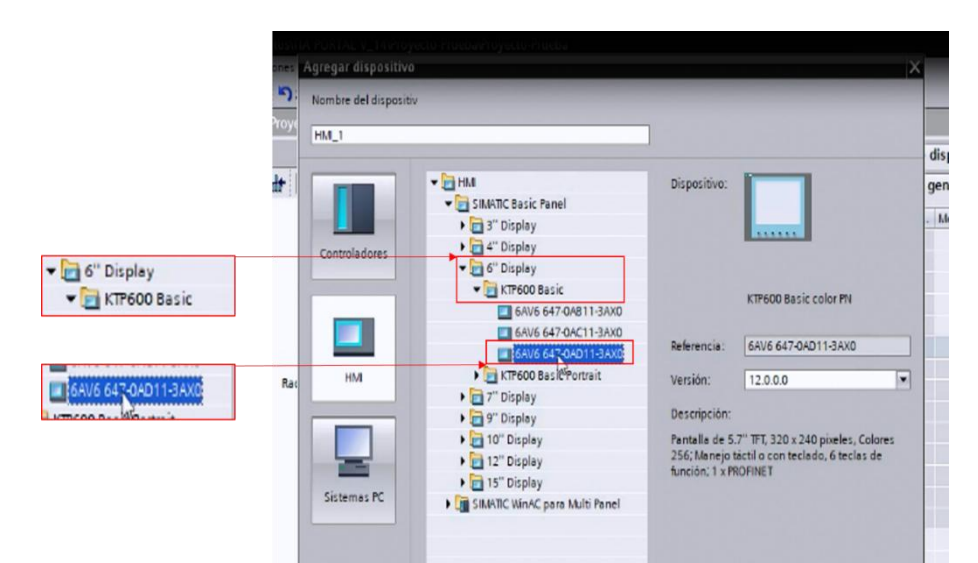

 **Figura. 24-3:** Configuración de características para la pantalla HMI.  **Fuente**: (Autores)

### *3.3.3.1 Selección de la imagen raíz para la pantalla HMI*

Después de a ver realizado las configuraciones de las características para la pantalla HMI, seleccionar la imagen de raíz, ubicándose en la pestaña HMI\_1 [KTP600Basic color PN], definiendo de este modo, toda la estructura de la pantalla.

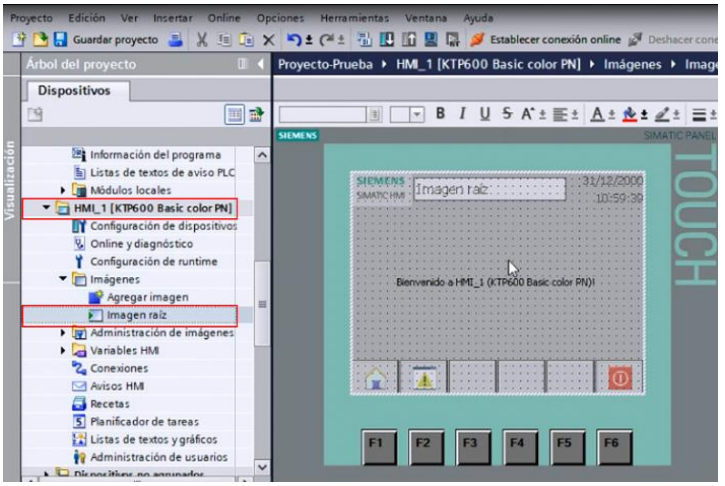

 **Figura. 25-3:** Selección de la imagen raíz para la pantalla HMI.  **Fuente**: (Autores)

### *3.3.3.2 Variables de la pantalla HMI en TIA Portal*

Una vez que se hayan definido las variables correspondientes para el PLC, se procede con el siguiente paso que es la creación de las variables para la pantalla HMI. Estas variables serán las encargadas de poder realizar las diferentes acciones que se requieran para el uso y manipulación física de la pantalla HMI.

Estas variables serán de vital importancia para lograr que el PLC se pueda comunicar o entrelazar a través del llamamiento de las mismas, permitiendo que se pueda ejecutar el software que se desarrolló, para poder realizar un mando manual por medio de la manipulación de los botones y controles que se detallen en las imágenes de la HMI debidamente configurada.

| 画品            | uP.<br>$+2$                          |                   |                      |                |                  | $ =$ $\times$<br><b>Tareas</b> |
|---------------|--------------------------------------|-------------------|----------------------|----------------|------------------|--------------------------------|
|               |                                      |                   |                      |                |                  | <b>Opciones</b>                |
|               |                                      |                   |                      |                | $\Box$           |                                |
|               | Tabla de variables estándar          |                   |                      |                |                  | $\vee$ Buscarire               |
|               | Nombre A                             | Tipo de datos     | Conexión             | Nombre del PLC | Variable PLC     |                                |
|               | <b>AUTO</b><br><b>KEI</b>            | Bool              | HM Conexi   PLC 1    |                | HM AUTO          | <b>Buscar:</b>                 |
|               | <b>BOMBA</b><br><b>KED</b>           | Bool              | HM Conexión 1 PLC 1  |                | HM BOMBA         |                                |
|               | $\overline{\mathbf{u}}$<br>CAUDAL    | Int               | HM Conexión 1 PLC 1  |                | <b>HM CAUDAL</b> | <b>Buscarsól</b>               |
|               | 40<br>DISABLE_IOT                    | Bool              | HMI Conexión_1 PLC_1 |                | HM_DISABLE_IOT   | Mayúscula                      |
| 105           | $\overline{\mathbf{u}}$<br>FREC_AUTO | Int               | HM Conexión 1 PLC 1  |                | HM FREC AUTO     |                                |
|               | $\overline{\mathbf{u}}$<br>FREC_MAN  | Int               | HM Conexión 1 PLC 1  |                | HML FREC MAN     | Buscaren                       |
|               | <b>KI</b><br>MAN                     | Bool              | HM Conexión 1 PLC 1  |                | HM MAN           | Buscar en                      |
|               | <b>KI</b><br>NIVEL                   | Int               | HMI Conexión 1 PLC 1 |                | HM NIVEL         | Utilizar cor                   |
| es:           | $\overline{\mathbf{u}}$<br>PA        | Bool              | HM Conexión_1 PLC_1  |                | <b>HM PA</b>     | Utilizar exp                   |
|               | PB<br><b>KEI</b>                     | Bool              | HM Conexión 1 PLC 1  |                | HM PB            |                                |
| bles.         | $\overline{a}$<br><b>SET POINT</b>   | Int               | HM Conexión_1 PLC_1  |                | HM SET POINT     | a Abajo                        |
| $\frac{1}{2}$ | <b>VALVULA</b><br>d.                 | Bool              | HM Conexión 1 PLC 1  |                | HML VALVULA      | Arriba                         |
| ndar [12]     | <agregar></agregar>                  |                   |                      |                |                  |                                |
|               |                                      |                   |                      |                |                  | Reemplazar:                    |
|               | $\hat{\textbf{C}}$                   | ш                 | progress contacts    |                | $\rightarrow$    | ○ Todo el do                   |
|               | Avisos de bit                        | Avisos analógicos |                      |                |                  | ⊙ Desde por                    |

 **Figura. 26-3:** Creación de variables para la pantalla HMI.  **Fuente:** (Autores)

Finalmente, después de seleccionar y configurar las características para el PLC y la pantalla HMI se puede realizar la correspondiente comunicación entre ambos dispositivos y que a su vez estos dispositivos sean configurados para que se encuentren comunicados por medio de una interfaz Profinet y en la misma subred por medio de sus correspondientes direcciones IP.

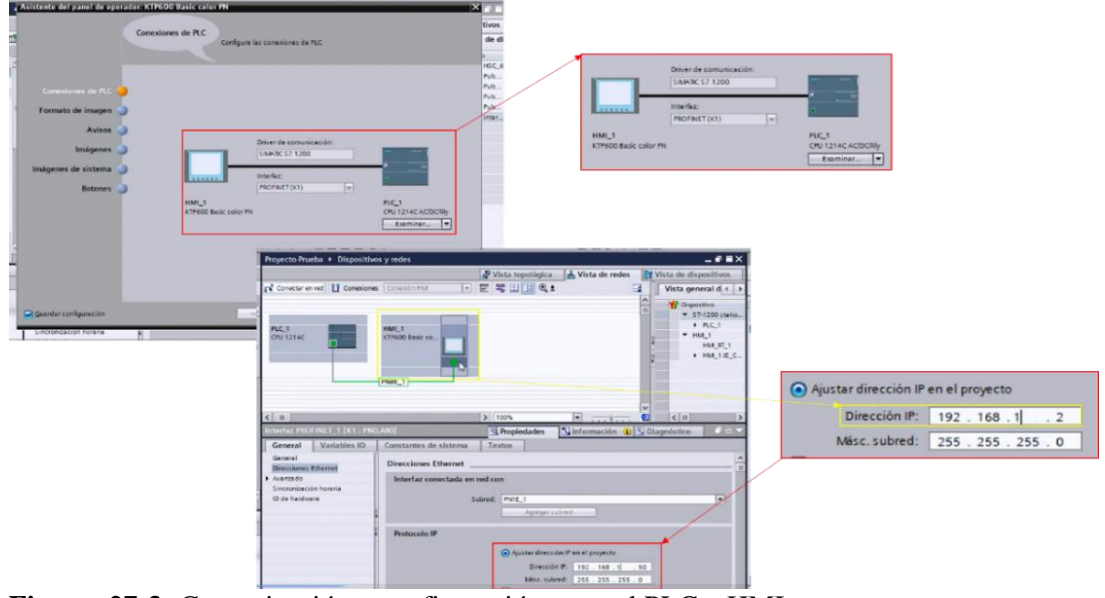

 **Figura. 27-3:** Comunicación y configuración entre el PLC y HMI.  **Fuente:** (Autores)

### **3.4 Configuración del Simatic IoT2040 con la nube**

Para la configuración y posterior funcionamiento del Simatic IoT2040, se debe considerar una serie de requerimientos y pasos estipulados por el fabricante (Siemens). Estos requerimientos son de vital importancia para que el Simatic IoT pueda estar comunicado por medio de los diferentes parámetros, que deben relacionar el software y los hardware que interactúan formando una pasarela o sistema, que permite integrar, recolectar y adaptar volúmenes de datos para controlar y monitorear un determinado proceso industrial.

### *3.4.1 Pasos para la configuración del Simatic IoT2040*

Descargar una imagen de arranque proporcionada por el proveedor, posteriormente esta imagen debe ser ejecutada en una tarjeta micro SD la cual permitirá que se instale el sistema operativo del Simatic IoT2040.

Como segundo paso se debe descargar el programa "*Win32DiskImager*" el cual nos permitirá escribir la imagen anteriormente descargada, en la tarjeta micro SD.

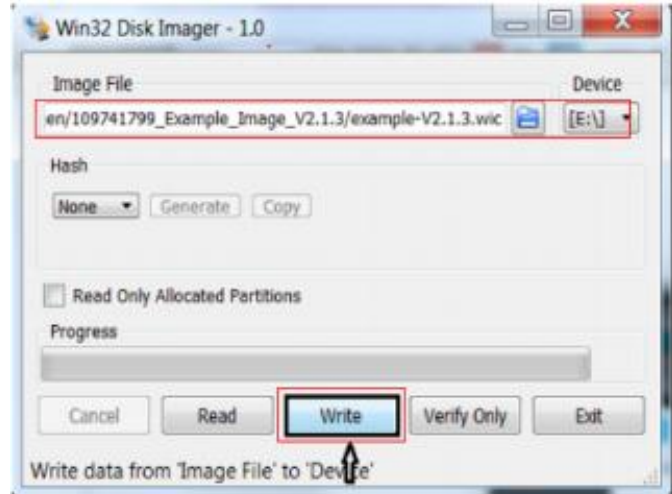

 **Figura. 28-3:** Carga y escritura de imagen del sistema operativo IoT.  **Fuente:** (Autores)

Luego que se haya escrito la imagen para instalar el sistema operativo en la tarjeta micro SD, ésta cambiara de nombre, debe ser ejecutada para asegurarse que se ha realizado la instalación correctamente, evidenciando carpetas o particiones que serán las memorias creadas.

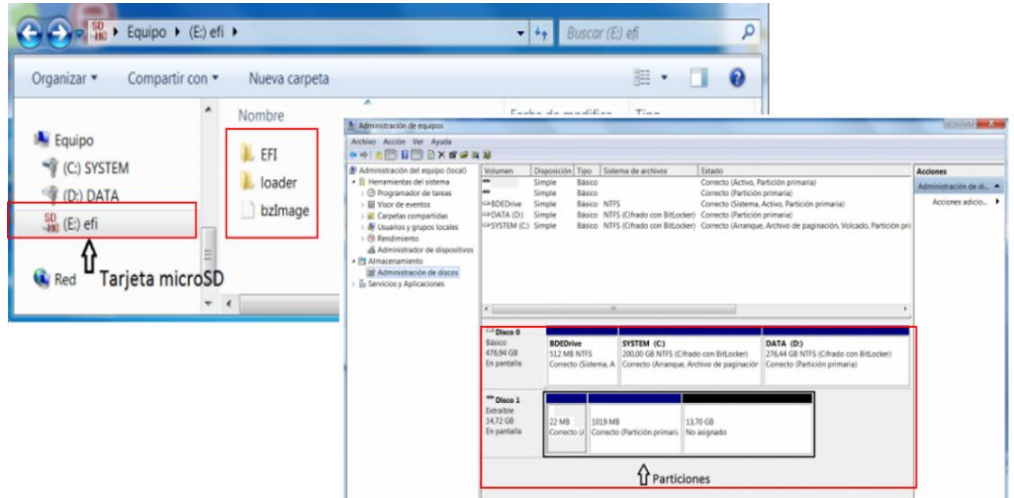

**Figura. 29-3:** Particiones o memorias creadas en la tarjeta Micro SD. **Fuente:** (Autores)

Una vez creadas las memorias en la tarjeta micro SD, se procede a introducirla en la ranura del Simatic IoT2040, se alimenta el dispositivo por medio del puerto x80 iniciando el primer arranque del IoT y se comenzara a redimensionar la memoria para asignar el espacio que servirá de almacenamiento, con la que trabajara el dispositivo.

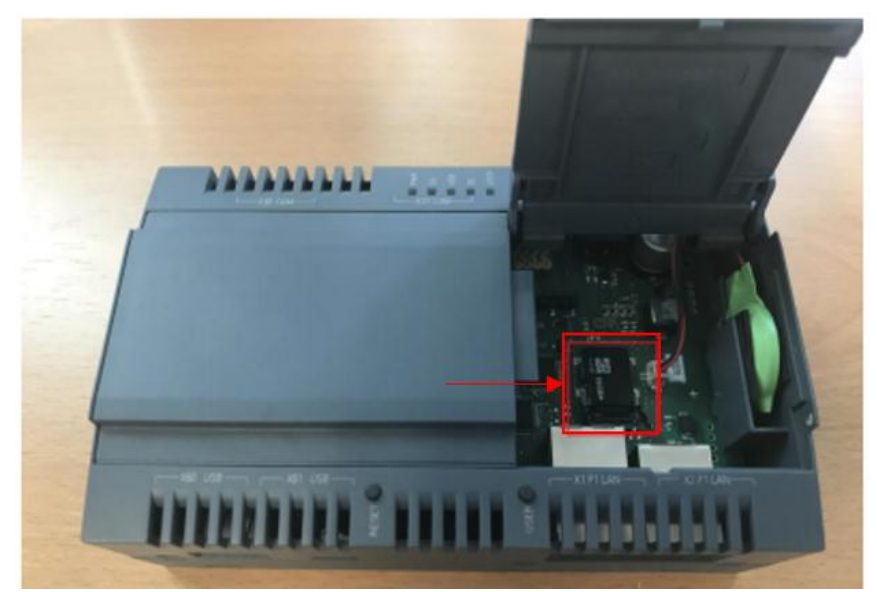

 **Figura. 30-3:** Tarjeta micro SD usada para el Simatic IoT.  **Fuente:** (Autores)

Para que el dispositivo IoT se pueda conectar con la PC u otro dispositivo, deben configurar las direcciones IP, de modo que estos estén en la misma asignación de red IP. Posteriormente se debe descargar e instalar la herramienta "*Putty"* para poder configurar y realizar una conexión al dispositivo. De igual manera esta herramienta permitirá también realizar las configuraciones para la conexión por Wi-fi modificando las interfaces correspondientes.

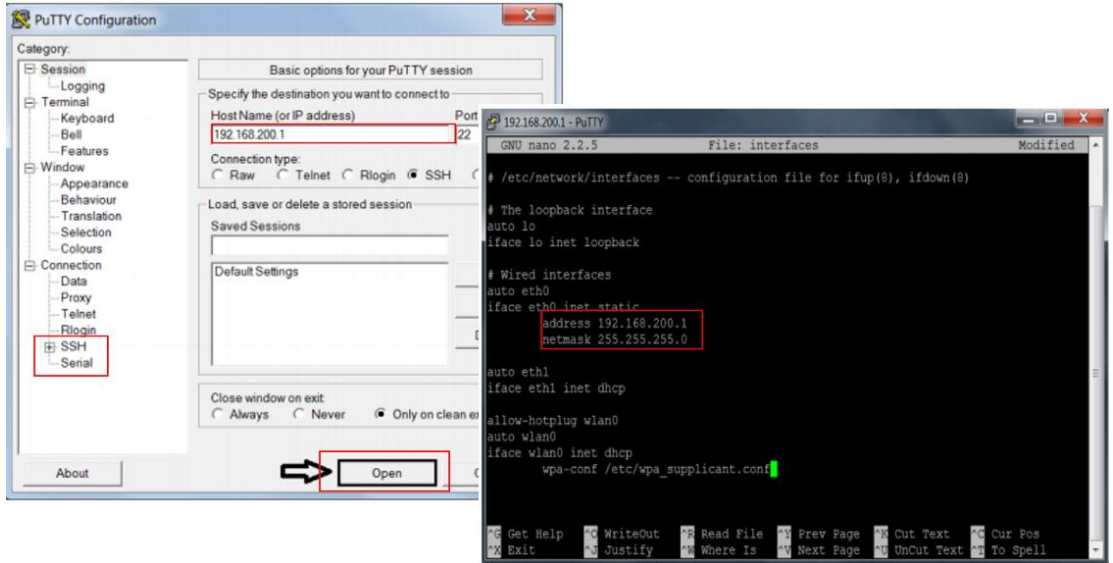

 **Figura. 31-3:** Configuraciones con la herramienta Patty.  **Fuente:** (Autores)

Una vez que se hayan instalado y configurado los respectivos programas con el dispositivo Simatic IoT2040, se deberá proceder a iniciar la herramienta de programación visual "*Node-RED"* la que permitirá programar de manera muy fácil y ágil con nodos que no necesitan ningún tipo de lenguaje de programación, ya que estos nodos están configurados y programados con su respectiva función.

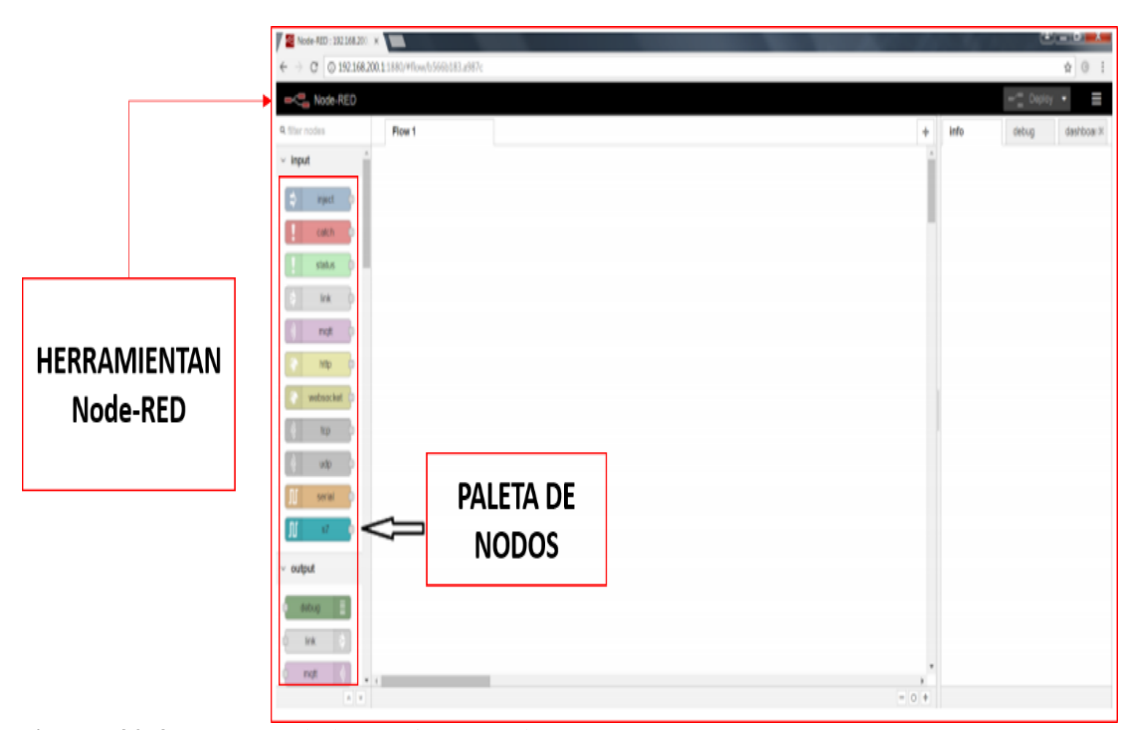

 **Figura. 32-3:** Ingreso a la herramienta Node-RED.  **Fuente:** (Autores)

En la paleta de nodos se encuentra una serie de secciones con diferentes elementos de programación que tienen por defecto la capacidad de realizar las funciones de equipos y dispositivos con condiciones que se desea usar o ejecutar.

### **3.5 Proceso propuesto para la demostración y ejecución del Sistema IoT**

Para el desarrollo del proyecto, se toma como base fundamental las características y funcionalidad del módulo de control de nivel y caudal, las cuales permiten proponer un proceso básico para poder demostrar y consecuentemente validar el Sistema IoT implementado.

El proceso propuesto para demostrar la implementación y validación del "*Sistema IoT"* consiste en el diseño y desarrollo de un proyecto con el uso del Software TIA Portal, de manera que la declaración de variables permita comunicar y entrelazar el PLC S7 1200, la Pantalla HMI y el Simatic IoT2040 con la herramienta Node RED.

|    |   | Tabla de variables estándar PLC<br>Nombre | Tipo de datos |                | Dirección<br>Rema              |                          | Acces Escrib Visibl  |                             |                |               | <b>VARIABLES</b>                                   |  |
|----|---|-------------------------------------------|---------------|----------------|--------------------------------|--------------------------|----------------------|-----------------------------|----------------|---------------|----------------------------------------------------|--|
|    | c | BOMBA ON                                  | Bool          |                | %00.0                          | $\blacksquare$           | E<br>国               |                             |                |               |                                                    |  |
|    | Ł | Frec1                                     | Real          |                |                                | $\overline{\phantom{m}}$ |                      |                             |                |               |                                                    |  |
|    | Ł | FREC VAR                                  | Int           |                | Tabla de variables estándar HM |                          |                      |                             |                |               |                                                    |  |
|    | Ł | NIVEL                                     | Int           |                | Nombre .                       | Tipo de datos            | Conexión             | Nombre del PLC Variable PLC |                |               | Dirección Modo de acceso Grio de                   |  |
|    | d | NIVEL REAL                                | Real          | Đ              | AUTO                           | Bool                     | HM Conexi III R.C.1  |                             | HM AUTO        |               | UI SAL V deceso abs. 1:                            |  |
|    | c | NIVEL INT                                 | Int           |                | <b>BOMBA</b>                   | Bool                     | HM Conexión 1 PLC 1  |                             | HM_BOMBA       | 5306          | deceso absolut. 1s                                 |  |
|    | c | PRESION ALTA                              | Bool          | o              |                                |                          |                      |                             |                |               |                                                    |  |
|    | c | <b>PRESION BAJA</b>                       | Bool          | $\sigma$       | CAUDAL                         | int.                     | HM Conexión 1 PLC 1  |                             | HM CAUDAL      | <b>5MI36</b>  | «Acceso absolut_1s                                 |  |
|    | c | <b>MEM BOMBA</b>                          | Bool          | $\overline{a}$ | DISABLE IOT                    | Bool                     | HM Conexión 1 PLC 1  |                             | HM DISABLE IOT | <b>SAID 4</b> | decaso absolut. 15                                 |  |
|    | c | MEM FREC_VAR                              | Int           | Đ              | FREC AUTO                      | 'nt                      | HM Conexión 1 R.C.1  |                             | HM FREC AUTO   | <b>SAM32</b>  | dereto abtolut. 1s                                 |  |
|    | Ł | <b>VALVULA</b>                            | Bool          |                |                                |                          |                      |                             |                |               |                                                    |  |
| 12 | æ | MEM VALVULA                               | Bool          | $\circ$        | FREC MAN                       | Int                      | HM Conexión_1 PLC_1  |                             | HM FREC MAN    | <b>5M/30</b>  | deceso absolut. 15                                 |  |
|    | Œ | MEM SP MAX                                | Int           | a              | MAN                            | Bool                     | HM Conexión 1 PLC 1  |                             | HM MAI         | SM17          | olereso absolut 1s                                 |  |
|    | Ł | MEM SP MIN                                | Int           | o              | <b>NMEL</b>                    | Int                      | HM Conexión 1 PLC 1  |                             | HM NIVEL       | <b>SMI34</b>  | <acceso 1s<="" absolut="" td=""><td></td></acceso> |  |
| 15 | Œ | MEM NIVEL FINAL                           | Int           |                | PA                             | Bool                     | HMI Conexión 1 PLC 1 |                             | HM PA          | <b>SM11</b>   | «Acceso absolut 1s                                 |  |
|    | c | HM DISABLE IOT                            | Bool          | Đ              |                                |                          |                      |                             |                |               |                                                    |  |
|    | c | HM BOMBA                                  | Bool          | o              | PB                             | Bool                     | HM Conexión 1 PLC 1  |                             | HM PB          | SM1.0         | okceso absolut. 1s                                 |  |
|    | c | HM VALVULA                                | Bool          | Đ              | SET POINT                      | int-                     | HM Conexión 1 PLC 1  |                             | HM SET POINT   | <b>SAN38</b>  | oleceso absolut 1s.                                |  |
|    | k | HM PB                                     | Bool          | $\sigma$       | VALVULA                        | <b>Bool</b>              | HM Conexión 1 PLC 1  |                             | HM VALVULA     | 5M0.7         | oleceso absolut 1s                                 |  |
| 20 | Ł | HM PA                                     | Bool          |                |                                |                          |                      |                             |                |               |                                                    |  |
|    | c | HM FREC MAN                               | Int           |                | deregan                        |                          |                      |                             |                |               |                                                    |  |
| 22 | c | HM FREC. AUTO                             | Int           |                |                                |                          |                      |                             |                |               |                                                    |  |
| 23 | æ | <b>HM NIVEL</b>                           | Int           |                |                                |                          |                      |                             |                |               |                                                    |  |
| 54 |   | <b>HM CAUDAL</b>                          | Int           |                |                                |                          |                      |                             |                |               |                                                    |  |

 **Figura. 33-3:** Variables del PLC y HMI declaradas en TIA Portal.  **Fuente:** (Autores)

### *3.5.1 Proceso para el Sistema IoT*

Este proyecto consiste en ejecutar un proceso que permita realizar un "*Control de Nivel y Caudal" para* un tanque, este control se realizar de forma manual y automática por medio del "*Sistema IoT".* También podremos variar la frecuencia y posicionamiento de los actuadores en el sistema.

Las características de funcionamiento del proceso propuesto para el sistema IoT, detallan los siguientes pasos:

Primero. Antes de energizar y encender el módulo se debe verificar que todos los elementos y componentes del sistema hidráulico, estén debidamente conectados y ajustados, para que estos arranquen de forma adecuada, así se asegura su protección y correcto funcionamiento.

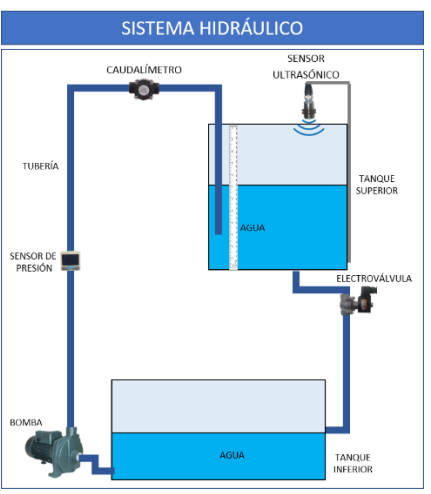

 **Figura. 34-3:** Sistema hidráulico del módulo CNC.  **Fuente:** (Autores)

Segundo. Luego de realizar el paso anterior, se procede a encender el módulo, se realiza la respectiva comunicación del módulo con nuestro ordenador o dispositivo inalámbrico por medio del "*sistema Wi-Fi" que proporciona* la "*red local" del módulo.*

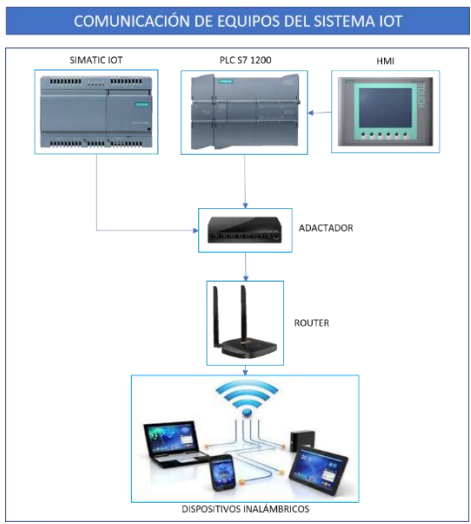

 **Figura. 35-3:** Comunicación de equipos del sistema IoT.  **Fuente:** (Autores)

Una vez iniciado el sistema, existe la oportunidad de decidir por la opción de usar el módulo controlándolo por medio de la "*pantalla HMI o la pasarela Simatic IoT*", en los dos casos adicionalmente se podrá elegir que el proceso sea manual o automático.

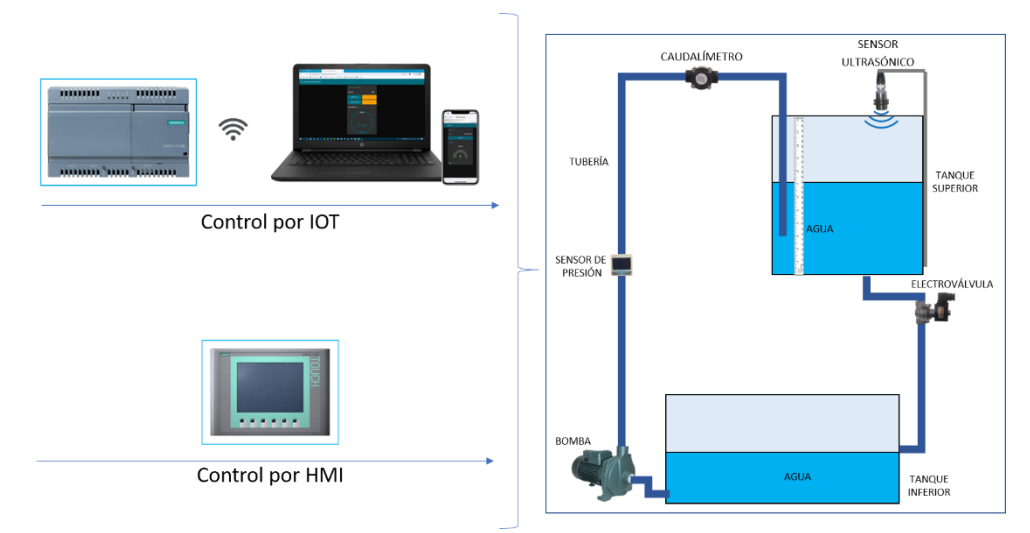

 **Figura. 36-3:** Opciones de control del módulo.  **Fuente:** (Autores)

La diferencia entre el uso del control por *IoT* y control por *HMI,* se basa en que el IoT permite establecer comunicación con el PLC por medio del uso de su dirección IP (*192.168.1.50)* establecida anteriormente mediante la configuración de los equipos.

Una vez que se logra realizar la comunicación del PLC con el IoT a través de la red local del módulo y conectando el Simatic IoT2040 por medio de un cable Profinet con el PLC, se accede al portal del *Node-RED,* donde se configura los diferentes *nodos* con las diferentes variables declaradas del PLC, que permiten ejecutar el proceso de control del nivel y caudal en el módulo.

Cabe destacar, que solo en el proceso automático para controlar el nivel deseado en el tanque por medio del sensor ultrasónico, se determinó hacer uso de un "*Set Point"*, el cual ayuda a mantener de manera más exacta el nivel, ya que al ingresar el caudal al tanque genera una pequeña turbulencia lo cual hace que el sensor emita señales erróneas. Con el control manual el nivel de fluido en el tanque es determinado por medio de la selección de una cantidad determinada

### **3.6 Desarrollo de la programación para el sistema IoT**

Se desarrolla la programación y demostración del funcionamiento del sistema IoT que se implementa en el módulo de control de nivel y caudal, a través de la ejecución de un proceso industrial, que a su vez permitirá hacer uso de todos los elementos y dispositivos seleccionados que se describieron anteriores.

### *3.6.1 Creación del bloque de datos para el proyecto sistema IoT*

Para la creación de un nuevo bloque de datos, ubicarse en la pestaña "*Agregar nuevo bloque"*, ventana del software que permite seleccionar un bloque de datos de una lista de cuatros bloque, una vez seleccionado el bloque de datos procederá a asignar un nombre.

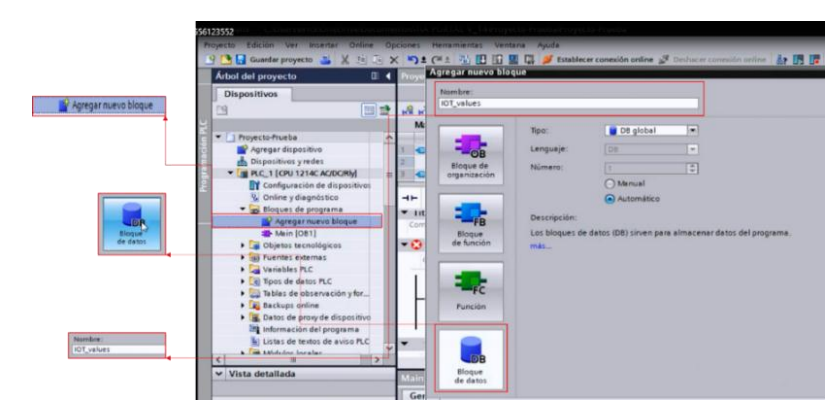

 **Figura. 37-3:** Creación de un nuevo bloque de datos.  **Fuente:** (Autores)

Una vez creado el bloque de datos número uno, rápidamente se despliega una tabla para agregar datos, la misma que permite agregar y almacenar todas las variables que van a interactuar con el IoT.

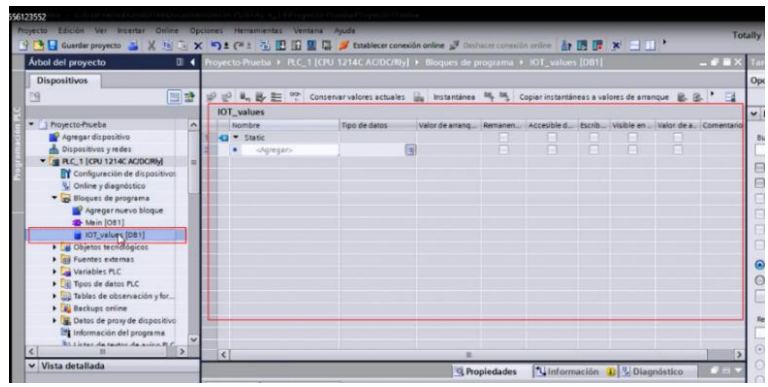

**Figura. 38-3:** Bloque de datos para variables generales del IOT. **Fuente:** (Autores)

### *3.6.2 Declaración de variables para el IoT*

El dispositivo o pasarela IoT, al igual que los equipos como el PLC y la pantalla HMI requiere también la declaración de variables, las cuales permitirán que se pueda establecer la comunicación entre ellos y otros elementos tales como sensores y actuadores que intervienen en el proceso.

Las variables declaradas tanto en el PLC como en el IoT, son un medio muy importante para usarlos como puertas de enlaces o comunicación entre sí, esto permitirá que el IoT pueda interactuar con el PLC y a su vez adquirir los datos que serán procesados paralelamente para la ejecución y control del sistema IoT.

|                  | 国語 |                   |                 | → ■ → ■ → Conservativalores actuales ■ Instantinea 吗 [4] Copiar instantineas a valores de arranque ■ → |        |                                                              |                |                |    |  |
|------------------|----|-------------------|-----------------|----------------------------------------------------------------------------------------------------|--------|--------------------------------------------------------------|----------------|----------------|----|--|
|                  |    | <b>IOT</b> values |                 |                                                                                                    |        |                                                              |                |                |    |  |
|                  | ۸  |                   | Nombre          | Tipo de datos                                                                                          | Offset | Valor de arrang Remanen Accesible d Escrib Visible en  Valor |                |                |    |  |
|                  |    |                   | · Static        |                                                                                                    |        |                                                              |                |                |    |  |
|                  |    | 431               | <b>IOT ON</b>   | Bool                                                                                                   | 0.0    | false                                                        |                | Ø              | Ø  |  |
| <b>VARIABLES</b> |    | ka a              | IOT PB          | Bool                                                                                                   | 0.1    | false                                                        | ø              | $\overline{a}$ | Ø  |  |
| PARA EL IOT      |    | a.                | IOT PA          | Bool                                                                                                   | 0.2    | false                                                        | ø              | ☑              | Ø  |  |
|                  |    | e.                | <b>IOT FREC</b> | Int                                                                                                    | 12.0   | O.                                                           | G              | ☑              | ◙  |  |
|                  |    | $\mathbf{a}$      | <b>IOT DIST</b> | Int                                                                                                    | 4.0    | $\alpha$                                                     | ø              | Ø              | Ø  |  |
|                  |    | 43 8              | IOT_CAU         | Int                                                                                                    | 6.0    | $\alpha$                                                     | Ø              | ☑              | E  |  |
|                  |    | 43 8              | <b>IOT MAN</b>  | Bool                                                                                                   | 8.0    | falte                                                        | ø              | $\overline{a}$ | ø  |  |
|                  |    | <b>G =</b>        | IOT AUTO        | Bool                                                                                                   | 8.1    | false                                                        | Ø              | ☑              | ø  |  |
|                  |    | 日 1               | IOT SP          | Int                                                                                                    | 10.0   | $\alpha$                                                     | ø              | ☑              | Ø  |  |
|                  |    | $\Box$            | IOT FREC_1      | Int                                                                                                    | 12.0   | $\alpha$                                                     | ø              | ☑              | SB |  |
|                  |    | <b>Q</b>          | IOT_VALVE       | Bool                                                                                                   | 14.0   | false                                                        | $\overline{ }$ | ø              |    |  |

 **Figura. 39-3:** Declaración de variables generales del IoT.  **Fuente:** (Autores)

Para la validación del sistema IoT, se desarrolla el programa del proyecto en el Software TIA Portal, para ello se trabaja con las variables del PLC, pantalla HMI y el Simatic IoT, las cuales ya fueron declaradas anteriormente.

En la programación del proyecto se agrega dentro de la carpeta llamada "Bloques de programa" del "PLC\_X" un bloque de organización el cual tomará por defecto el nombre de "*Main [OB1]*".

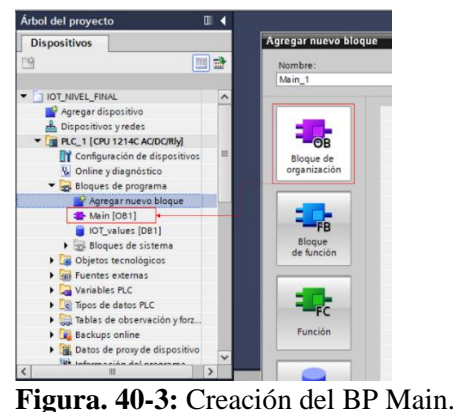

**Fuente:** (Autores)

Una vez creado el bloque "*Main [OB1]*" se ejecuta y a su vez se abrirá la ventana en la cual se encuentran todos los elementos de programación tales como los conectores, herramientas, bloques de normalización y escalamiento, elementos de conexión de entras y salidas, entre otros.

Se inicia la programación del proyecto, de manera que se desarrolle y organice, cada parte específica dentro de los diferentes segmentos de programación, para poder tener una mejor perspectiva de la programación y también facilidad de entendimiento del proceso del programa.

### **3.7 Programación del sensor ultrasónico**

Para la programación del proyecto se generaron ocho segmentos, en el primer segmento se desarrolla la programación para la lectura que debe realizar el sensor ultrasónico para el control de nivel del líquido.

Para esta lectura del nivel del líquido el sensor ultrasónico usará el *canal cero de* una *entrada analógica* del PLC que sería la "**%***IW64"*.

Se usa un bloque de normalización (*NORM\_X)* con el que se toma el valor de lectura de *nivel máximo del líquido,* cuando el sensor ultrasónico detecta que el tanque está lleno hasta la escala o altura deseada. El *nivel mínimo del líquido* en el tanque será detectado por el sensor ultrasónico cuando el tanque se encuentre casi vacío.

Si se considera el espacio comprendido entre la película o espejo del líquido y el sensor, este último interpreta la lectura del nivel de manera inversa, indicando un valor elevado cuando el nivel del líquido es mínimo y otro valor muy bajo cuando en nivel es máximo.

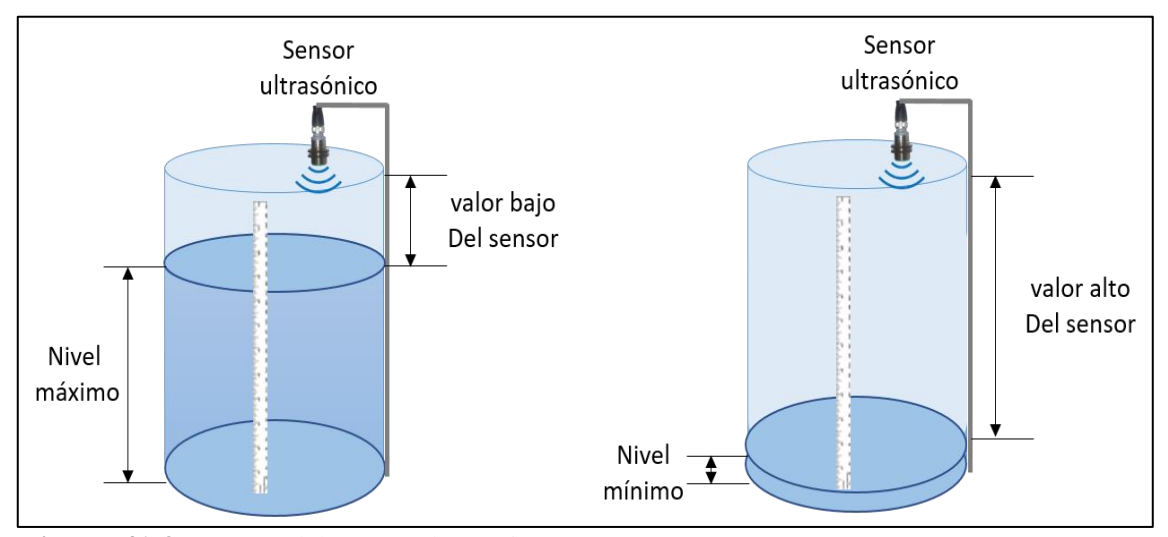

**Figura. 41-3:** Lectura del sensor ultrasónico.  **Fuente:** (Autores)

Para lograr obtener los valores que permitieron calibrar el sensor ultrasónico, se tomó como punto base el nivel mínimo del líquido en la parte inferior del tanque cuando está casi vacío o al nivel del accesorio de drenaje, iniciando desde ese punto con un nivel equivalente a cero (0mm) y un valor del sensor ultrasónico de (0,9978).

A medida que se valla llenando el tanque e incrementando el nivel, se considera cada 30mm tomar el valor del sensor ultrasónico, hasta llegar a un nivel de 300mm.

De esta manera los valores del sensor irán disminuyendo hasta tener un nivel del líquido máximo (300mm) en el tanque y un valor bajo del sensor (0,0112).

| Valor sensor | Escala (mm)      |
|--------------|------------------|
| 0,0112       | 300              |
| 0,1084       | 270              |
| 0,2101       | 240              |
| 0,3076       | $210\,$          |
| 0,4075       | 180              |
| 0,5045       | 150              |
| 0,6013       | 120              |
| 0,7031       | 90               |
| 0,7984       | $60\,$           |
| 0,9039       | $30\,$           |
| 0,9978       | $\boldsymbol{0}$ |

**Tabla 13-3:** Valores para normalización del sensor ultrasónico.

**Fuente:** (Autores)

Los valores del sensor fueron procesados en Excel para poder obtener la gráfica correspondiente, que permita visualizar la tendencia y proporcionalidad de los datos a medida que incrementa el nivel del líquido y la lectura del sensor.

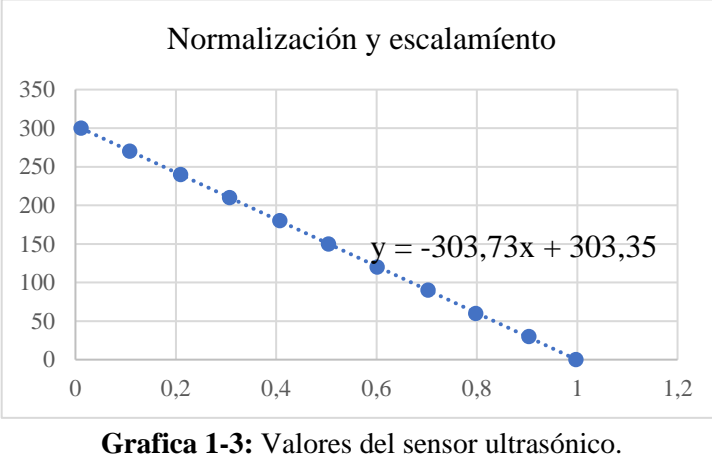

**Fuente:** (Autores)

Por medio de este procedimiento se puede obtener una ecuación que presenta el valor de *x* y poder ingresar en los bloques correspondientes para la normalización y escalamiento de los datos.

Con un bloque de escalamiento (*SCAL\_X)* se obtiene, la variable de nivel final usando los valores de la ecuación de la *figura 42-3*, cuya ecuación es la siguiente:

$$
y = -303,73x + 303,35 \tag{1}
$$

Finalmente queda el siguiente segmento de programación, con los bloques de normalización y escalamiento en conjunto con los bloques *"SUB"* el cual permite restar del valor máximo otro valor para obtener en la práctica el rango de altura para el *nivel final* que se requiera.

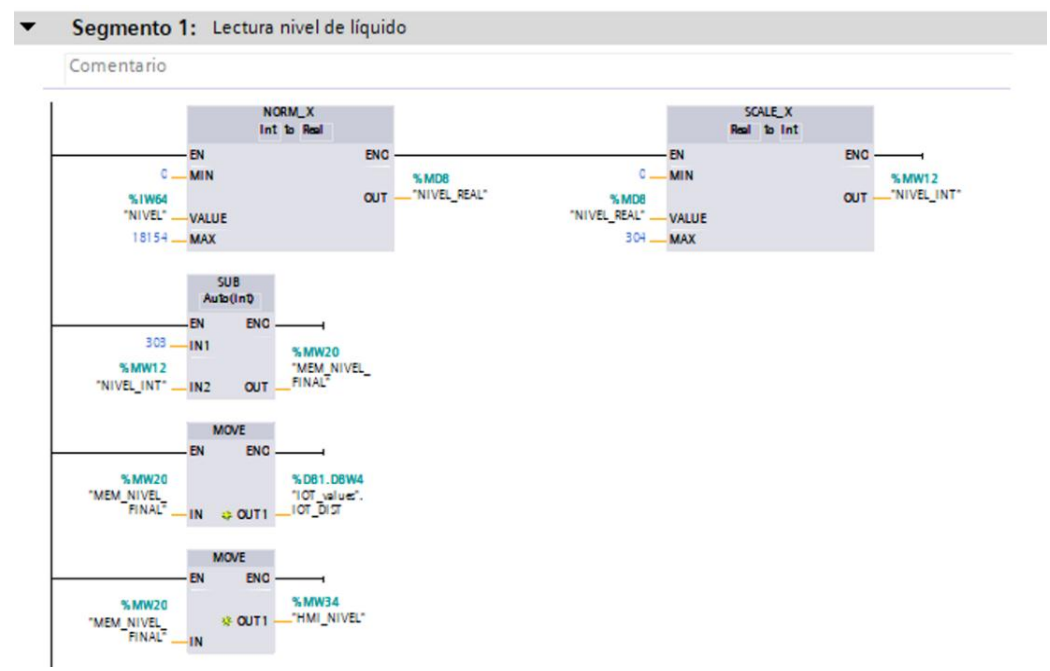

 **Figura. 42-3:** Programación de lectura para nivel de líquido.  **Fuente:** (Autores)

Los valores serán a su vez asimilados por medio de bloques "*MOVE"* que permitirán visualizar esos datos, tanto en la interfaz del Node-RED y la pantalla HMI.

### **3.8 Programación del caudalímetro**

En esta parte del proyecto se procede a realizar la programación del caudalímetro para obtener una correspondiente lectura. Igualmente, que el sensor de nivel, el caudalímetro utiliza la siguiente entrada analógica del PLC, asignándole la variable "*Caudal*" dando como dirección la "*%IW66*".

Para calibrar los rangos de trabajo del caudalímetro se realiza las respectivas pruebas, como en el caso del sensor ultrasónico. Se obtiene el valor mínimo y máximo que son 5460 y 6860 respectivamente.

De igual manera se ingresa los valores en los bloques de normalización y escalamiento, para obtener el rango de trabajo deseado de (0 a 10 L/min). Se colocará bloques "*MOVE*" para que los datos puedan ser visualizados con las variables del IoT, Node-RED y la pantalla HMI.

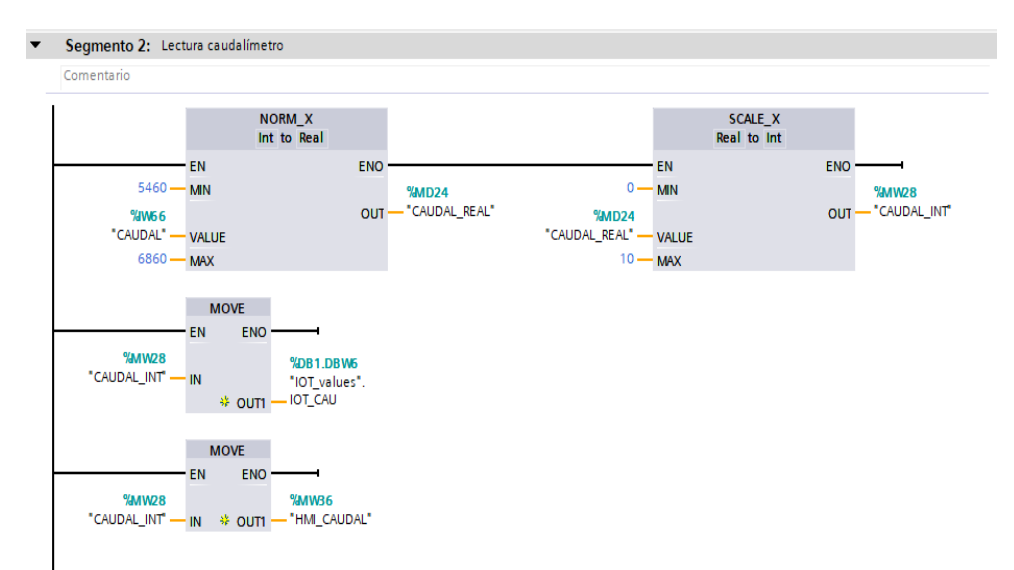

 **Figura. 43-3:** Programación lectura del caudalímetro.  **Fuente:** (Autores)

## **3.9 Programación del tipo de control por IOT y HMI**

### *3.9.1 Control de nivel con mando manual por IoT*

En este control se usan contactos normalmente cerrados, para que actúen como variable de control que permitan deshabilitar el *mando por HMI* al momento que se utilice el *mando por IoT*, a su vez también se emplean contactos que permitan seleccionar entre el *modo manual y automático* del control por IoT.

Así mismo otro contacto independiente en cada *modo*, que permita activar y desactivar la bomba y la electroválvula con sus correspondientes memorias.

| Comentario                       |                                 |                                     |               |
|----------------------------------|---------------------------------|-------------------------------------|---------------|
| M <sub>0.4</sub><br>"HMI DISABLE | %DB1.DBX8.0<br>"IOT_values".    | <b>%DB1.DBX0.0</b><br>"IOT_values". | 90000         |
| <b>IOT</b>                       | <b>IOT MAN</b>                  | <b>IOT ON</b>                       | "MEM BOMBA 1" |
| <b>%MO.4</b>                     | <b>%DB1.DBX8.0</b>              | <b>%DB1.DBX14.0</b>                 | <b>%MO.1</b>  |
| "HMI_DISABLE<br><b>IOT</b>       | "IOT values".<br><b>IOT MAN</b> | "IOT_values".<br><b>IOT_VALVE</b>   | "MEM_VALVULA  |

**Figura. 44-3:** Programación del control manual por IoT. **Fuente:** (Autores)
## *3.9.2 Control de nivel con mando automático por IoT*

Este control es muy diferente y más simple que el manual, ya que aquí se utilizan variables que permiten realizar un set point, para seleccionar el nivel requerido del líquido y obtener un rango de tolerancia. De igual manera aquí se ocupa contactos que deshabilitarán el tipo de control con mando por HMI y el modo manual al ser activado el modo automático.

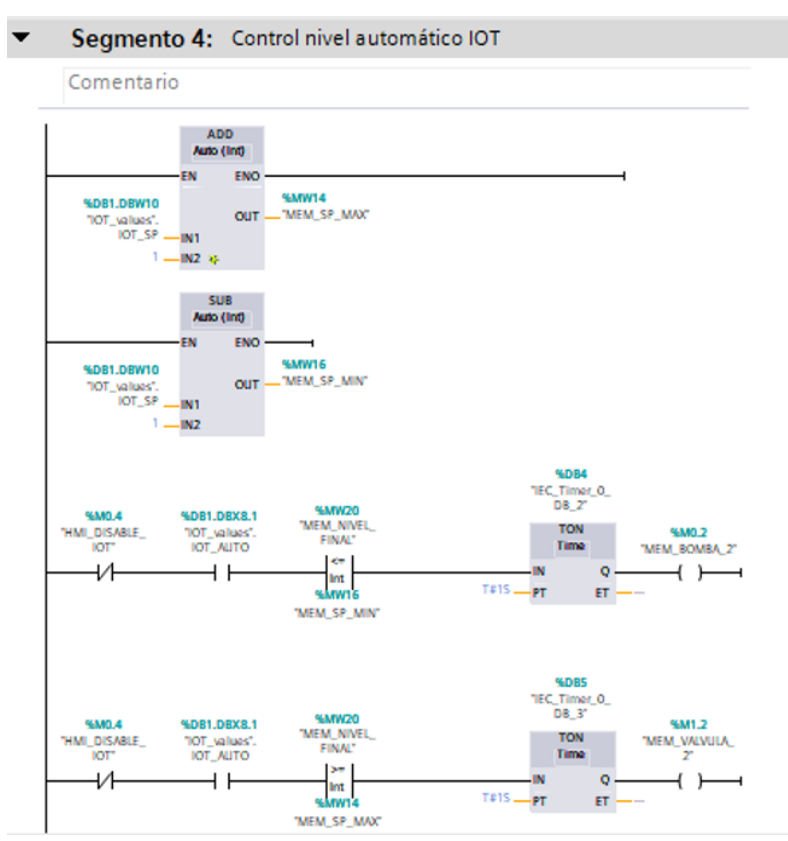

 **Figura. 45-3:** Programación del control automático por IoT.  **Fuente:** (Autores)

En esta parte también se usan temporizadores, para controlar la bomba y electroválvula al momento de la existencia de turbulencias que origina una fluctuación del nivel sesteado o seleccionado. El tiempo de actuación de los temporizadores será de 1s, con esto se evita que la bomba y la electroválvula se enciendan y apaguen de manera intermitente.

#### *3.9.3 Control de nivel con mando manual por HMI*

Este control es programado similarmente al control manual por IoT, con la diferencia que se usaran contactos normalmente abiertos, para que actúen como variable de control que permitan deshabilitar el *mando por IoT* al momento que se seleccione el *mando por HMI*. A su vez también se emplean contactos que permitan seleccionar entre el *modo manual y automático* del control por HMI.

Así mismo se usa otro contacto independiente en cada *modo de control*, que permita activar y desactivar la bomba y la electroválvula con sus correspondientes memorias.

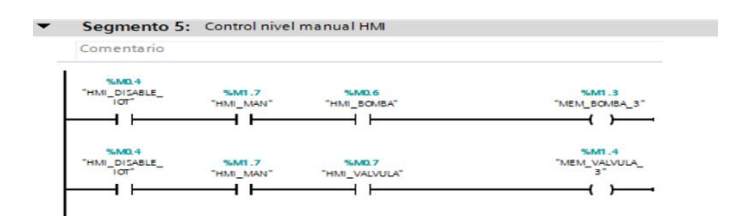

 **Figura. 46-3:** Programación del control manual por HMI.  **Fuente:** (Autores)

#### *3.9.4 Control de nivel con mando automático por HMI*

Esta programación es similar a la del control automático por IoT, se usa igualmente un set point y temporizadores. La única particularidad en el control con mando automático por HMI, es que permite bloquear el uso del control por IoT para tener seguridad al realizar el mantenimiento del módulo.

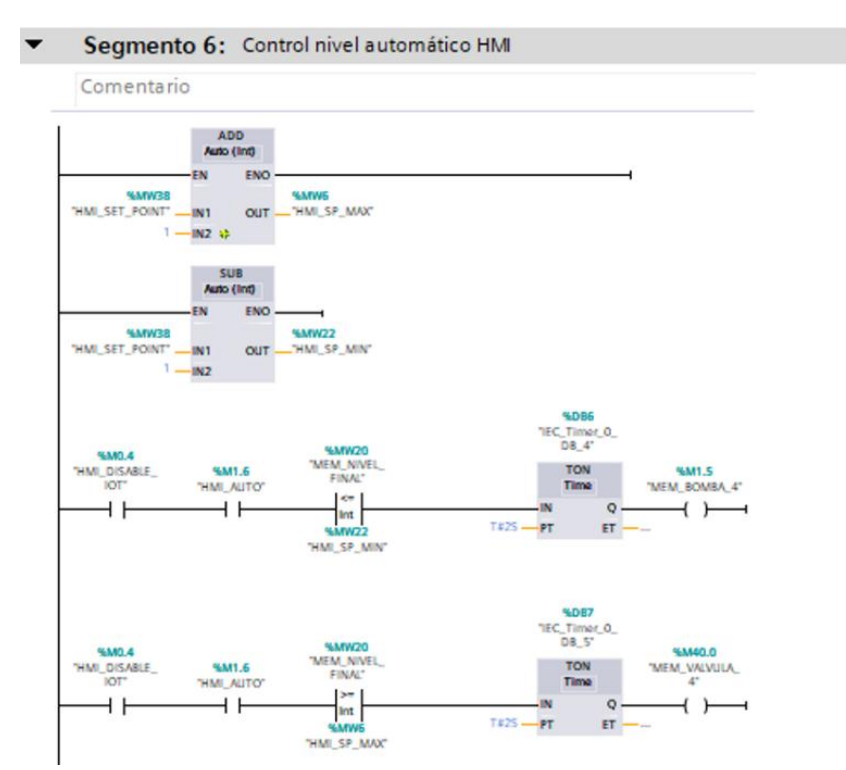

 **Figura. 47-3:** Programación del control automático por HMI. **Fuente:** (Autores)

# **3.10 Programación y lectura del switch de presión**

En esta parte, el switch de presión usará solo entradas digitales tales como la "0,0" y la "0,1" en caso de que exista en algún momento una alta y baja presión respectivamente.

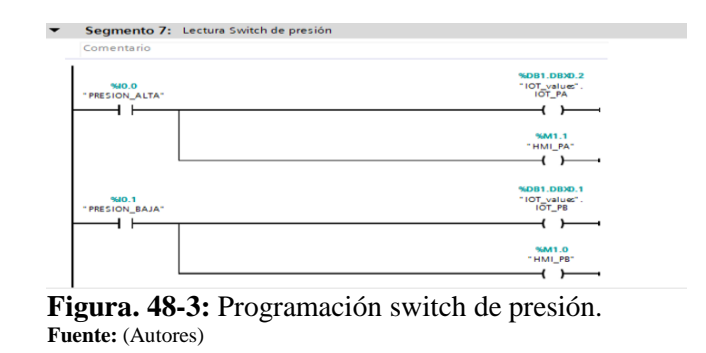

Adicionalmente se agregan unas bobinas asignándoles memorias para poder visualizar tanto en el IoT Node-RED y la pantalla HMI.

# **3.11 Interpretación del proceso con memorias para los actuadores**

Lo que se realiza aquí en primera instancia será enviar un valor de frecuencia para el variador, para ello se usa bloques de normalización y escalamiento, para poder escribir un valor analógico en una salida física analógica del PLC, como se sabe, una misma salida física no puede estar en más de un bloque de escalamiento por lo que utilizaremos un solo bloque.

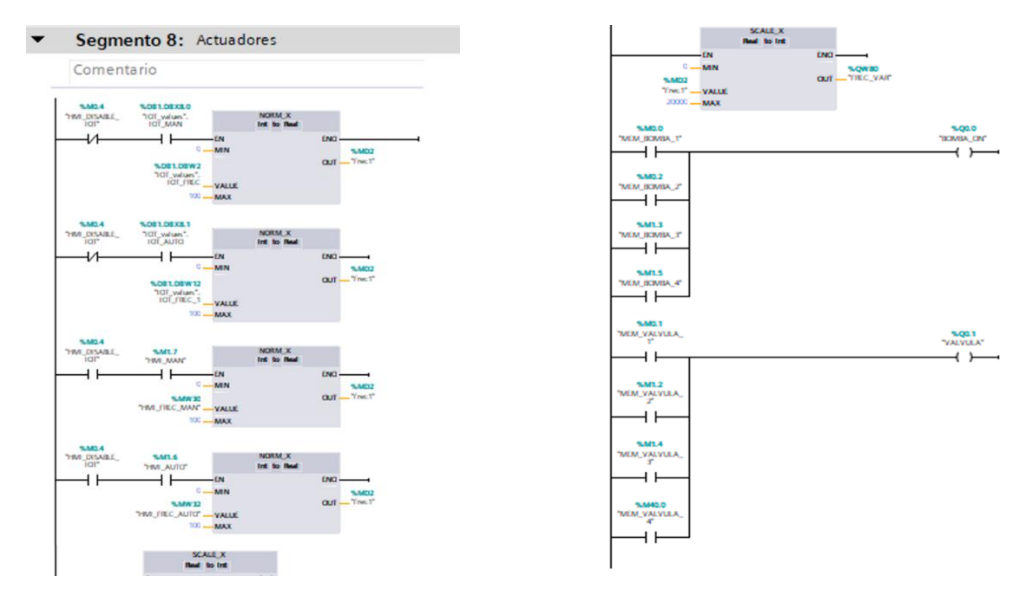

 **Figura. 49-3:** Programación de los actuadores.  **Fuente:** (Autores)

## **3.12 Programación en Node-RED**

El Node-Red es una interfaz que permite configurar, programar y visualizar el proceso del proyecto, una vez que el Simatic IoT-2040 haya recibido los datos desde el PLC por medio de una comunicación vía ethernet.

Estos datos son exteriorizados para generar una pasarela que a su vez facilita la creación de una "*red local del módulo*" que genera la comunicación entre la nube y los equipos del módulo.

Para poder usar correctamente la pasarela por medio del Node-RED, recordar que anteriormente en la configuración y arranque inicial del Simatic IoT2040 se determinó una IP fija, la cual es la dirección que permite acceder a la red local del módulo desde cualquier dispositivo electrónico para el "*control por IoT"*.

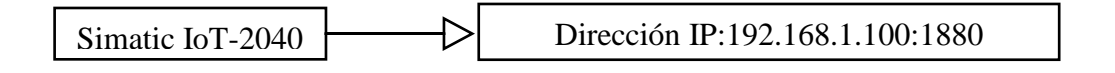

## *3.12.1 Ingreso a la interfaz del Node-RED*

Para ingresar a la interfaz o herramienta Node-RED, primero abrir el navegador preferido, luego se ingresa la dirección IP del IoT, previamente obtenida en su configuración, se da un enter y automáticamente se redirige a la pantalla del Node-RED, en donde se puede iniciar el desarrollo del programa.

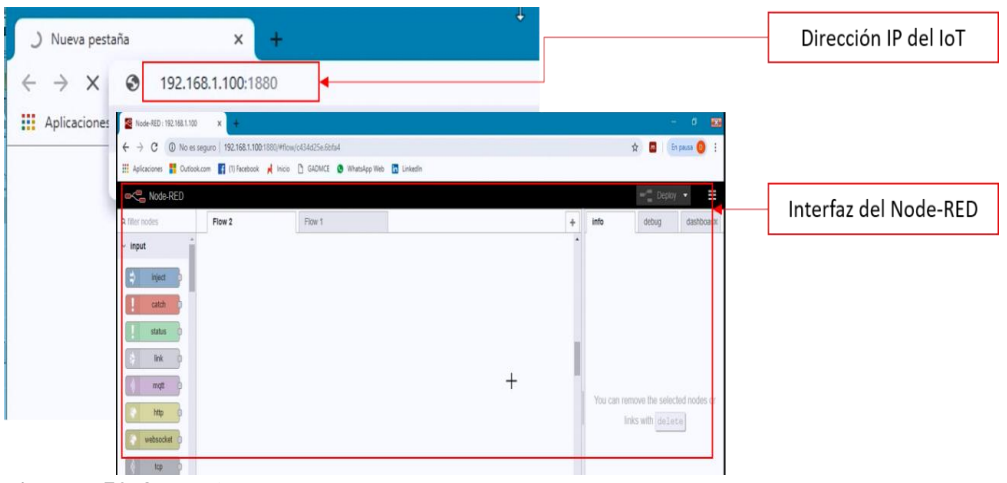

 **Figura. 50-3:** Node-RED.  **Fuente:** (Autores)

Como dato adicional se recomienda que al realizar la programación de un proyecto por primera vez se lo haga desde una computadora, ya que ésta brinda las facilidades y mejor comodidad para ubicar las herramientas y diferentes componentes del programa.

## *3.12.2 Programación del Node-RED con el PLC*

Para comenzar, se busca en la paleta el nodo que corresponda al "*S7*", se selecciona y arrastra a la hoja de flujo de datos "*Flow"*, luego, dar doble clic sobre el nodo para buscar, agregar y realizar el llamamiento del PLC, esto se lo realiza ingresando su correspondiente dirección IP (192.168.1.50).

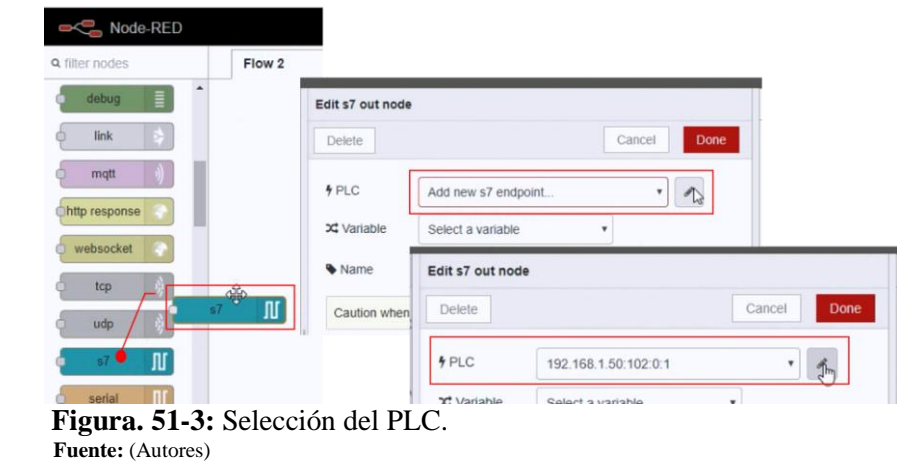

Para este proceso es importante que se tenga en cuenta todas las variables que fueron declaradas en el bloque de datos "*IoT\_values* [*DB1*]" del PLC, de cada variable en la tabla con su respectivo "*tipo de dato*" y su dirección de la columna "*offset*". El tipo de dato de las variables se representan con una "*X*" para los boléanos y con "*INT*" para los enteros.

| Cancel<br>Delete<br>ジジルシヒ<br>œ<br>ton.<br>Conservar valores actuales<br>Instantánea<br>Connection<br>Variables<br><b>IOT_values</b> |                |                   |      |                                                                                                    |         |                               |                     |                     |  |  |
|----------------------------------------------------------------------------------------------------|----------------|-------------------|------|----------------------------------------------------------------------------------------------------|---------|-------------------------------|---------------------|---------------------|--|--|
|                                                                                                    |                |                   |      | Offset<br>Valor de an<br>Tipo de datos<br>■ Variable list<br>$\,$ $\,$<br>100<br>false<br>Bool<br>DB1,X0.0<br><b>BOMBA ON</b><br>0 <sup>1</sup><br>false<br>Bool<br>$\,$ $\,$<br>false<br><b>PRESION BAJA</b><br>DB1 X0.1<br><b>Bool</b><br>0.2 |         |                               |                     |                     |  |  |
|                                                                                                    |                | Nombre            |      |                                                                                                    |         |                               |                     |                     |  |  |
|                                                                                                    |                | <b>I</b> ▼ Static |      |                                                                                                    |         |                               |                     |                     |  |  |
|                                                                                                    | a.             | <b>IOT ON</b>     |      |                                                                                                    |         |                               |                     |                     |  |  |
|                                                                                                    | a-             | <b>IOT PB</b>     |      |                                                                                                    |         |                               |                     |                     |  |  |
|                                                                                                    | a-             | <b>IOT PA</b>     |      |                                                                                                    |         |                               |                     |                     |  |  |
|                                                                                                    | $\blacksquare$ | <b>IOT FREC</b>   | Int  | 2.0                                                                                                    | $\circ$ |                               |                     |                     |  |  |
|                                                                                                    | a a            | <b>IOT_DIST</b>   | Int  | 4.0                                                                                                    | $\circ$ | DB1 X0 2                      | <b>PRESION ALTA</b> | $\,$ $\,$           |  |  |
|                                                                                                    | a-             | <b>IOT CAU</b>    | Int  | 6.0                                                                                                    | $\circ$ |                               |                     |                     |  |  |
|                                                                                                    | a.             | <b>IOT MAN</b>    | Bool | 8.0                                                                                                    | false   | DB1.INT21                     | <b>FRECUENCIA</b>   | $\,$ $\,$           |  |  |
|                                                                                                    | a-             | <b>IOT AUTO</b>   | Bool | 8.1                                                                                                    | false   | DB1.INT4                      | <b>DISTANCIA</b>    | $\,$ $\,$           |  |  |
| 10                                                                                                    | a.             | <b>IOT_SP</b>     | Int  | 10.0                                                                                                    | $\circ$ |                               |                     |                     |  |  |
|                                                                                                    | a.             | IOT_FREC_1        | Int  | 12.0                                                                                                    | $\circ$ | DB1, INT6                     | CAUDAL              |                     |  |  |
| 12                                                                                                    | لعاته ا        | IOT VALVE         | Rool | 140                                                                                                    | false   | <b>B Remove all</b><br>$+Add$ |                     | L Import   A Export |  |  |

 **Figura. 52-3:** Llamamiento de variables del PLC al Node-RED.  **Fuente:** (Autores)

Cabe recalcar que para guardar todos los cambios de programación y nuevas configuraciones se debe seleccionar el botón "*Done*". Adicionalmente tomar en cuenta que la paleta de botones brinda nodos, que pueden ser entradas y salidas de lectura o escritura, diferenciándose de acuerdo a la aplicación y configuración que les asigne.

# **3.13 Interpretación del proceso para el control por IoT**

Particularmente, en este apartado se desarrolla la combinación y configuración de todos los nodos que se disponen como entradas y salidas, para el proceso de "*control por IoT*". Así mismo, como se desarrolló el programa propuesto en el TIA Portal, también debe ser adaptado en el Node-RED, usando los mismos parámetro y características del proceso para su programación.

#### **3.14 Programación del proyecto para el control por IoT**

#### *3.14.1 Control del módulo de modo Automático*

Esta característica permite seleccionar un nivel por medio de un set point, que llenará el tanque al nivel que el operador defina al ingresar un valor entre un rango de 0mm hasta 300mm, luego que se cumpla con el valor seteado se apaga automáticamente la bomba y se cierra la electroválvula. En este caso se configura un nodo de entrada de "*texto"* el cual debe ser definido el *group de control automático,* con un **label** *"Set point con escala de mm",* **mode** *"text input"* y el **nombre** por defecto *"*Set Point *(mm)"*.

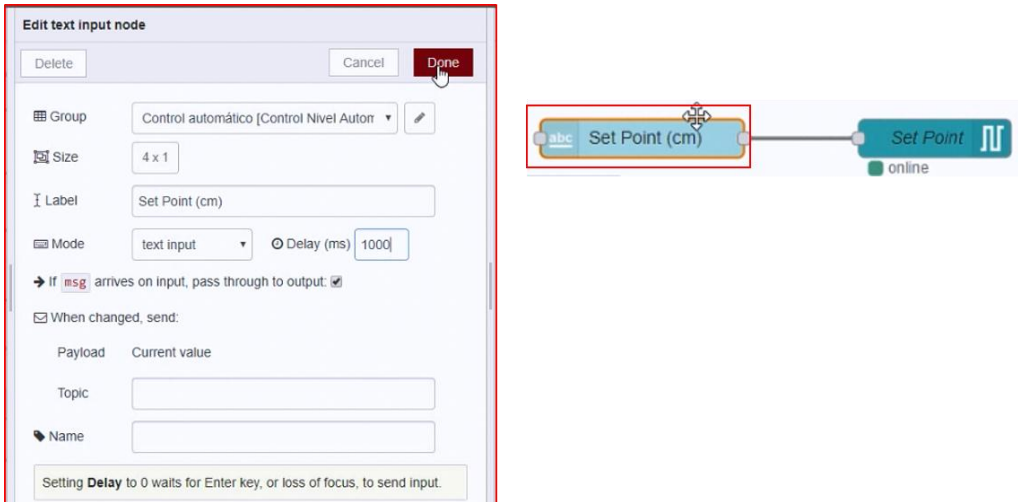

 **Figura. 53-3:** Configuración del nodo Set Point (mm).  **Fuente:** (Autores)

Luego se enlaza el nodo "*text*" con un nodo "*S7 out*" para el PLC, la variable "*SET POINT"* y el nombre "*Set Point*" por defecto.

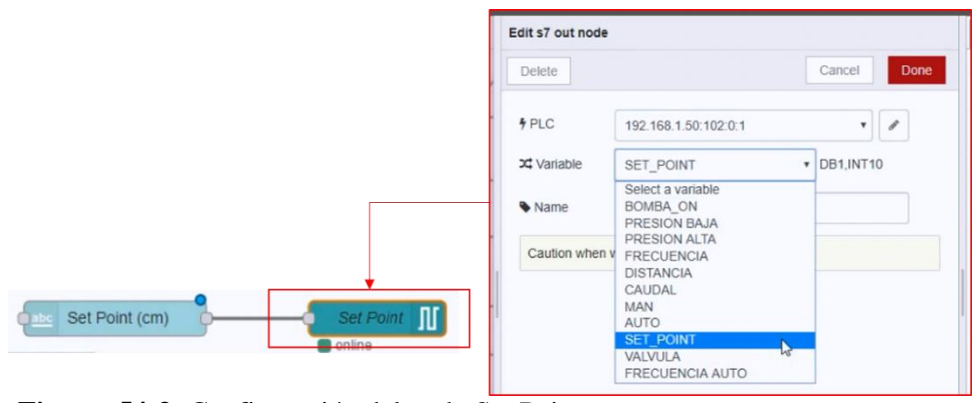

**Figura. 54-3:** Configuración del nodo Set Point. **Fuente:** (Autores)

#### *3.14.2 Control del módulo de modo manual*

Para esta característica, el operador tiene la autonomía de realizar el mando desde el dispositivo de control por IoT, de tal manera que solo pueda encender y apagar la bomba hasta que se visualice que el tanque se encuentre lleno hasta el nivel requerido.

Para realizar la configuración de lo expuesto en el párrafo anterior, se arrastra el nodo **"S7"** de la biblioteca "*input*" de la paleta principal hacia la hoja "Flow", se asigna el PLC, la variable "*BOMBA\_ON*" y el nombre "*BOMBA*". Se enlaza el nodo bomba con dos botones de pulso, uno como "*BOMBA ON*" para encender y otro como "*BOMBA OFF*" para apagar la bomba manualmente, como se observa en la figura 56-3.

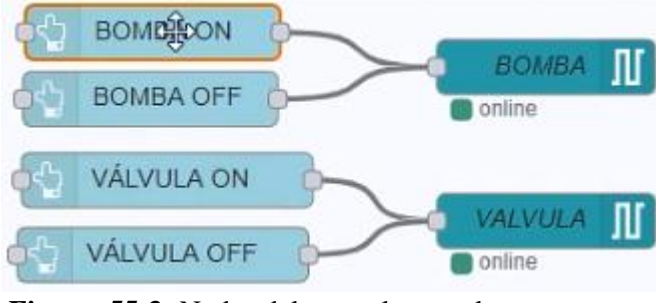

 **Figura. 55-3:** Nodos del control manual.  **Fuente:** (Autores)

Una vez declarado el PLC y llamada las variables con el Node-RED, se puede vincular el botón o nodo "*BOMBA*" con la dirección IP del PLC (192.168.1.50), la variable que se desea definir en este caso "*BOMBA\_ON*", adicional se tiene la opción de colocar un nombre al nodo, en este caso "*BOMBA".*

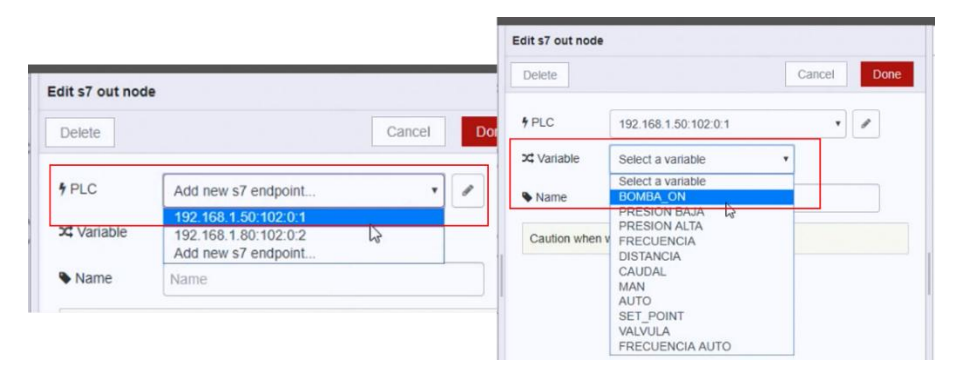

 **Figura. 56-3:** Ingreso de variables del PLC al Node-RED.  **Fuente:** (Autores)

Se realiza el mismo proceso de la bomba, para configurar la válvula con su nodo y sus respectivos botones de pulso que abrirán y cerrarán la válvula. Para la configuración de los nodos "button" se abre cada botón haciendo clic dos veces sobre él, se abre una ventana en la que se debe definir sus parámetros principales marcados en la figura 58-3.

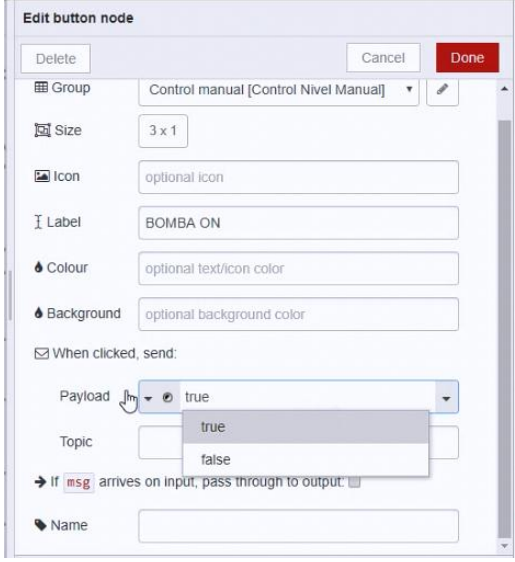

 **Figura. 57-3:** Configuración de botones de pulso.  **Fuente:** (Autores)

# *3.14.3 Control del nivel alto y bajo*

Seleccionar el nodo para visualizar el nivel de manera gráfica en el "*dashboard*", asignar el PLC, el mode "*single* variable", la variable "*DISTANCIA*" y le agregar el nombre "*DISTANCIA"*.

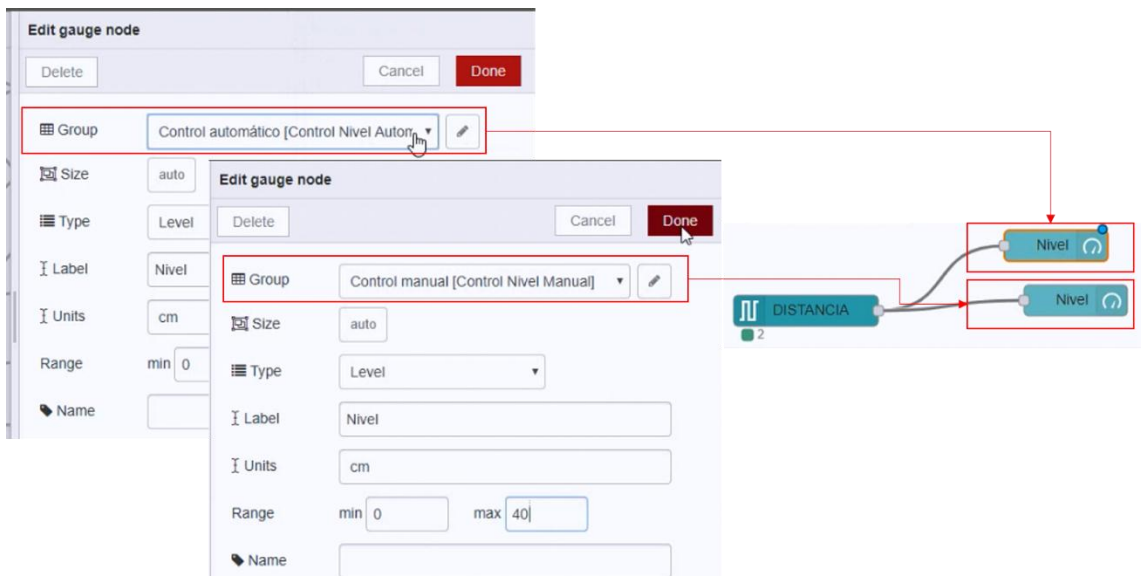

**Figura. 58-3:** Configuración del nodo distancia. **Fuente:** (Autores)

Luego enlazar el nodo distancia con dos nodos de visualización "*gauge"* para el nivel alto y bajo, el primero simulará en el *group* para *control de nivel automático* y el otro en el *group* para *control de nivel manual*. Los otros parámetros de configuración serán los mismos para ambos nodos, ver figura 60-3.

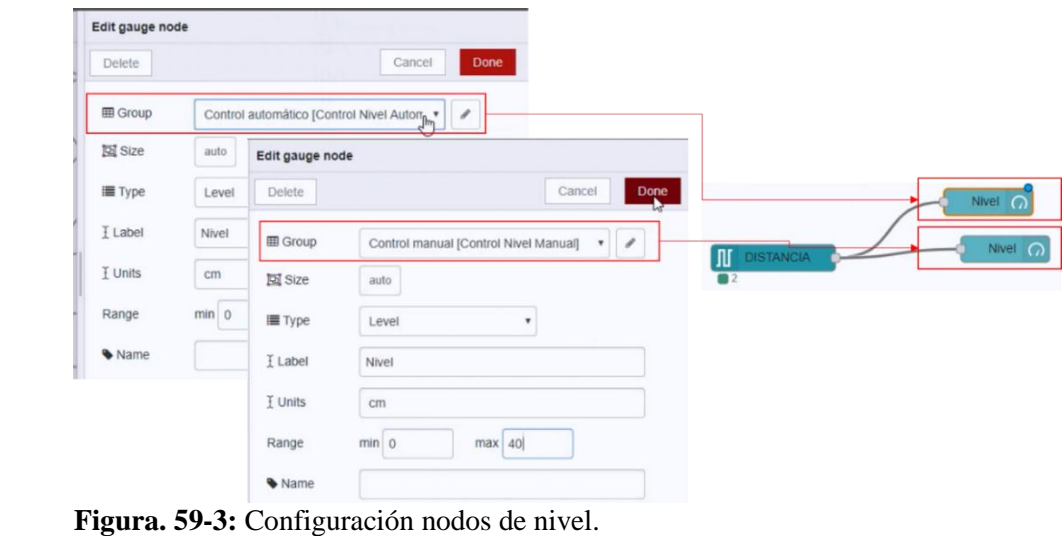

 **Fuente:** (Autores)}

# *3.14.4 Control de Velocidad manual y automática*

Para que la velocidad del flujo aumente o disminuya se debe variar la frecuencia de la bomba, para ello hay que configurar dos nodos, asignándoles el PLC, la variable "*FRECUENCIA*" y el nombre "*FRECUENCIA MAN*" para el nodo de control manual.

| Delete                                                                     | Cancel<br>Done                                 | Edit s7 out node |                                                |                     |
|----------------------------------------------------------------------------|------------------------------------------------|------------------|------------------------------------------------|---------------------|
|                                                                            | ಚ                                              | <b>Delete</b>    |                                                | Cancel<br>Done      |
| <b>田 Group</b>                                                             | Control automático [Control Nivel Auton v<br>v | \$PLC            | 192.168.1.50:102:0:1                           | i<br>٠              |
| 図 Size<br>auto                                                             |                                                | x Variable       | FRECUENCIA AUTO                                | <b>v</b> DB1, INT12 |
| I Label<br>Velocidad (%)                                                   |                                                | Wame             | FRECUENCIA AUTO                                |                     |
| min 0<br>Range                                                             | step 1<br>max 100                              |                  | Caution when writing data to production PLCsI. |                     |
| $\rightarrow$ If msg arrives on input, pass through to output: $\boxtimes$ |                                                |                  |                                                |                     |
| ⊠ When changed, send:                                                      |                                                |                  |                                                |                     |
| Current value<br>Payload                                                   |                                                |                  |                                                |                     |
| Topic                                                                      |                                                | Velocidad (%)    | <b>FRECUENCIA AUTO</b><br><b>J</b> online      | - TIT               |
| Wame                                                                       |                                                |                  |                                                |                     |

 **Figura. 60-3:** Nodos para la frecuencia y velocidad en el control manual.  **Fuente:** (Autores)

Para el nodo de control automático asignar el PLC, la variable "*FRECUENCIA AUTO*" y nombre *"FRECUENCIA AUTO*".

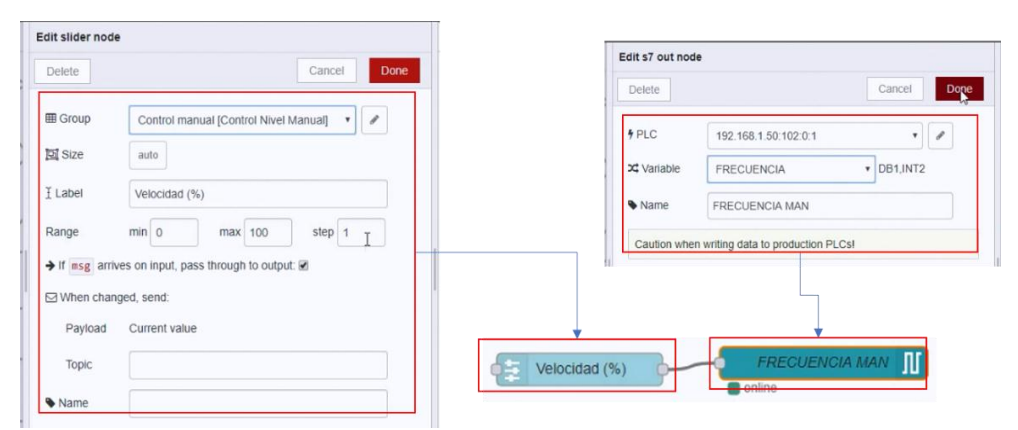

 **Figura. 61-3:** Nodos para la frecuencia y velocidad en el control automático.  **Fuente:** (Autores)

Para los botones de velocidad en ambos casos se conservan los mismos datos de configuración a excepción del *Group,* el cual se selecciona si el control es manual o automático.

#### *3.14.5 Visualización de parámetros*

En esta parte se lee y visualiza el comportamiento de los parámetros de presión y caudal, para conocer el rango y comportamiento de los actuadores. Para la presión alta y baja usan dos nodos "*S7*" que representaran dos entradas provenientes del PLC, ambos nodos se configuran con el mismo PLC y mode "Single variable", la variable para el nodo de presión alta será "PRESIÓN ALTA" y para el otro nodo será "PRESIÓN BAJA".

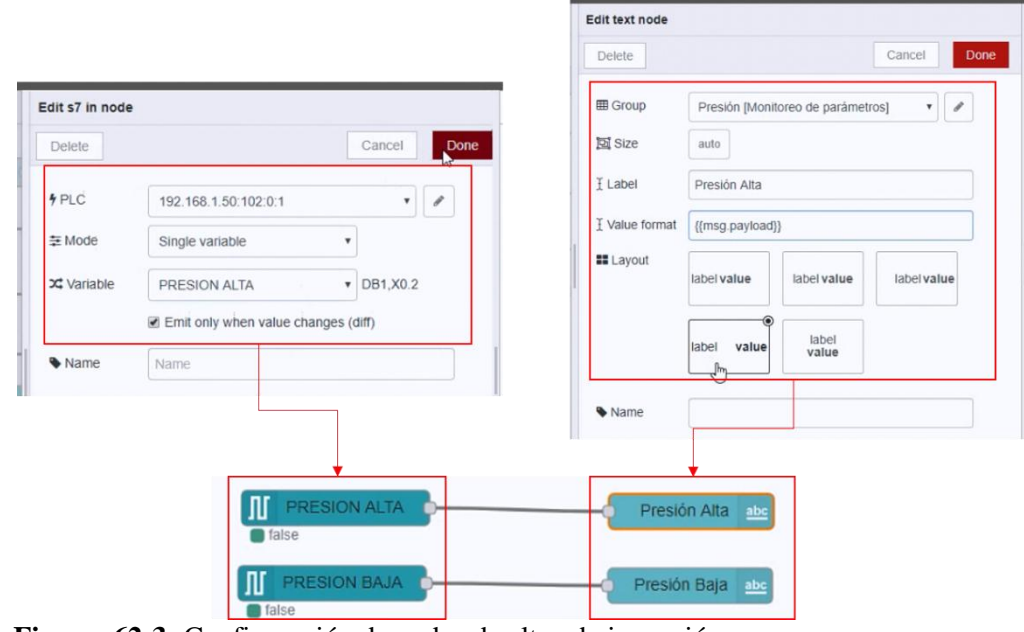

 **Figura. 62-3:** Configuración de nodos de alta y baja presión.  **Fuente:** (Autores)

Para la configuración de los parámetros de los nodos del caudal se los define tal como se muestran en las ventanas correspondientes a la figura 64-3.

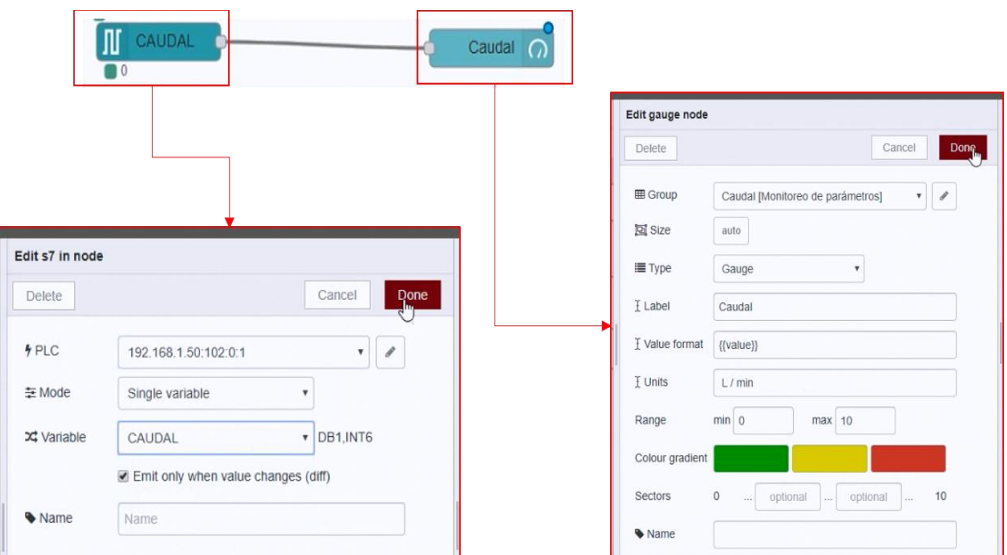

 **Figura. 63-3:** Configuración de nodos del caudal.  **Fuente:** (Autores)

# *3.14.6 Programación de los switch*

Para poder cambiar del modo automático al modo manual y viceversa, se realiza la configuración de dos nodos tipo "*Switch",* de tal manera que el funcionamiento entre ellos cumpla las siguientes condiciones:

Uno: Al seleccionar el **tabs(**bloque**)** *control de nivel automático*, cambiar de posición el *switch* para activar todas las funciones de los elementos que se encuentren dentro del **grupo**.

Dos: Si se desea seleccionar el **tabs(**bloque**)** *control de nivel manual,* también se debe cambiar la posición del *switch* para activar las funciones del **grupo**, al realizar dicha operación el *switch* del *control de nivel automático* se desactivará de manera inmediata y automáticamente. Así, se asegura la ejecución de un solo modo de control por medio del IoT.

Dicho lo anterior, se configuran los nodos tipo "*switch*" asignando la variable "*AUTO*" y el *group "control Automático*" para un nodo, para el otro nodo la variable "*MAN*" y en el *group "control manual"*.

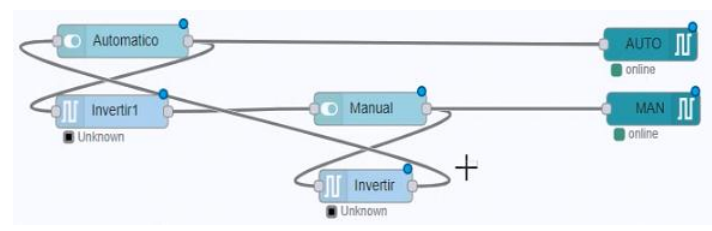

 **Figura. 64-3:** Nodos switch con nodos inversores.  **Fuente:** (Autores)

Para evitar conflicto entre los dos switch, se debe colocar dos nodos adicionales de tipo *"inversor"* enlazándolos con las entrados y salidas entre los dos switch, para que estos cumplan la función automática de "*ON/OFF"*. El resto de parámetros de configuración deben quedar como se muestra en la figura 65-3.

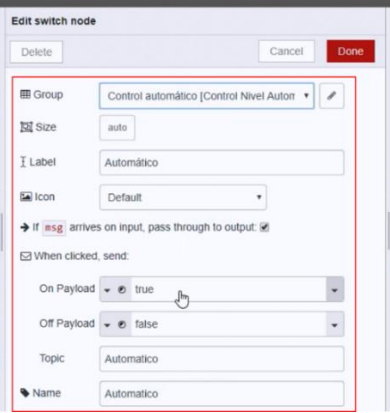

 **Figura. 65-3:** Configuración de nodos inversores.  **Fuente:** (Autores)

Una vez terminado el programa en la interfaz del Node-RED, se debe compilar y ejecutar el botón "Deploy" para que se cree la interfaz que genera el panel "*Dashboard*", en la que aparecerán los elementos de mando en las ventanas llamadas *tabs(bloque)* y dentro de éstas los *grupos,* que contiene los parámetros de funcionamiento de escritura y lectura de cada control.

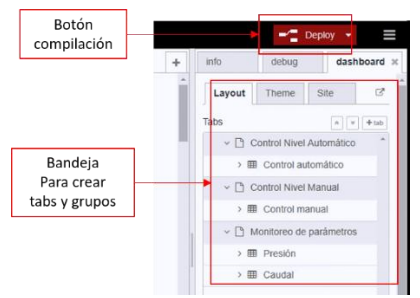

 **Figura. 66-3:** Creación del dashboard.  **Fuente:** (Autores)

# **3.15 Resultado del trabajo**

Una vez cumplido todos los objetivos propuestos para la implementación de un sistema IoT, en el módulo de control de nivel y caudal, se tiene la oportunidad de controlar el módulo mediante dos opciones de control.

## *3.15.1 Control por IoT*

Este tipo de control brinda la oportunidad de dirigir las funciones del módulo mediante el uso de un dispositivo electrónico (computador, smartphone o tablet), que permita realizar una conexión con la red inalámbrica del módulo, abrir un navegador e ingresar a la aplicación **dashboard** del sistema IoT.

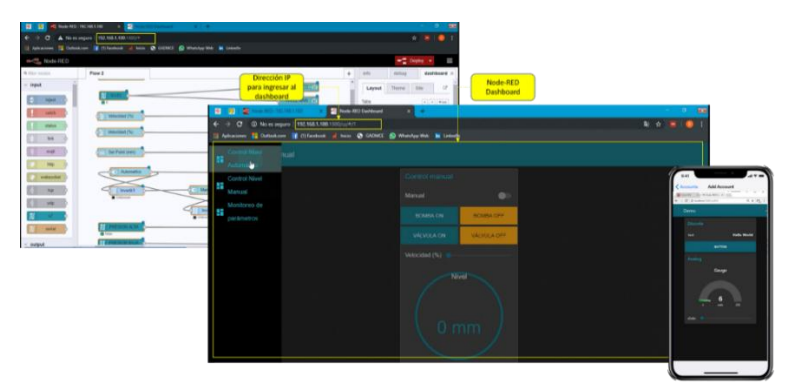

**Figura. 67-3:** Node-RED, panel de flujos y panel Dashboard. **Fuente:** (Autores

Para entrar al Node-RED, se debe acceder a la red local del módulo, abrir el navegador en el dispositivo que se va a usar, luego se ingresa y ejecuta la dirección IP del IOT:192.168.1.100:1880.

El Dashboard de la interfaz del Node-RED, permite visualizar todos los elementos del panel, que facilitan manipular las funciones del módulo por medio del sistema IoT. Para ingresar se selecciona la pestaña "dashboard", y se abrirá automáticamente en una nueva ventana.

Nota: La red local del módulo no necesita conexión a internet.

#### *3.15.2 Control por pantalla HMI*

Para esta opción de control, se desarrolló un programa en TIA Portal. Se aprovecha el uso de del PLC, para ello se elabora el programa para que sea ejecutado mediante la pantalla HMI. A diferencia del control por IoT, la pantalla HMI se encuentra montada en el módulo.

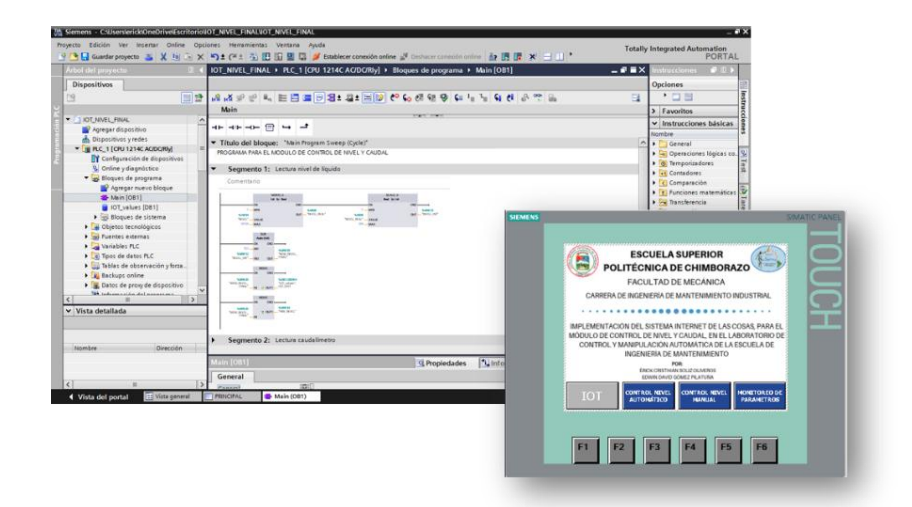

 **Figura. 68-3:** Vista del programa en TIA Portal y control con HMI.  **Fuente:** (Autores)

# **3.16 Guía para el uso del módulo y acceder al sistema IoT**

Para acceder al Sistema IoT del módulo de control de nivel y caudal con cualquier dispositivo electrónico (computador, celular o tableta), se debe seguir las siguientes instrucciones de la tabla 14-3 y tabla 15-3.

**Tabla 14-3:** Guía para el acceso al sistema IoT.

# **Guía para el uso del módulo y acceder al sistema IoT**

**Paso 1:** Con el módulo sin energía, verificar que todos los dispositivos y elementos se encuentren conectados y ajustados correctamente.

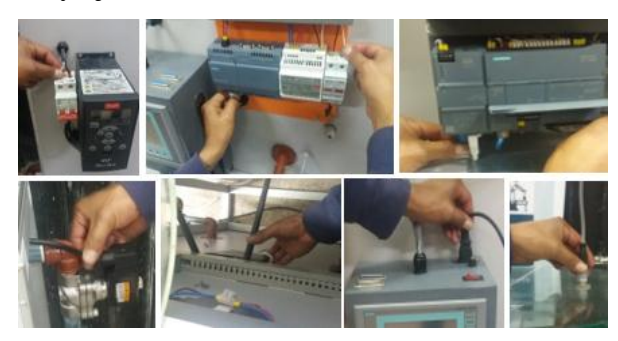

**Paso 2:** Conectar la caja del PLC a la fuente de *110V de AC* y encienda.

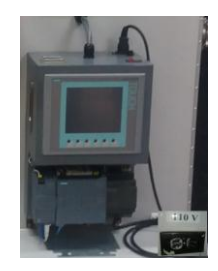

**Paso 3:** Conectar el variador de frecuencia a la fuente de *220V de AC* y active el breaker.

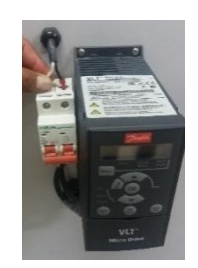

**Paso 4:** Espere 1 minuto para que se realice la activación de la red local del módulo.

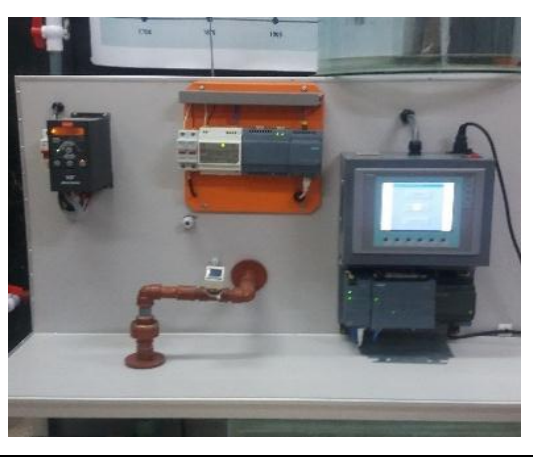

**Fuente:** (Autores)

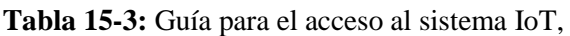

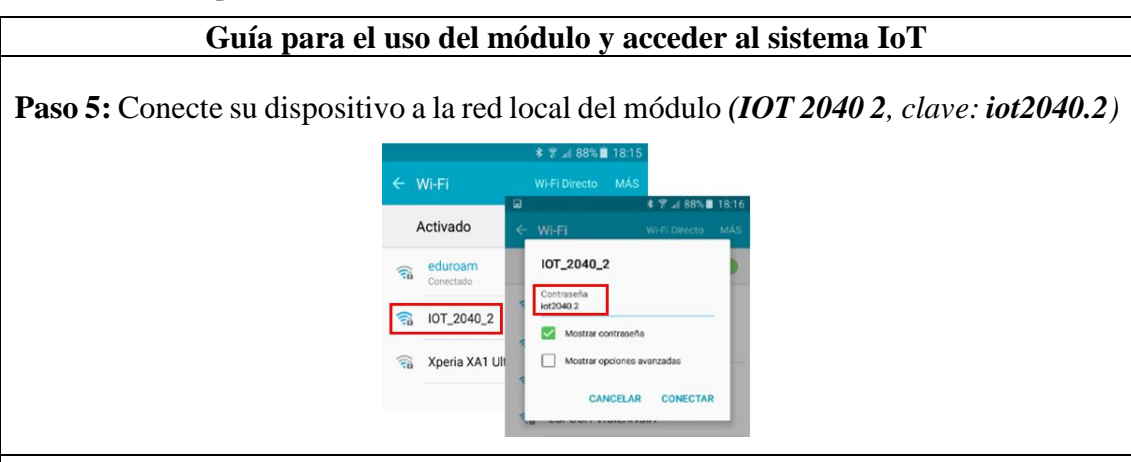

**Paso 6:** Abra el navegador y escriba la dirección **IP (***192.168.1.100:1880)* para acceder y visualizar el programa diseñado en Node-RED, aquí también puede ubicar y seleccionar la pestaña Dashboard para acceder directamente al mismo. Por el contrario, proceda con el paso **7**.

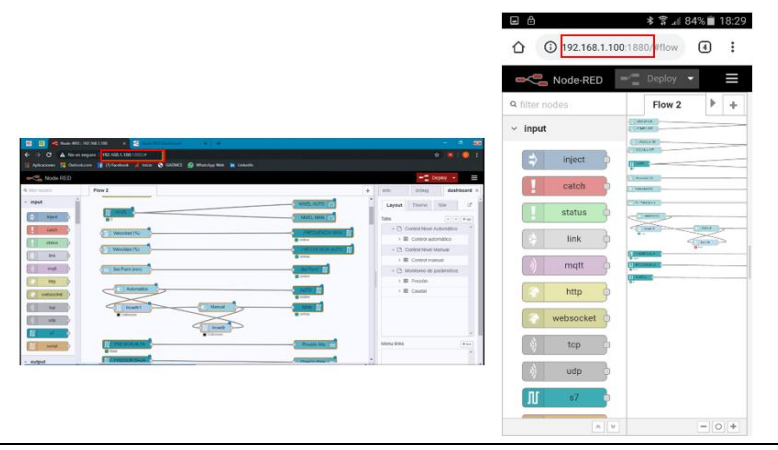

**Paso 7:** Acceda al dashboard con la dirección IP **(***192.168.1.100:1880/ui/#/1)* y comience a manipular el módulo.

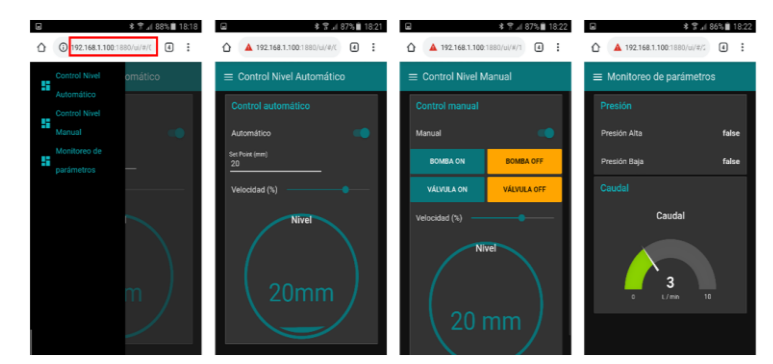

**Nota:** Si desea controlar el módulo con la pantalla HMI, presione en ella el botón que dice IOT y este cambiara al control por HMI, desactivando automáticamente el sistema de control por IoT, para activarlo de nuevo, presione el mismo botón y cambiara de HMI a IOT.

**Fuente:** (Autores)

Direcciones IP:

PLC = *192.168.1.50*; HMI *= 192.168.1.2*; IOT *= 192.168.1.100*

## **3.17 Plan de mantenimiento de los equipos del módulo**

El tipo de mantenimiento que se realizará a los equipos del módulo será un mantenimiento predictivo, este trata una serie de acciones para evitar y disminuir las posibles fallas imprevistas en los equipos mediante acciones periódicas ya que cuenta con tareas preventivas tales como son las inspecciones, limpieza, calibración y cambio de piezas desgastadas entre otras con la finalidad de alcanzar la vida útil de los equipos e incrementar su fiabilidad.

Para la ejecución del plan de mantenimiento es muy importante tener en cuenta los manuales de los fabricantes de los equipos que se encuentran en el módulo para tomar en cuenta las debidas indicaciones y recomendaciones en estos documentos nos dará una guía para el buen funcionamiento de su equipo respectivo.

#### *3.17.1 Programa de mantenimiento*

Los programas de mantenimiento son documentos que se encarga de los cronogramas para detallar las frecuencias con la que se debe realizar las tareas de mantenimiento diarias, semanales, mensuales, trimestrales, semestrales, etc.

Cabe recalcar que para la realización de estas actividades es muy importante tomar en cuenta las especificaciones y recomendaciones del fabricante. Se debe considerar que el sistema o equipo se encuentre en su normal funcionamiento para de esta manera poder ejecutar este programa de mantenimiento que se especifica en el ANEXO A.

#### *3.17.2 Plan de mantenimiento de los equipos*

Elaborar un plan de mantenimiento completo que facilite al operario a llevar un control permanente y adecuado de todos los componentes del módulo, que servirá de manera correcta para ejecutar en los momentos de realizar mantenimiento de los equipos.

#### **CONCLUSIONES Y RECOMENDACIONES**

#### **Conclusiones**

La implementación del sistema IoT en el módulo, se logró exitosamente, gracias a la investigación y recopilación de toda la información relevante, sobre los aspectos teóricos y metodológicos referentes al estudio y aplicación de la Industria 4.0, permitiendo desarrollar un proceso básico para controlar varias funciones del módulo, en el laboratorio.

Con la implementación del sistema IoT en el módulo didáctico de nivel y caudal, se logra introducir el nuevo dispositivo "Pasarela Simatic IoT2040" de Siemens, con la finalidad de contar con equipos que vaya a la vanguardia de la evolución de la tecnología, permitiendo a los estudiantes reforzar sus conocimientos.

El IoT es un dispositivo que tiene la característica de ser muy versátil, ya que se puede implementar en diferentes tipos de procesos industriales, en los que intervengan procesadores y actuadores para diferentes aplicaciones, tales como la automatización, control y mantenimiento de sistemas y maquinas.

Con la utilización del programa TIA Portal, se logró la comunicación entre el dispositivo PLC, la Pantalla HMI, y el dispositivo IoT, así también con el enlace de los nodos pertinentes, se creó el flujo de datos desarrollados dentro de la Herramienta Node-RED.

#### **Recomendaciones**

Se debe tomar en cuenta el funcionamiento correcto del módulo con el sistema IoT, para evitar dañar sus componentes por mal manejo, para esto se debe seguir la guía básica que se indica en el capítulo tres de este trabajo de titulación.

Si desea usar el IoT para desarrollar un nuevo proyecto o implementar un nuevo proceso, se puede usar todo el recurso existente, remplazando solo la tarjeta micro SD.

Para que los estudiantes amplíen sus conocimientos sobre el uso y aplicación del IoT, ya que este dispositivo también ayuda a diseñar proyectos para el análisis, control y monitoreo de variables que se estudian en el campo del manteniendo industrial, que es objeto de estudio de nuestra carrera.

Al realizar el proceso de programación en el Node-RED, se debe crear los bloques y a su vez crear un nuevo grupo, en el panel dashboard, con el fin de ubicar correctamente el elemento creado con un nodo que designa la función de cada elemente y mantener un orden lógico y entendible en la pantalla del Dashboard.

Al seleccionar un nodo de la sección Paleta de nodos, se debe tomar en cuenta la funcionalidad de cada uno de ellos, de esta menará no tendrá inconvenientes en la comunicación de los elementos y equipos.

# **BIBLIOGRAFÍA**

**AUTOMÁTICOS, S.** *Elementos básicos de programación de autómatas.* 2008. [en líneal.[Consulta: 16 junio 2019]. Disponible en: http://isa.uniovi.es/~sistemasautomaticos/Archivos/P2.Programacion.pdf.

**AUTOMATIZACIONCAVANILLES.BLOGSPOT.COM,** *Siemens Simatic IoT 2000 | Automatización Industrial.* 2017. [en línea]. [Consulta: 3 abril 2019]. Disponible en: http://automatizacioncavanilles.blogspot.com/2017/03/siemens-simatic-iot-2000.html.

**BALAREZO, F. & GUANO, P.** *diseño e implementación de un sistema scada con control proporcional – integral – derivativo para caudal mediante un servidor, plc y software* Escuela Superior Politécnica de Chimborazo Facultad de Mecánica, trabajo de titulación, Riobaamba 2018. [en línea].[Consulta: 21 junio 2019]. Disponible en: http://dspace.espoch.edu.ec/bitstream/123456789/9799/1/25T00332.pdf.

**BASCO, A.I.**, *Industria 4.0: Fabricando el Futuro.* 2018. [en línea].Inter-American Development Bank. [Consulta: 24 febrero 2019]. Disponible en: https://publications.iadb.org/handle/11319/9015.

**CATALÁN, C.,** *Industria 4.0 en el Grado de Ingeniería Electrónica y Automática.* Actas de las XXI Jornadas de la Enseñanza Universitaria de Informática 2015. [en línea], [Consulta: 12 diciembre 2018]. pp. 327-332. Disponible en: https://upcommons.upc.edu/handle/2117/78299.

**COBO, R.,** *El abc de la automatizacion.* 2017. [en línea]. S.l.: [Consulta: 17 abril 2019]. Disponible en: http://www.aie.cl/files/file/comites/ca/abc/hmi.pdf.

**GÁLVEZ, P.,** *PLC Profe. Paul.* 2014. [en línea]. [Consulta: 9 abril 2019]. Disponible en: http://plcprofepaul.blogspot.com/.

**GAVLAS A.** *Possibilities of transfer process data from PLC to Cloud platforms based* 

*on IoT.* IFAC-PapersOnLine vol. 51. 2018. [en línea], [Consulta: 2 abril 2019]. ISSN 2405-8963. pp. 156-161. Disponible en: https://www.sciencedirect.com/science/article/pii/S2405896318308905.

**HURTADO, J.M.,** *Introducción a las Redes de Comunicación Industrial.* 2018. [en línea]. [Consulta: 8 abril 2019]. Disponible en: http://www.infoplc.net/files/documentacion/comunicaciones/infoPLC\_net\_introduccic3 b3n-a-las-redes-de-comunicacic3b3n-industrial.pdf.

**MALAGÓN, M.**, *Análisis teórico y practico de una electrovalvula on - off y Sistemas Dinámicos* 2016. [en línea]. [Consulta: 24 abril 2019]. Disponible en: http://sistemasdinamicos2010ii.blogspot.com/2010/11/electrovalvulas-on-off-las valvulas-de.html.

**NODE-RED,** *Node-RED*. 2018. [en línea]. [Consulta: 17 abril 2019]. Disponible en: https://nodered.org/#get-started.

**POHANKA,** *Internet de las cosas.* 2017. [en línea]. [Consulta: 2 abril 2019]. Disponible en: http://i2ot.eu/internet-of-things/.

**SIEMENS,** *TIAPortal - El Futuro de la Industria*. 2017. [en línea], [Consulta: 17 abril 2019]. Disponible en: https://w5.siemens.com/spain/web/es/industry/automatizacion/simatic/tiaportal/tia\_port al/pages/tia-portal.aspx.

**VEGA, M.C.**, *Las tecnologías IoT dentro de la industria conectada 4.0.* 2015. [en línea]. 2015. S.l.: s.n. [Consulta: 24 febrero 2019]. Disponible en: https://www.eoi.es/es/savia/publicaciones/21125/las-tecnologias-iot-dentro-de-laindustria-conectada-40.

**ZENTENO P, F.**, *Lenguajes de programación Siemens. PLCs.* 2017. [en línea]. [Consulta: 10 abril 2019]. Disponible en: http://www.autracen.com/lenguajes-deprogramacion-siemens/.

# **ANEXOS**

# **Anexos A:** Programa de mantenimiento

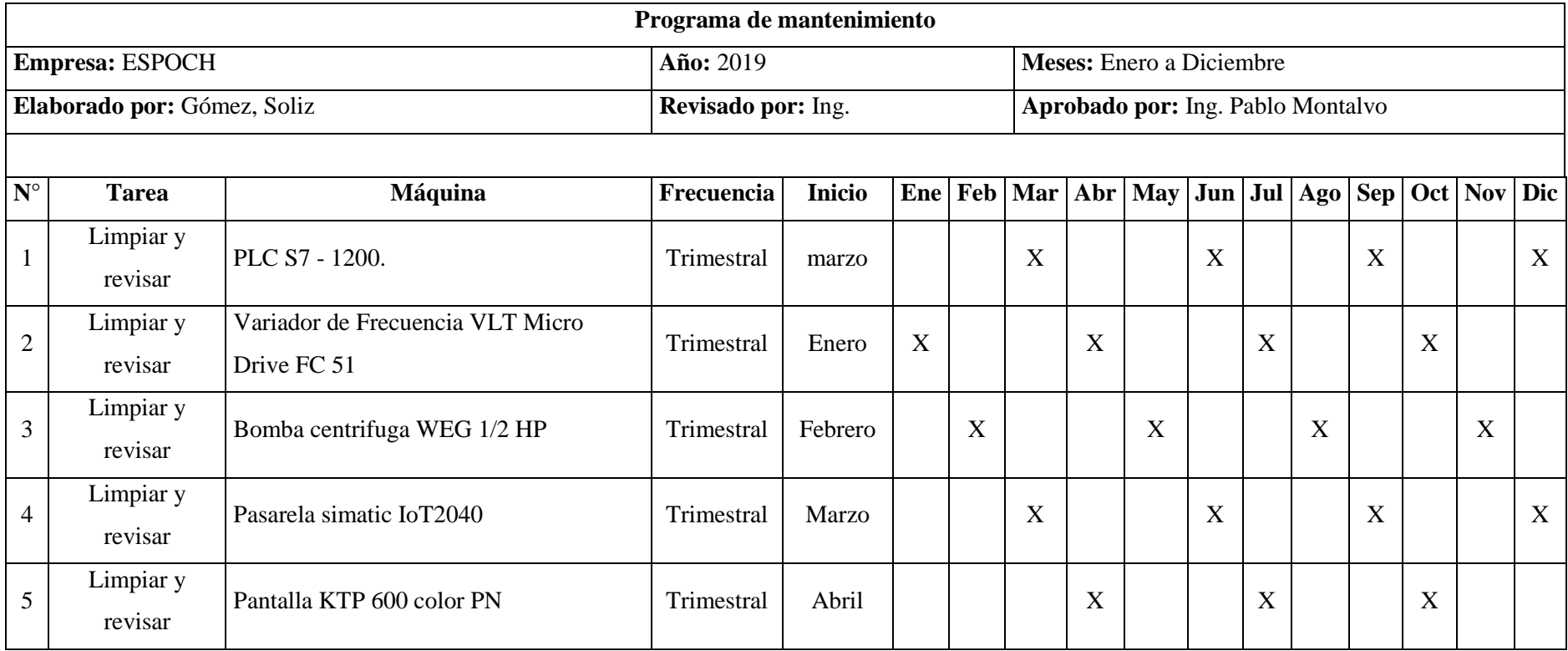

**Fuente:** (Autores)

## **Anexos B:** Plan de mantenimiento

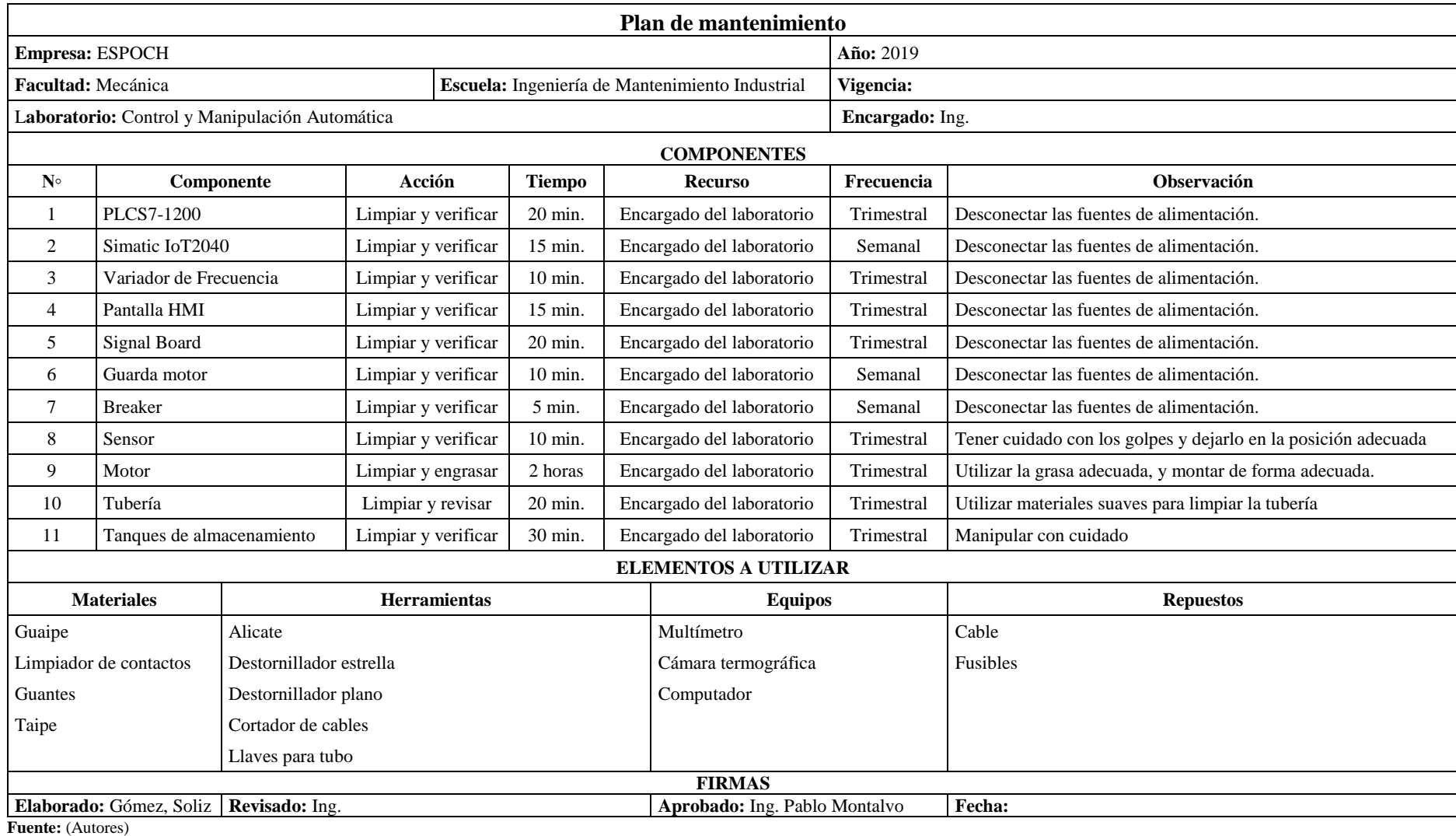